Encryption Facility for z/OS

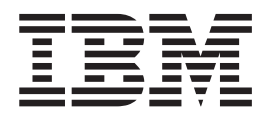

# Using Encryption Facility for OpenPGP

*Version 1 Release 2*

**Note**

Before using this information and the product it supports, read the information in ["Notices" on page 129.](#page-146-0)

#### **Edition notice**

This edition applies to Version 1 Release 2 of IBM Encryption Facility for z/OS (5655-P97) and to all subsequent releases and modifications until otherwise indicated in new editions.

#### **© Copyright IBM Corporation 2007, 2014.**

US Government Users Restricted Rights – Use, duplication or disclosure restricted by GSA ADP Schedule Contract with IBM Corp.

# **Contents**

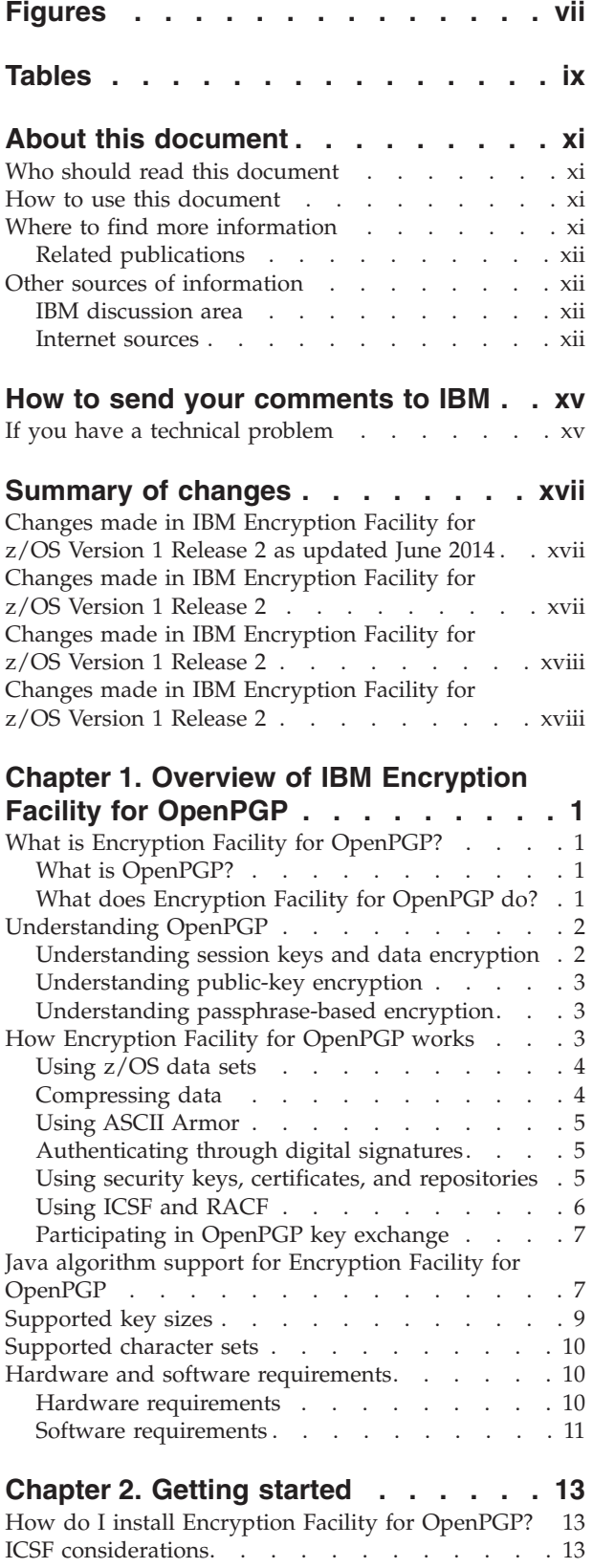

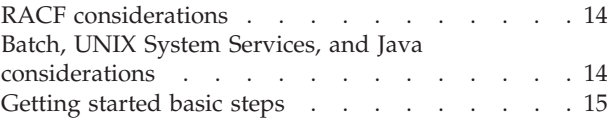

# **[Chapter 3. Using Encryption Facility for](#page-34-0)**

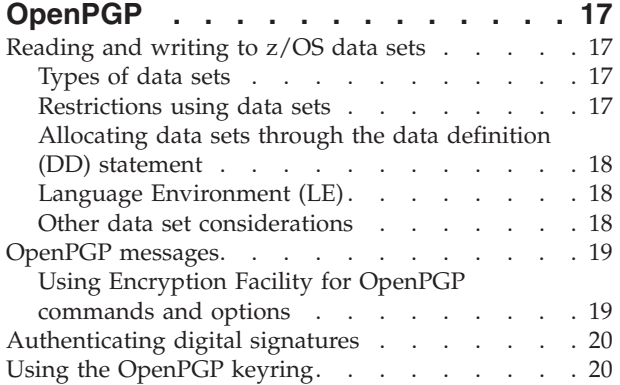

#### **[Chapter 4. Encryption Facility for](#page-40-0)**

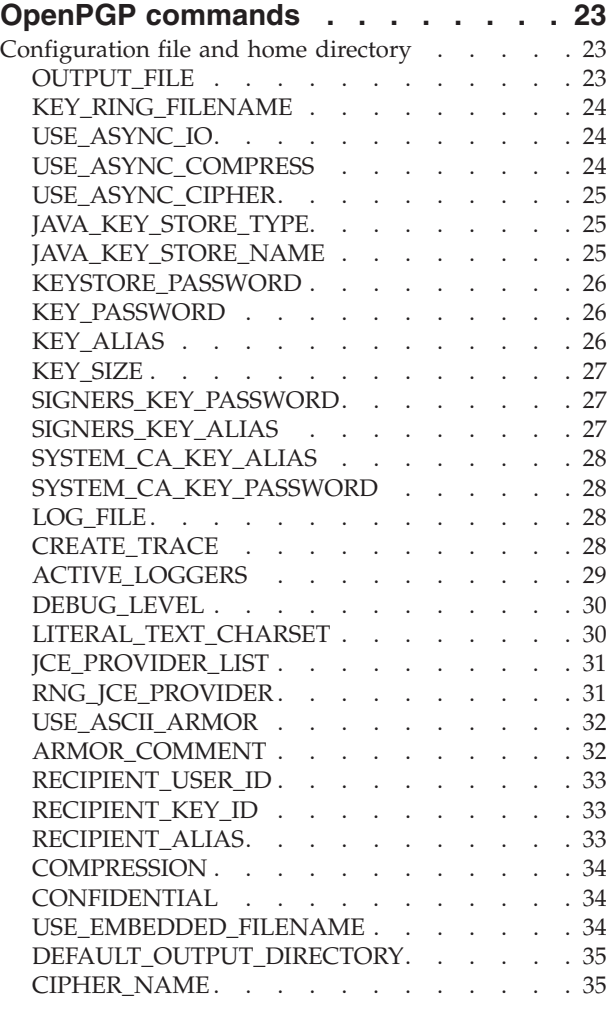

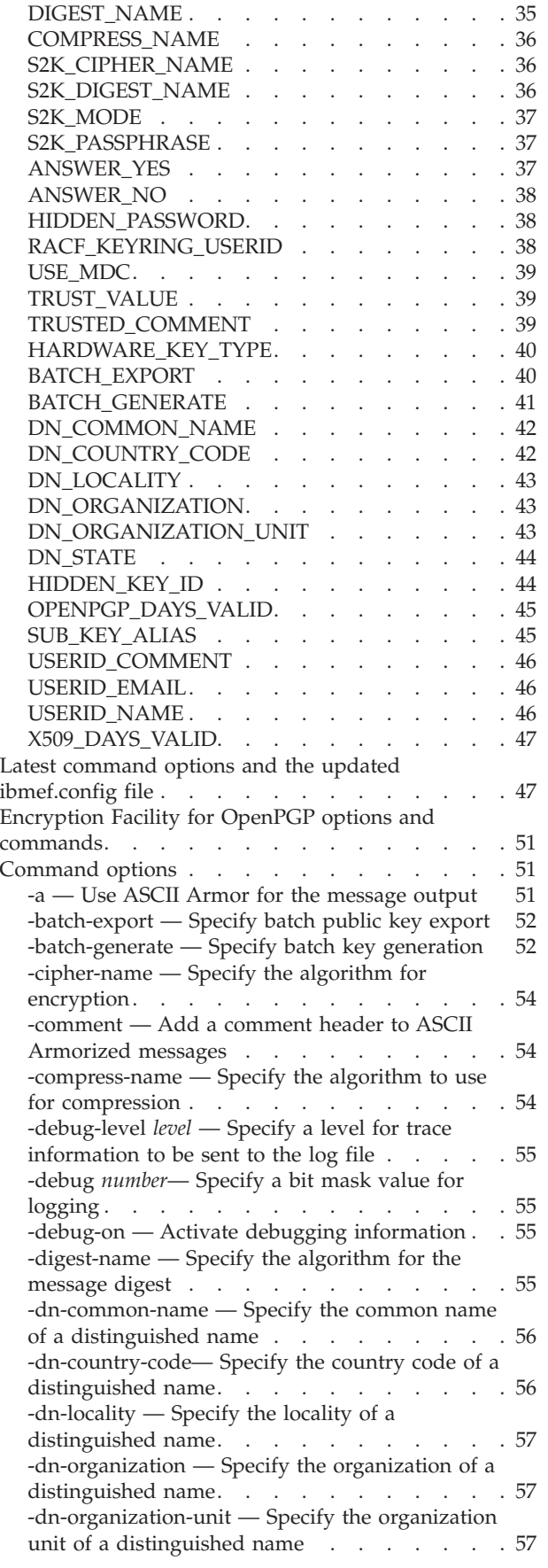

[-dn-state — Specify the state of a distinguished](#page-74-0) name [. . . . . . . . . . . . . . . 57](#page-74-0) [-hidden-key-id — Specify speculative key ID](#page-75-0) support. . . . . . . . . . . . . . 58 [-jce-providers — Specify JCE class names . . . 59](#page-76-0) -key-alias — Specify the alias of a new key  $\ldots$  . 59 [-key-password — Specify the password for a new](#page-76-0) [key . . . . . . . . . . . . . . . . 59](#page-76-0) [-key-size — Specify the key size to generate . . 59](#page-76-0) [-keystore — Specify the name of the Java](#page-77-0) keystore [. . . . . . . . . . . . . . 60](#page-77-0) [-keystore-password — Specify the keystore](#page-77-0) password [. . . . . . . . . . . . . . 60](#page-77-0) [-keystore-type — Specify the keystore type . . . 60](#page-77-0)  $-log-file$  — Write trace information to a file  $\ldots$  61 [-no — Specify no to prompts](#page-78-0) . . . . . . . [61](#page-78-0) [-no-save — Display data to STDOUT only . . . 61](#page-78-0)  $-$ o — Specify an output location  $\ldots$  . . . . [61](#page-78-0) [-openPGP-days-valid — Specify the number of](#page-79-0) [days a newly generated OpenPGP certificate is to](#page-79-0) be valid [. . . . . . . . . . . . . . 62](#page-79-0) [-rA — Encrypt using the public key from the](#page-79-0) Java keystore [. . . . . . . . . . . . . 62](#page-79-0) [-racf-keyring-userid — Specify a RACF user ID 63](#page-80-0)  $-rK$  — Encrypt for a specified key ID.  $\therefore$  . . . [63](#page-80-0)  $-rP$  — Encrypt for a specified user ID.  $\ldots$  . . . 63 [-s2k-cipher-name — Specify the algorithm to use](#page-81-0) [for passphrase-based encryption \(PBE\)](#page-81-0) . . . . [64](#page-81-0) [-s2k-digest-name — Specify the digest algorithm](#page-81-0) [for passphrase-based encryption \(PBE\)](#page-81-0) . . . . [64](#page-81-0) [-s2k-mode — Specify the mode for](#page-81-0) [passphrase-based encryption \(PBE\)](#page-81-0) . . . . . [64](#page-81-0) [-s2k-passphrase — Specify the passphrase to use](#page-82-0) [for passphrase-based encryption \(PBE\) and](#page-82-0) decryption.  $\therefore$  . . . . . . . . . . . . 65 [-signers-key-alias — Specify an alias for the](#page-82-0) system key  $\ldots$  . . . . . . . . . . . . 65 [-signers-key-password — Specify a password for](#page-82-0) the system key  $\cdot \cdot \cdot \cdot \cdot \cdot \cdot \cdot \cdot \cdot \cdot 65$ [-sub-key-alias — Specify the alias for a new](#page-83-0) [subkey during key generation](#page-83-0) . . . . . . . [66](#page-83-0) [-system-CA-key-alias — Specify an alias for a](#page-83-0) new key pair certificate [. . . . . . . . . 66](#page-83-0) [-system-CA-key-password — Specify a password](#page-83-0) [for the certificate authority key](#page-83-0) . . . . . . . . [66](#page-83-0) -t — Treat input as text  $\therefore$  [. . . . . . . . . 66](#page-83-0) [-trust-value — Specify a trust value](#page-84-0) . . . . . [67](#page-84-0) [-trusted-comment — Specify a trust comment . . 67](#page-84-0) [-use-embedded-file — Write data to a file](#page-85-0) [specified in the data packet](#page-85-0)  $\ldots$  . . . . . . . [68](#page-85-0) [-use-mdc — Specify the use of modification](#page-85-0) detection code [. . . . . . . . . . . . 68](#page-85-0) [-userID-comment — Specify a user ID comment](#page-85-0) [for an OpenPGP certificate during key generation](#page-85-0) and key export  $\ldots$  . . . . . . . . . . . 68 [-userID-email — Specify a user ID email address](#page-86-0) [for an OpenPGP certificate during key generation](#page-86-0) and key export.  $\ldots$  [. . . . . . . . . . . . 69](#page-86-0) [-userID-name — Specify a user ID for an](#page-86-0) [OpenPGP certificate during key generation and](#page-86-0) [key export. . . . . . . . . . . . . . 69](#page-86-0)

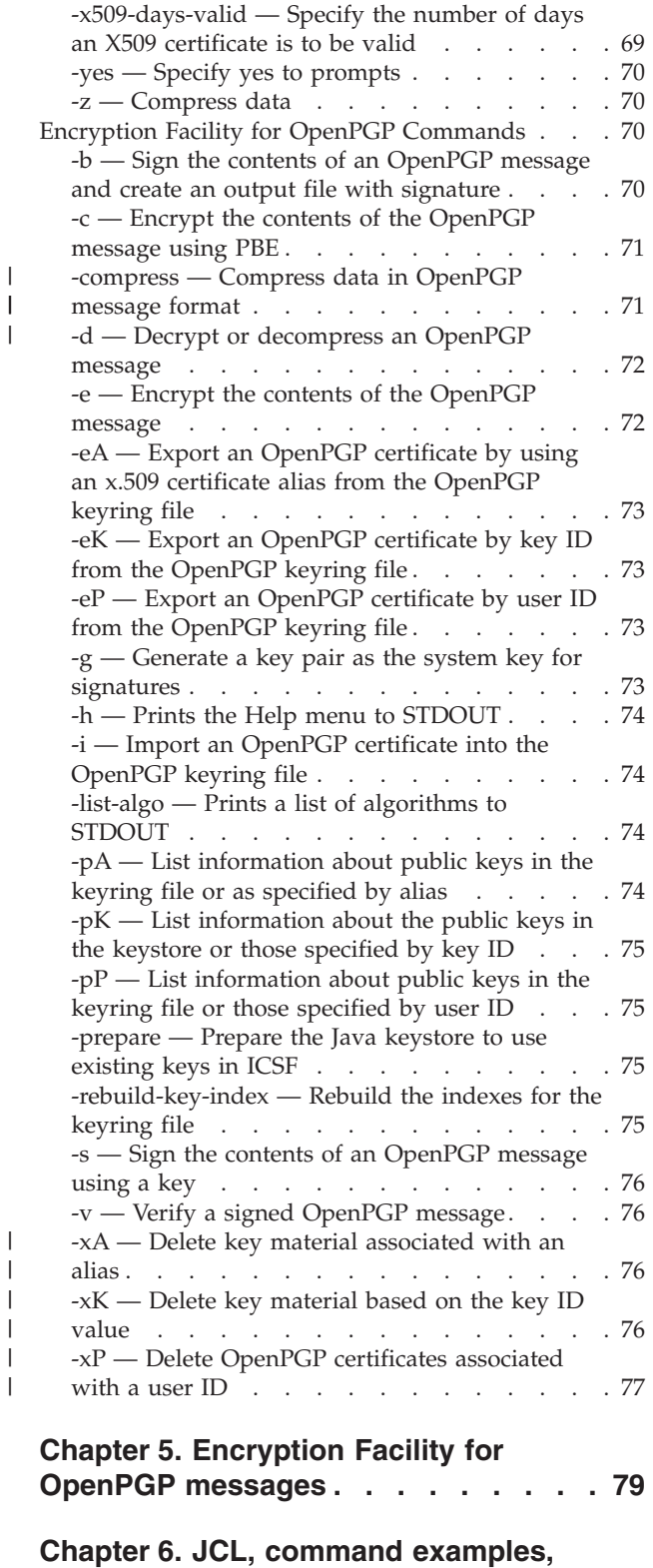

| |

| | |

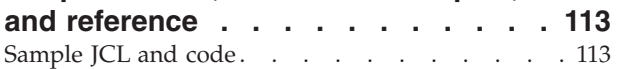

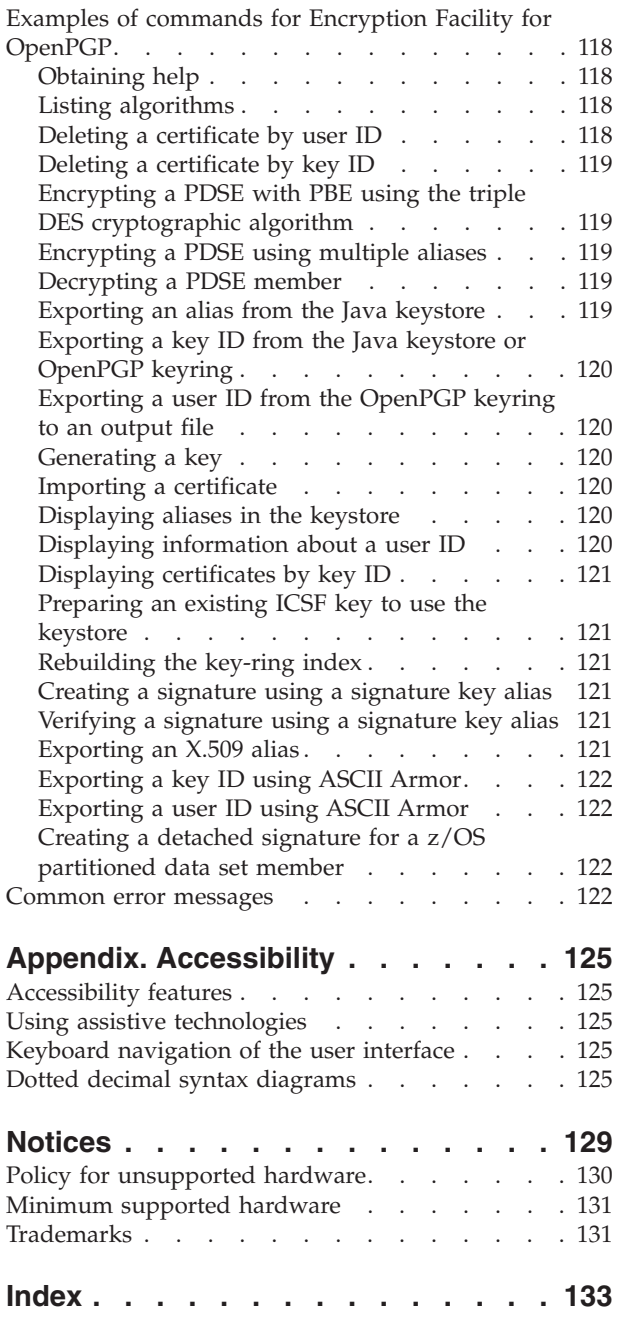

# <span id="page-6-0"></span>**Figures**

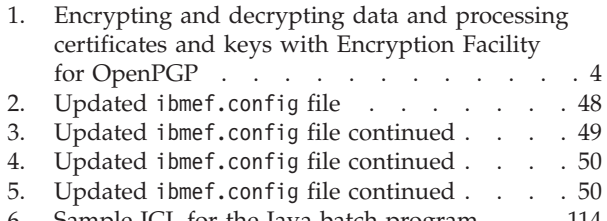

[6. Sample JCL for the Java batch program 114](#page-131-0)

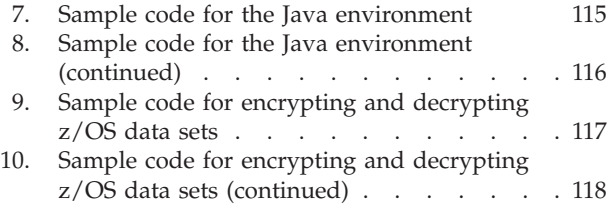

# <span id="page-8-0"></span>**Tables**

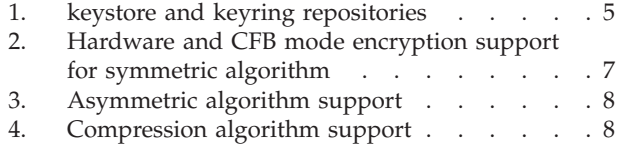

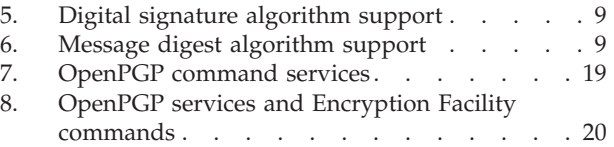

# <span id="page-10-0"></span>**About this document**

The document contains information about using Encryption Facility for OpenPGP that is part of the product feature IBM® Encryption Services included in IBM Encryption Facility for z/OS (5655-P97).

Encryption Facility for  $z/OS^{\circ}$  support for OpenPGP allows you to encrypt and decrypt messages and data files that comply with OpenPGP standards.

This document provides you with the information to use Encryption Facility for OpenPGP.

#### **Who should read this document**

Anyone who plans, installs, customizes, administers, and uses Encryption Facility for OpenPGP should use this document. It should also be used by those who install, configure, or provide support for Encryption Facility in the following areas:

- Integrated Cryptographic Services Facility (ICSF)
- Resource Access Control Facility

This product assumes that you have experience installing, configuring, and using  $z/OS$ , ICSF, and RACF®. It also assumes that you understand Java™–related concepts and tasks.

#### **How to use this document**

This document contains the following chapters:

- [Chapter 1, "Overview of IBM Encryption Facility for OpenPGP," on page 1](#page-18-0) presents an overview of Encryption Facility for OpenPGP, its functions, and hardware and software requirements.
- v [Chapter 2, "Getting started," on page 13](#page-30-0) presents information about installation and getting started with Encryption Facility for OpenPGP.
- [Chapter 3, "Using Encryption Facility for OpenPGP," on page 17](#page-34-0) presents information on how to use Encryption Facility for OpenPGP for encryption, decryption, and authentication.
- [Chapter 4, "Encryption Facility for OpenPGP commands," on page 23](#page-40-0) presents information on Encryption Facility for OpenPGP commands.
- [Chapter 5, "Encryption Facility for OpenPGP messages," on page 79](#page-96-0) presents information on Encryption Facility for OpenPGP messages.
- [Chapter 6, "JCL, command examples, and reference," on page 113](#page-130-0) presents user scenarios for Encryption Facility for OpenPGP.

# **Where to find more information**

Where necessary, this document references information in other documents. For complete titles and order numbers for all elements of z/OS, see *z/OS Information Roadmap*.

# <span id="page-11-0"></span>**Related publications**

The Encryption Facility library contains the following documents:

- *IBM Encryption Facility for z/OS: Licensed Program Specifications*
- *IBM Encryption Facility for z/OS: Program Directory*
- *IBM Encryption Facility for z/OS: Planning and Customizing*
- *IBM Encryption Facility for z/OS: Using Encryption Facility for OpenPGP*

Documentation for Cryptographic Coprocessors is found on the web at <http://www-03.ibm.com/security/cryptocards/>

#### **Other sources of information**

IBM provides customer-accessible discussion areas where PKI Services and RACF may be discussed by customer and IBM participants. Other information is also available through the Internet.

#### **IBM discussion area**

IBM provides the *ibm.servers.mvs.racf* newsgroup for discussion of PKI Services and RACF-related topics. You can find this newsgroup on news (NNTP) server *news.software.ibm.com* using your favorite news reader client.

#### **Internet sources**

The following resources are available through the Internet to provide additional information about PKI Services, RACF, and many other security-related topics:

v **Online library**

To view and print online versions of the z/OS publications, use this address: [http://www.ibm.com/systems/z/os/zos/bkserv/.]( http://www.ibm.com/systems/z/os/zos/bkserv/)

v **Redbooks®™**

The Redbooks that are produced by the International Technical Support Organization (ITSO) are available at the following address: [http://]( http://www.ibm.com/redbooks) [www.ibm.com/redbooks.]( http://www.ibm.com/redbooks)

v **Enterprise systems security**

For more information about security on the zSeries<sup>®</sup> platform and  $z/OS$ , use this address: [http://www.ibm.com/systems/z/advantages/security/.]( http://www.ibm.com/systems/z/advantages/security/)

**PKI Services home page** 

You can visit the PKI Services home page on the World Wide Web using the following address. Check this site for updates regarding PKI Services: [http://www.ibm.com/servers/eserver/zseries/zos/pki/.](http://www.ibm.com/servers/eserver/zseries/zos/pki/)

**Techdocs** 

You can visit the Techdocs - Technical Sales Library home page on the World Wide Web using the following address. Use the search keyword "crypto" to help narrow your search: [http://www.ibm.com/support/techdocs/.]( http://www.ibm.com/support/techdocs/)

v **RACF home page**

You can visit the RACF home page on the World Wide Web using the following address. [http://www.ibm.com/systems/z/os/zos/features/racf/goodies.html]( http://www.ibm.com/systems/z/os/zos/features/racf/goodies.html) .

v **RACF-L discussion list**

Customers and IBM participants may also discuss RACF on the RACF-L discussion list. RACF-L is not operated or sponsored by IBM; it is run by the University of Georgia.

To subscribe to the RACF-L discussion and receive postings, send a note to:

listserv@listserv.uga.edu

Include the following line in the body of the note, substituting your first name and last name as indicated:

subscribe racf-1 first name last name

To post a question or response to RACF-L, send a note, including an appropriate Subject: line, to:

racf-l@listserv.uga.edu

v **RACF sample code**

You can get sample code, internally-developed tools, and exits to help you use RACF. This code works in our environment, at the time we make it available, but is not officially supported. Each tool or sample has a README file that describes the tool or sample and any restrictions on its use.

To access this code from a Web browser, go to the RACF home page and select the "Downloads" topic from the navigation bar, or go to ftp://ftp.software.ibm.com/ eserver/zseries/zos/racf/.

The code is also available from ftp.software.ibm.com through anonymous FTP. To get access:

- 1. Log in as user anonymous.
- 2. Change the directory, as follows, to find the subdirectories that contain the sample code or tool you want to download:

cd eserver/zseries/zos/racf/

An announcement will be posted on RACF-L discussion list and on newsgroup *ibm.servers.mvs.racf* whenever something is added.

**Note:** Some Web browsers and some FTP clients (especially those using a graphical interface) might have problems using ftp.software.ibm.com because of inconsistencies in the way they implement the FTP protocols. If you have problems, you can try the following:

- Try to get access by using a Web browser and the links from the RACF home page.
- Use a different FTP client. If necessary, use a client that is based on command line interfaces instead of graphical interfaces.
- v If your FTP client has configuration parameters for the type of remote system, configure it as UNIX instead of  $MVS^m$ .

#### **Restrictions**

Because the sample code and tools are not officially supported,

- There are no guaranteed enhancements.
- No APARs can be accepted.

# <span id="page-14-0"></span>**How to send your comments to IBM**

We appreciate your input on this publication. Feel free to comment on the clarity, accuracy, and completeness of the information or provide any other feedback that you have.

Use one of the following methods to send your comments:

- 1. Send an email to mhvrcfs@us.ibm.com.
- 2. Send an email from the ["Contact us" web page for z/OS \(http://](http://www.ibm.com/systems/z/os/zos/webqs.html) [www.ibm.com/systems/z/os/zos/webqs.html\).](http://www.ibm.com/systems/z/os/zos/webqs.html)
- 3. Mail the comments to the following address:

IBM Corporation Attention: MHVRCFS Reader Comments Department H6MA, Building 707 2455 South Road Poughkeepsie, NY 12601-5400 US

4. Fax the comments to us, as follows: From the United States and Canada: 1+845+432-9405 From all other countries: Your international access code +1+845+432-9405

Include the following information:

- Your name and address.
- Your email address.
- Your telephone or fax number.
- The publication title and order number: IBM Encryption Facility for z/OS: Using Encryption Facility for OpenPGP SA23-2230-06
- The topic and page number that is related to your comment.
- The text of your comment.

When you send comments to IBM, you grant IBM a nonexclusive right to use or distribute the comments in any way appropriate without incurring any obligation to you.

IBM or any other organizations use the personal information that you supply to contact you only about the issues that you submit.

#### **If you have a technical problem**

Do not use the feedback methods that are listed for sending comments. Instead, take one of the following actions:

- Contact your IBM service representative.
- Call IBM technical support.
- v Visit the IBM Support Portal at [z/OS support page \(http://www.ibm.com/](http://www.ibm.com/systems/z/support/) [systems/z/support/\).](http://www.ibm.com/systems/z/support/)

# <span id="page-16-0"></span>**Summary of changes**

This topic summarizes the changes made to this document. This topic does not summarize the changes made to the product.

**Changed Information:** This release of *IBM Encryption Facility for z/OS: Using Encryption Facility for OpenPGP* contains maintenance information for Version 1.2.

This document contains terminology, maintenance, and editorial changes. Technical changes or additions to the text and illustrations are indicated by a vertical line to the left of the change.

# **Changes made in IBM Encryption Facility for z/OS Version 1 Release 2 as updated June 2014**

This document contains information previously presented in SA23-2230-05. This latest information supports IBM z/OS Version 2 Release 1 and earlier.

#### **New information**

- Updated IBM Encryption Facility for  $z/OS$  hardware and software requirements. See ["Hardware requirements" on page 10](#page-27-0) and ["Software requirements" on page](#page-28-0) [11.](#page-28-0)
- New default directory path and file name for the OpenPGP keyring. See ["Using](#page-37-0) [the OpenPGP keyring" on page 20](#page-37-0) and ["Description" on page 24.](#page-41-0)
- New support for zEnterprise Data Compression (zEDC):
	- A new command, -compress, is added that compresses data in the OpenPGP message format without having to also encrypt or sign the data. See ["-compress — Compress data in OpenPGP message format" on page 71.](#page-88-0)
	- The -d (decrypt or decompress an OpenPGP message) command has been updated to decompress an OpenPGP message containing only compressed data in the OpenPGP message format. See ["-d — Decrypt or decompress an](#page-89-0) [OpenPGP message" on page 72.](#page-89-0)

# **Changes made in IBM Encryption Facility for z/OS Version 1 Release 2**

This document contains information previously presented in SA23-2230-04. This latest information supports IBM z/OS Version 1 Release 13 and earlier.

New Information:

- New command options are available for speculative key ID support, batch key generation and batch public key export. These are available by applying the PTF for APAR OA40664. See [Chapter 4, "Encryption Facility for OpenPGP](#page-40-0) [commands," on page 23.](#page-40-0)
- v New messages in support of batch processing are also available. See [Chapter 5,](#page-96-0) ["Encryption Facility for OpenPGP messages," on page 79.](#page-96-0)

Changed Information: References to the RFC 2440 specification for the Encryption Facilities OpenPGP Message Format have been replaced by RFC 4880 specification level for the OpenPGP Message Format, making RFC 2440 obsolete. References to

|

<span id="page-17-0"></span>the RFC 2440 web site,<http://www.ietf.org/rfc/rfc2440.txt> are now replaced with references to the RFC 4880 Web site<http://www.ietf.org/rfc/rfc4880.txt> for OpenPGP support.

The following Encryption Facility messages are no longer issued as of this update, but they will be retained in the publication for reference:

- CSD0010A
- $\cdot$  CSD0011A
- $\cdot$  CSD0012A
- $\cdot$  CSD0013A
- $\cdot$  CSD0014A
- $\cdot$  CSD0015A
- $\cdot$  CSD0756I

This document contains technical, terminology, maintenance, and editorial changes. Technical changes or additions to the text and illustrations are indicated by a vertical line to the left of the change.

#### **Changes made in IBM Encryption Facility for z/OS Version 1 Release 2**

This document contains information previously presented in SA23-2230-03, which supports IBM z/OS Version 1 Release 9 and earlier.

This release of *IBM Encryption Facility for z/OS: Using Encryption Facility for OpenPGP* contains a correction to the command syntax for invoking OpenPGP commands in ["Encryption Facility for OpenPGP options and commands" on page](#page-68-0) [51.](#page-68-0)

This document contains technical, terminology, maintenance, and editorial changes. Technical changes or additions to the text and illustrations are indicated by a vertical line to the left of the change.

#### **Changes made in IBM Encryption Facility for z/OS Version 1 Release 2**

This document contains information previously presented in SA23-2230-02, which supports z/OS Version 1 Release 9.

**Changed Information:** This release of *IBM Encryption Facility for z/OS: Using Encryption Facility for OpenPGP* contains changes to hardware requirements for CPACF-only hardware cryptography.

This document contains technical, terminology, maintenance, and editorial changes. Technical changes or additions to the text and illustrations are indicated by a vertical line to the left of the change.

# <span id="page-18-0"></span>**Chapter 1. Overview of IBM Encryption Facility for OpenPGP**

This chapter presents an overview of Encryption Facility for OpenPGP, its functions, and hardware and software requirements.

#### **What is Encryption Facility for OpenPGP?**

Encryption Facility for OpenPGP is part of the IBM Encryption Facility for z/OS product feature Encryption Services. Encryption Facility for OpenPGP provides encryption and decryption of messages and data files in accordance with the OpenPGP standards.

For complete information about IBM Encryption Facility for z/OS, including the features that are available, see *IBM Encryption Facility for z/OS: Planning and Customizing*.

# **What is OpenPGP?**

OpenPGP is an Internet draft standard protocol for ensuring the confidentiality and integrity of data that can be exchanged between trusted partners. It defines the following requirements and suggested practices:

- v Public key and passphrase-based encryption to ensure confidentiality of the data.
- Digital signatures for partner authentication and to help ensure that a transferred message has not been altered in transit (data integrity) and that the message has been sent by the party claiming to have sent it (non-repudiation).
- OpenPGP certificates for the exchange of key information that can provide the data integrity service.

For a definition of the open standards for OpenPGP, see the following Web site: [http://www.ietf.org/rfc/rfc4880.txt.](http://www.ietf.org/rfc/rfc4880.txt)

# **What does Encryption Facility for OpenPGP do?**

The OpenPGP Internet draft standard protocol defines a syntax for packaging data into packets, where each packet provides the context for a data integrity service like encryption or decryption. Encryption Facility for OpenPGP implements all of the required services as described in the Internet draft standard protocol for OpenPGP and specifically provides the following services:

- Public key-based encryption
- Passphrase-based encryption (PBE)
- Modification detection of encrypted data
- Compression of packaged data
- v Importing and exporting of OpenPGP certificates in binary or ASCII "armorized" formats
- Digital signatures of data

Encryption Facility for OpenPGP is also able to make use of X.509 certificates for public key infrastructure (PKI) to extend the basis of trust for OpenPGP environments.

<span id="page-19-0"></span>With Encryption Facility for OpenPGP, you can apply many of these services to the same data to form an OpenPGP message that you can exchange with other OpenPGP-compliant applications. Encryption Facility for OpenPGP also can leverage the existing security facilities of z/OS to provide a secure and scalable OpenPGP client. For example, with Encryption Facility for OpenPGP you can do the following tasks:

- v Use as input or output UNIX Systems Services files or z/OS partitioned data sets (PDS and PDSE), or z/OS sequential data sets
- Perform cryptographic acceleration with certain kinds of System  $z^{\circledcirc}$  hardware
- v Use Security Server Resource Access Control Facility (RACF) and Integrated Cryptographic Services Facility (ICSF) key repositories

Note that you cannot use the Encryption Services batch program CSDFILDE or the Decryption Client to process Encryption Facility for OpenPGP encrypted data. For complete information about the Encryption Facility for z/OS product and its functions, see *IBM Encryption Facility for z/OS: Planning and Customizing*

To implement Encryption Facility for OpenPGP services, you must use the IBM Java Development Kit.

#### **Understanding OpenPGP**

Encryption Facility for OpenPGP is designed to comply with the OpenPGP standards for encryption, decryption, and other integrity functions.

#### **Understanding session keys and data encryption**

Encryption Facility for OpenPGP encrypts data using a randomly-generated session key and a symmetric encryption algorithm (such as TDES or AES). It encrypts the session key and includes it with the encrypted data. The receiving application can decrypt the session key and, in turn, decrypt the data.

Two kinds of session key encryption are available to OpenPGP:

- Public-key encryption, which creates a public-key encrypted session key packet using the public key of the recipient to encrypt the data; only the recipient can decrypt this data with the corresponding private key.
- Passphrase-based encryption (PBE), which creates a symmetric-key encrypted session key packet using a passphrase (like a "password") to encrypt the data; only this password can be used to decrypt the data.

Encryption Facility for OpenPGP can package an OpenPGP message so that multiple trusted partners can securely exchange data. Encryption Facility for OpenPGP generates one random symmetric session key to encrypt the data to be exchanged. Then, in the case of public-key encryption, it encrypts the session key with the public keys of all the trusted partners; while in the case of PBE, it encrypts the session key with a shared passphrase.

When unpacking an OpenPGP message, Encryption Facility for OpenPGP searches its key respositories for a match to the public key that has been used to encrypt the session key. The OpenPGP standard defines a quick check that allows Encryption Facility for OpenPGP to know if its key can decrypt the packaged data. If this check succeeds, Encryption Facility for OpenPGP decrypts the data, and, if necessary, validates the signature and modification detection code of the data.

# <span id="page-20-0"></span>**Understanding public-key encryption**

Public-key encryption makes use of the public-key encrypted session key packet. A public-key encrypted session key packet holds the session key encrypted with a public-key encryption algorithm, such as Rivest-Shamir-Adelman (RSA) or ElGamal. The message itself is encrypted with the session key. A public-key encrypted session key packet contains the key identifier (ID) of the public key that the session key is encrypted with, an identifier of the asymmetric algorithm used to encrypt the session key, and the encrypted session key itself. Unlike the PBE encryption packet, the public-key encryption session key packet must contain a session key with the following information:

- Version number.
- v Key identifier (ID). (OpenPGP standards define an algorithm to calculate the key ID of a public key.)
- v Algorithm identifier for the asymmetric algorithm to encrypt the session key.
- Encrypted session key data.

# **Understanding passphrase-based encryption**

Passphrase-based encryption (PBE) makes use of the symmetric-key encrypted session key packet. The symmetric-based key encryption session key packet contains the following information:

- Version number
- Algorithm identifier for the symmetric algorithm to encrypt the session key
- A string-to-key (S2K) specification
- Encrypted session key data, which is optional

With the S2K specification OpenPGP standards allow the system to prompt a user for the correct passphrase. When decrypting an OpenPGP message, Encryption Facility for OpenPGP uses the passphrase to decrypt the session key.

# **How Encryption Facility for OpenPGP works**

Encryption Facility for OpenPGP uses the IBM Java SDK and the Java Cryptographic Extension (JCE) providers to implement most of the "primitives" that are described in Internet draft standard protocol for OpenPGP.

[Figure 1 on page 4](#page-21-0) shows how Encryption Facility for OpenPGP works to encrypt and decrypt data and manage certificates and keys for use with OpenPGP systems:

<span id="page-21-0"></span>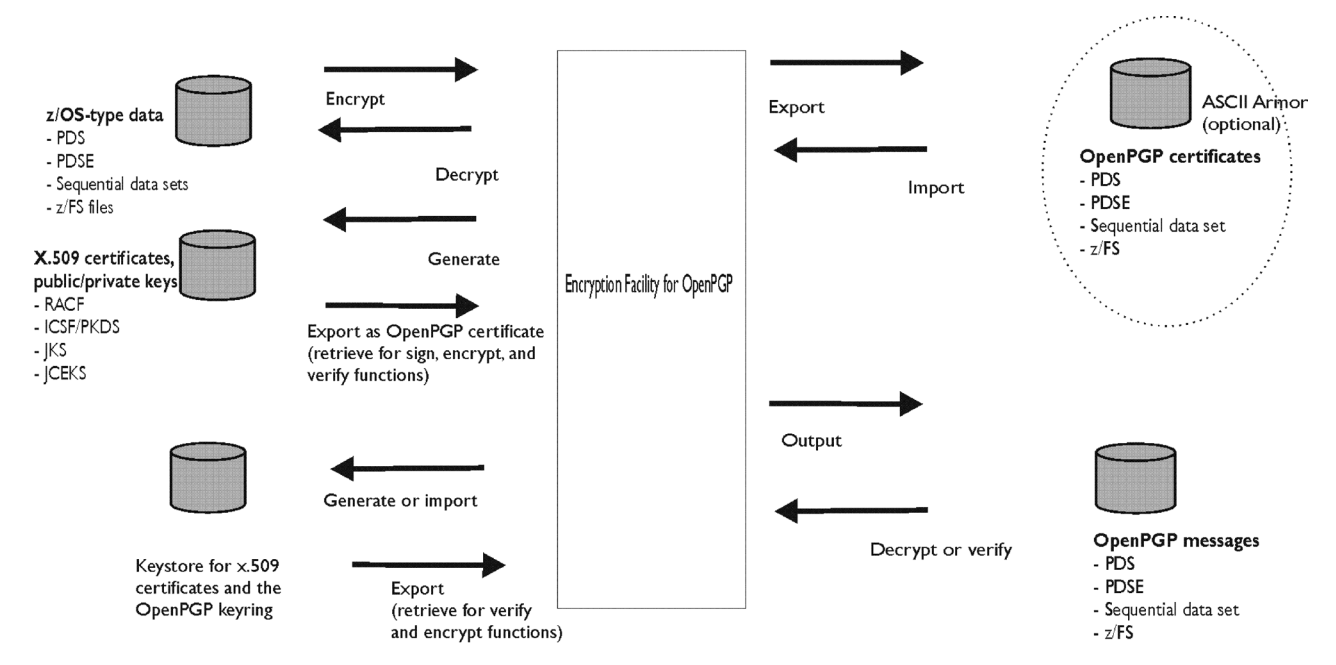

*Figure 1. Encrypting and decrypting data and processing certificates and keys with Encryption Facility for OpenPGP*

# **Using z/OS data sets**

Encryption Facility for OpenPGP allows you to use z/OS data as input or output for OpenPGP encryption and decryption services. Encryption Facility for OpenPGP uses the IBM JRIO package to read and write to z/OS data sets and accepts the following kinds of z/OS data sets:

- Sequential data sets
- Partitioned data sets (PDS) and partitioned data sets extended (PDSE)
- Large data sets (DSNTYPE=LARGE) for  $z/OS$  V1R8 with Encryption Facility APAR OA22067 applied or later releases

Encryption Facility for OpenPGP does NOT accept VSAM data sets as input. All z/OS output data sets must be preallocated. See ["Reading and writing to z/OS](#page-34-0) [data sets" on page 17.](#page-34-0)

# **Compressing data**

| | | | | | |

Compressing data before encryption can make the encryption more efficient. In compliance with OpenPGP standards that recommends compressing data for encryption, Encryption Facility for OpenPGP supports compression and decompression of OpenPGP messages and other data.

Encryption Facility for OpenPGP also supports zEnterprise Data Compression (zEDC). In order for Encryption Facility for OpenPGP to use the zEDC feature, you must be using IBM 31-bit SDK for z/OS, Java Technology Edition, Version 7 Release 1 or later. zEDC also requires the following:

- z/OS V2R1 operating system.
- IBM zEnterprise EC12 (with GA2 level microcode) or IBM zEnterprise zBC12.
- zEDC Express adapter.

**Note:** zEDC requires a minimum input buffer size for compression and decompression. If the input data is smaller than the minimum threshold, the data is processed using traditional software-based compression and decompression.

For additional information about zEDC, see *z/OS MVS Programming: Callable Services for High-Level Languages*.

# **Using ASCII Armor**

<span id="page-22-0"></span>| | |

> | |

> > Encryption Facility for OpenPGP can provide OpenPGP radix-64 encoding of messages (ASCII Armor). Furthermore, Encryption Facility for OpenPGP can import OpenPGP certificates encoded in ASCII Armor. ASCII Armor is a term defined in the Internet draft standard protocol for OpenPGP. If you use a z/OS data set as output for a certificate that is protected by ASCII armor, the data must be in EBCDIC, not ASCII, format.

#### **Authenticating through digital signatures**

OpenPGP specifies how to sign documents and how to use OpenPGP keys to encrypt, decrypt, or protect data. Encryption Facility for OpenPGP conforms to these specifications and is able to sign both binary and text documents. It self signs any OpenPGP certificates that it exports and verifies any signatures that it encounters when it imports an OpenPGP certificate.

# **Using security keys, certificates, and repositories**

Encryption Facility for OpenPGP manages key information using OpenPGP certificates and X.509 certificates. It relies on the following repositories:

- An OpenPGP keyring that is stored in an HFS/zFS file system. The OpenPGP keyring stores public-key information that is contained within the OpenPGP certificate.
- The Java keystore framework to access and generate public-key information. Public-key information is contained within the X.509 certificates and the private key (if available) of the key pair.

Table 1 describes the name, keystore type and software provider of each repository, operations that you can perform, and any notes about use. For information about the IBMJCECCA hardware provider, see [http://www-03.ibm.com/systems/z/os/](http://www-03.ibm.com/systems/z/os/zos/tools/java/products/j6jcecca.html) [zos/tools/java/products/j6jcecca.html.](http://www-03.ibm.com/systems/z/os/zos/tools/java/products/j6jcecca.html) To change the keystore type, see "-keystore-type  $-$  Specify the keystore type" on page 60:

*Table 1. keystore and keyring repositories*

| Name            | Keystore type                               | <b>Operations</b>                                          | Notes <sup>®</sup>                                                                                                    |
|-----------------|---------------------------------------------|------------------------------------------------------------|----------------------------------------------------------------------------------------------------|
| <b>CCA RACF</b> | <b>JCECCARACFKS</b><br>(IBMJCECCA provider) | Read only<br>٠<br>RSA sign, verify<br>RSA encrypt, decrypt | The hardware JCE provider must<br>be set in the configuration.<br>The keystore password can be<br>anything. The key password MUST<br>match the keystore password.<br>Existing PKI infrastructure must be<br>used to import or generate key<br>information.<br>Use this keystore type if you are<br>using RACF and ICSF. |

| Name               | Keystore type                                                              | Operations                                                                                                    | $\mathbf{Notes}^\circledR$                                                                                                    |
|--------------------|----------------------------------------------------------------------------|----------------------------------------------------------------------------------------------------|----------------------------------------------------------------------------------------------------|
| <b>CCA</b>         | <b>JCECCAKS</b> (IBMJCECCA<br>provider)                                    | • RSA key generation (ICSF<br>PKDS or clear key<br>generated)<br>Prepare for use with existing<br><b>ICSF</b> key<br>• RSA sign, verify<br>• RSA encrypt, decrypt | The hardware JCE provider must<br>be set in the configuration.<br>Use this keystore type if you are<br>using ICSF.<br>If you use the hardware provider<br>to generate keys, you must use the<br>JCECCAKS keystore type.                                                                                                    |
| <b>ICEKS</b>       | JCEKS (software JCE<br>provider)                                           | • RSA, Digital Signature<br>Algorithm (DSA) ElGamal<br>key generation<br>RSA, DSA sign, verify<br>٠<br>RSA, ElGamal encrypt,<br>decrypt                           | Use this keystore type if you are<br>using only Java software.                                                                                                    |
| RACF               | <b>JCERACFKS (IBMJCECCA</b><br>provider or other software<br>JCE provider) | Read only<br>RSA sign, verify<br>RSA encrypt, decrypt                                                                                                    | The keystore password can be<br>anything. The key password MUST<br>match the keystore password.<br>Existing PKI infrastructure must be<br>used to import or generate key<br>information.<br>Use this keystore type for key<br>access to certificates and keys that<br>reside in RACF and are not in<br>ICSF. JCERACF keystores are<br>compatible with both JCECCA and<br>JCE, that is, with both hardware<br>and software providers. |
| <b>JKS</b>         | JKS (Software IBMJCECCA<br>provider)                                       | RSA, DSA ElGamal key<br>generation<br>• RSA, DSA sign, verify<br>• RSA, ElGamal encrypt,<br>decrypt                                                               | Use this keystore type if you are<br>using only Java software.                                                                                                    |
| OpenPGP<br>keyring | N/A                                                                        | RSA, ElGamal encrypt<br>RSA, DSA verify                                                                                                    | When you add new keys to a Java<br>keystore (either through a generate<br>or prepare), or export keys from a<br>Java keystore, an OpenPGP<br>certificate is generated.                                                                                                    |

<span id="page-23-0"></span>*Table 1. keystore and keyring repositories (continued)*

# **Using ICSF and RACF**

Encryption Facility for OpenPGP can make use of the following z/OS components and functions:

- Uses ICSF for cryptographic hardware acceleration
- Allows you to use existing cryptographic keys that ICSF maintains in the ICSF public key data set (PKDS)
- Generates ICSF clear or PKDS keys

<span id="page-24-0"></span>• Allows you to use the existing RACF services for maintaining keys and X.509 certificates

Encryption Facility for OpenPGP uses the CCA JCE provider to allow the use of ICSF and RACF hardware acceleration and key services. For more information, see ["ICSF considerations" on page 13](#page-30-0) and ["RACF considerations" on page 14.](#page-31-0)

# **Participating in OpenPGP key exchange**

Encryption Facility for OpenPGP exchanges key information with trusted partners using OpenPGP certificates. You can exchange X.509 certificates by using existing PKI technology. As a result, Encryption Facility for OpenPGP only exports OpenPGP certificates either by retrieving an OpenPGP certificate from the keyring or by generating an OpenPGP certificate from an existing X.509 certificate in a keystore. Encryption Facility for OpenPGP, however, does not participate in the Web of Trust model. As a result, you need to ensure that all key information is authenticated before you import it into a system.

When it imports information, Encryption Facility for OpenPGP verifies all of the signatures whose public key it can access for an OpenPGP certificate and ensures that the format of the certificate adheres to Internet Standard RFC 4880.

# **Java algorithm support for Encryption Facility for OpenPGP**

Encryption Facility for OpenPGP through the JCE providers is able to use the following symmetric algorithms to protect data:

- TripleDES (triple-length DES with 168-bit key)
- AES (128-bit, 192-bit, and 256-bit keys)
- Blowfish (128-bit keys)

#### **Hardware acceleration support**

Encryption Facility for OpenPGP can make use of ICSF and, depending on the hardware installed, hardware acceleration for encryption. Hardware acceleration depends on the kind of ICSF cryptographic hardware installed.

Table 2 summarizes the processor type and cryptographic hardware and whether ICSF or the JCE supports cipher feedback (CFB) mode encryption required for processing OpenPGP encrypted messages.

| <b>Processor</b><br>and | Cryptographic hardware                          | CFB mode encryption support for symmetric<br>algorithm                                    |
|-------------------------|-------------------------------------------------|-------------------------------------------------------------------------------------------|
| IBM $z900$ ,<br>z800    | with CCF<br>with or without PCICC               | AES algorithm supported by ICSF<br>TDES algorithm supported by software JCE<br>$\bullet$  |
| IBM z990,<br>z890       | with or without PCIXCC<br>with or without CEX2C | AES algorithm supported by ICSF<br>• TDES algorithm supported by CPACF and<br><b>ICSF</b> |
| <b>IBM</b> System<br>79 | with or without CEX2C                           | AES 128-bit algorithm supported by CPACF<br>٠<br>and ICSF                                 |
|                         |                                                 | AES 192-bit and 256-bit algorithm supported<br>by ICSF                                    |
|                         |                                                 | TDES supported by CPACF and ICSF                                                          |

*Table 2. Hardware and CFB mode encryption support for symmetric algorithm*

| <b>Processor</b><br>and   | Cryptographic hardware                         | CFB mode encryption support for symmetric<br>algorithm                                                            |
|---------------------------|------------------------------------------------|----------------------------------------------------------------------------------------------------|
| <b>IBM</b> System<br>z10  | with or without CEX2C<br>with or without CEX3C | • AES 128-bit, 192-bit and 256-bit algorithm<br>supported by CPACF and ICSF<br>• TDES supported by CPACF and ICSF |
| <b>IBM</b><br>zEnterprise | with or without CEX3C<br>with or without CEX4C | • AES 128-bit, 192-bit and 256-bit algorithm<br>supported by CPACF and ICSF<br>• TDES supported by CPACF and ICSF |

*Table 2. Hardware and CFB mode encryption support for symmetric algorithm (continued)*

#### **Asymmetric algorithm support**

<span id="page-25-0"></span>| | | | | | | | | |

| | |

| | |

| | Table 3 summarizes the type of asymmetric algorithms that Encryption Facility for OpenPGP uses and whether Encryption Facility for OpenPGP or the JCE provider supports the algorithm for OpenPGP.

*Table 3. Asymmetric algorithm support*

| Algorithm  | Support for asymmetric keys |
|------------|-----------------------------|
| <b>RSA</b> | CCA JCE provider            |
| ElGamal    | Software JCE provider       |

#### **Compression algorithm support**

Table 4 summarizes the type of compression algorithms that Encryption Facility for OpenPGP uses and where they are supported for OpenPGP.

*Table 4. Compression algorithm support*

| Compression<br>algorithm | Support for compression algorithm     |
|--------------------------|---------------------------------------|
| ZIP                      | <b>IBM Java Development Kit (SDK)</b> |
| ZLIB                     | <b>IBM Java Development Kit (SDK)</b> |

**Note:** Encryption Facility for OpenPGP uses the zEDC feature for compression if available and running with the required level of Java (IBM 31-bit SDK for z/OS, Java Technology Edition, Version 7 Release 1 or later).

zEDC requires a minimum input buffer size for compression and decompression. If the input data is smaller than the minimum threshold, the data is processed using traditional software-based compression and decompression.

For additional information about zEDC, see *z/OS MVS Programming: Callable Services for High-Level Languages*.

#### **Digital signature support**

[Table 5 on page 9](#page-26-0) summarizes the type of digital signature algorithms that Encryption Facility for OpenPGP uses and where they are supported for OpenPGP.

<span id="page-26-0"></span>*Table 5. Digital signature algorithm support*

| Digital<br>signature<br>algorithm | Support for digital signature algorithm                                                         |
|-----------------------------------|-------------------------------------------------------------------------------------------------|
| DSA/SHA1                          | For a z900 processor, CCA JCE provider.<br>For all other hardware types, software JCE provider. |
| RSA/SHA1                          | CCA JCE provider.                                                                               |
| RSA/SHA256                        | Software JCE provider.                                                                          |
| RSA/SHA384                        | Software JCE provider.                                                                          |
| RSA/SHA512                        | Software JCE provider.                                                                          |
| RSA/MD2                           | CCA JCE provider.                                                                               |
| RSA/MD5                           | CCA JCE provider.                                                                               |

#### **Message digest algorithm support**

Table 6 summarizes the type of message digest algorithms that Encryption Facility for OpenPGP uses and where they are supported for OpenPGP.

*Table 6. Message digest algorithm support*

| <b>Message</b><br>digest<br>algorithm | Support for message digest algorithm |
|---------------------------------------|--------------------------------------|
| MD2                                   | CCA JCE provider.                    |
| MD <sub>5</sub>                       | CCA JCE provider.                    |
| $SHA-1$                               | CCA JCE provider.                    |
| <b>SHA256</b>                         | CCA JCE provider.                    |
| <b>SHA384</b>                         | Software JCE provider.               |
| <b>SHA512</b>                         | Software JCE provider.               |

#### **Supported key sizes**

Keys that Encryption Facility for OpenPGP supports are as follows:

- RSA (JCEKS, JKS, JCERACFKS, JCECCAKS, and JCECCARACFKS keystores)
- DSA (JCEKS and JKS keystores)
- ElGamal (JCEKS and JKS keystores)

Large key sizes (for example, 1024, 2048, 4096 and so forth) can be generated and imported from other applications. To use these large key sizes, ensure that you have properly set up the Java environment by installing the unrestricted policy files. For information about the setup of the IBM Java Cryptography Extension Common Cryptographic Architecture (IBMJCECCA) hardware cryptographic provider, see [http://www-03.ibm.com/systems/z/os/zos/tools/java/#online.](http://www-03.ibm.com/systems/z/os/zos/tools/java/#online) For information about the setup of the IBM Java Cryptography Extension (IBMJCE) software cryptographic provider, see [http://www.ibm.com/developerworks/java/](http://www.ibm.com/developerworks/java/library/j-ibmsecurity/index.html) [library/j-ibmsecurity/index.html.](http://www.ibm.com/developerworks/java/library/j-ibmsecurity/index.html)

#### <span id="page-27-0"></span>**Supported character sets**

Character sets that Encryption Facility for OpenPGP supports are as follows:

- Big5 CESU-8 COMPOUND\_TEXT EUC-CN EUC-JP
- EUC-TW GB18030 GB2312 GBK hp-roman8
- v IBM-1006 IBM-1025 IBM-1026 IBM-1027 IBM-1041
- v IBM-1046 IBM-1046S IBM-1047 IBM-1088 IBM-1097
- v IBM-1112 IBM-1114 IBM-1115 IBM-1122 IBM-1123
- v IBM-1140 IBM-1141 IBM-1142 IBM-1143 IBM-1144
- v IBM-1146 IBM-1147 IBM-1148 IBM-1149 IBM-1351
- v IBM-1363 IBM-1363C IBM-1364 IBM-1370 IBM-1371
- v IBM-1381 IBM-1382 IBM-1383 IBM-1385 IBM-1386
- v IBM-1390 IBM-1399 IBM-273 IBM-277 IBM-278
- v IBM-284 IBM-285 IBM-290 IBM-297 IBM-300
- v IBM-33722 IBM-33722C IBM-420 IBM-420S IBM-424
- v IBM-500 IBM-720 IBM-737 IBM-775 IBM-808
- v IBM-834 IBM-835 IBM-836 IBM-837 IBM-838
- v IBM-852 IBM-855 IBM-856 IBM-857 IBM-858
- v IBM-860 IBM-861 IBM-862 IBM-863 IBM-864
- v IBM-865 IBM-866 IBM-867 IBM-868 IBM-869
- v IBM-871 IBM-874 IBM-875 IBM-897 IBM-918
- v IBM-922 IBM-924 IBM-927 IBM-930 IBM-932
- v IBM-935 IBM-937 IBM-939 IBM-942 IBM-942C
- v IBM-943C IBM-947 IBM-948 IBM-949 IBM-949C
- v IBM-951 IBM-954 IBM-954C IBM-964 IBM-971
- v ISO-2022-CN ISO-2022-CN-GB ISO-2022-JPISO-2022-KR ISO-8859-1
- v ISO-8859-13 ISO-8859-14 ISO-8859-15 ISO-8859-16 ISO-8859-2
- v ISO-8859-4 ISO-8859-5 ISO-8859-6 ISO-8859-6S ISO-8859-7
- v ISO-8859-9 JIS0201 JIS0208 JIS0212 Johab
- KOI8-RU KOI8-U KSC5601 MacArabic MacCentralEurope
- MacCyrillic MacDingbat MacGreek MacHebrew MacIceland
- MacRomania MacSymbol MacThai MacTurkish MacUkraine
- Shift\_JIS TIS-620 US-ASCII UTF-16 UTF-16BE
- UTF-32 UTF-32BE UTF-32LE UTF-8 UTF-8J
- v windows-1251 windows-1252 windows-1253 windows-1254 windows-1255
- v windows-1256S windows-1257 windows-1258 windows-874 windows-932

#### **Hardware and software requirements**

The following topics describe hardware and software requirements for Encryption Facility for OpenPGP. For hardware and software requirements for Encryption Facility for z/OS Version 1.2 and later, see *IBM Encryption Facility for z/OS: Planning and Customizing*.

# **Hardware requirements**

| | IBM Encryption Facility for z/OS Version 1.2 runs on System z mainframe processors that are currently in service with IBM. If a System z mainframe

<span id="page-28-0"></span>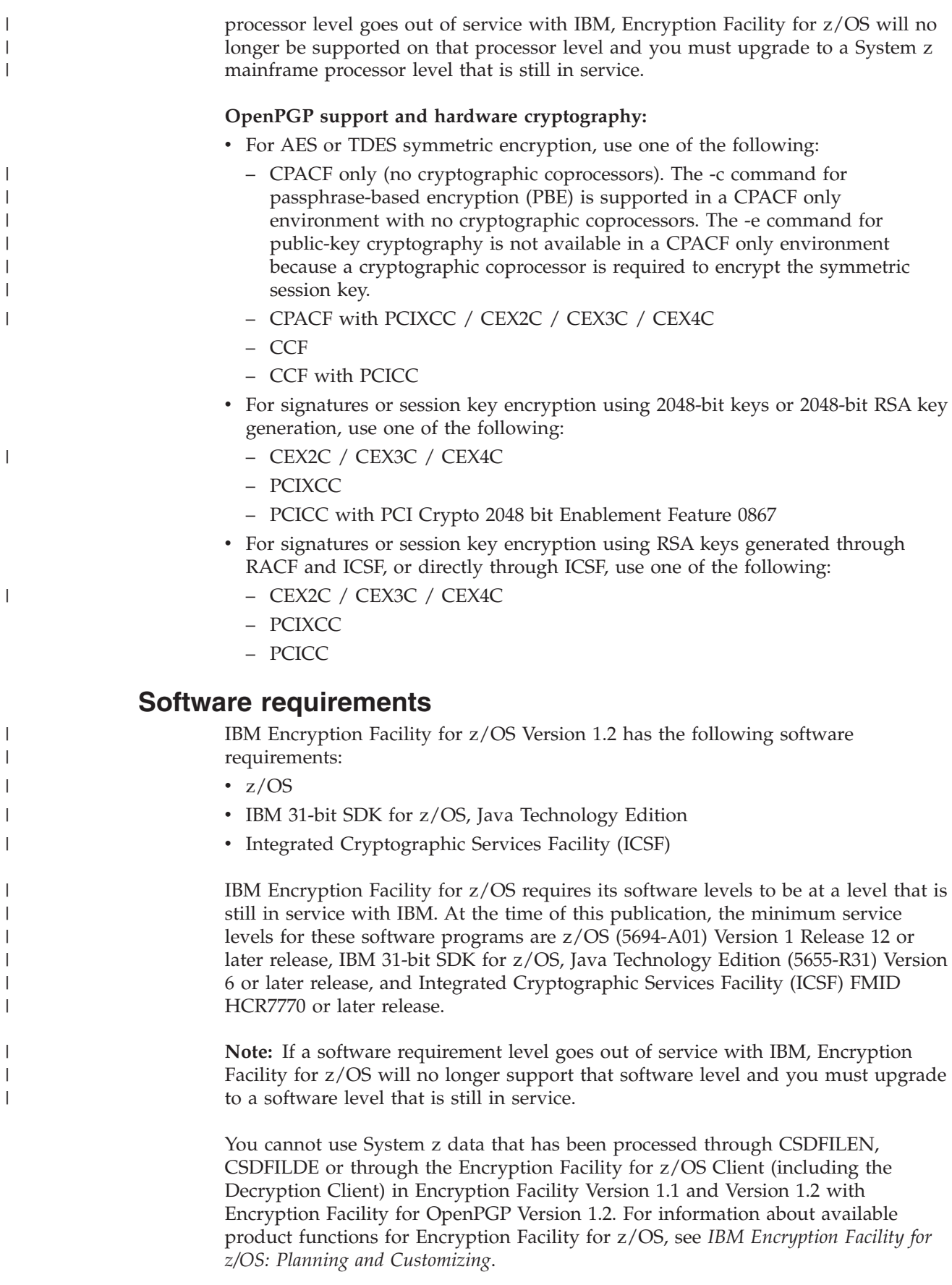

To use z/OS large data sets (DSNTYPE=LARGE on the JCL DD statement) with Encryption Facility for OpenPGP, you must apply Encryption Facility APAR OA22067 or later service that supersedes APAR OA22067.

For detailed instructions specifying full function cryptography including large key sizes and for using Java cryptography on z/OS, see [http://www-03.ibm.com/](http://www-03.ibm.com/systems/z/os/zos/tools/java/#online) [systems/z/os/zos/tools/java/#online.](http://www-03.ibm.com/systems/z/os/zos/tools/java/#online)

 $\mid$  $\vert$  $\,$   $\,$ 

# <span id="page-30-0"></span>**Chapter 2. Getting started**

This chapter describes installation tasks and considerations for getting started using Encryption Facility for OpenPGP:

- v "How do I install Encryption Facility for OpenPGP?"
- v "ICSF considerations"
- ["RACF considerations" on page 14](#page-31-0)
- v ["Batch, UNIX System Services, and Java considerations" on page 14](#page-31-0)
- v ["Java algorithm support for Encryption Facility for OpenPGP" on page 7](#page-24-0)
- ["Getting started basic steps" on page 15](#page-32-0)

#### **How do I install Encryption Facility for OpenPGP?**

Encryption Facility for OpenPGP is part of the licensed code for the Encryption Facility for z/OS product optional feature Encryption Services Version 1.2 and later. For detailed installation information, see *IBM Encryption Facility for z/OS: Program Directory*.

#### **ICSF considerations**

If you have ICSF installed, see ["Software requirements" on page 11](#page-28-0) to ensure that you are using the required level for Encryption Facility.

If you need information about installing, planning, and implementing ICSF, see the following publications:

- v *z/OS Cryptographic Services ICSF Overview*
- v *z/OS Cryptographic Services ICSF System Programmer's Guide*
- v *z/OS Cryptographic Services ICSF Administrator's Guide*

Encryption Facility for OpenPGP can make use of ICSF to manage cryptographic keys for encrypted data.

ICSF supports the following cryptographic standards and architectures:

- IBM Common Cryptographic Architecture (CCA) that is based on the ANSI Data Encryption Standard (DES)
- Advanced Encryption Standard (AES).

**ICSF Cryptographic keys:** In an OpenPGP-based system, two parties must obtain a shared secret key that is used to protect data. Sharing secret keys establishes a secure communications channel. The OpenPGP Internet draft RFC 4880 describes a format that encrypts the shared secret key and then includes the protected secret key in the produced OpenPGP encrypted message. You can use either passphrase-based encryption (PBE) or public key-based encryption. Public key-based encryption allows the use of ICSF keys to protect the shared secret key.

For public key cryptography, ICSF supports the RSA algorithm. For digitially-signing data, ICSF supports the RSA algorithm. For OpenPGP public key-based data exchange or digital signature verification, each party establishes a <span id="page-31-0"></span>pair of cryptographic keys, which includes a public key and a private key. For ICSF and hardware support information, see *z/OS Cryptographic Services ICSF Administrator's Guide*.

Both parties publish their public keys in a reliable information source or by exchanging X.509 or OpenPGP certificates that contain the public key information while they maintain their private keys in secure storage. The public key information can be used to encrypt a message that only the trusted partner can decrypt, or it can be used to verify a signature that the trusted partner produces.

**Generating and storing RSA keys in the PKDS:** Encryption Facility for OpenPGP can generate and store RSA public and private keys in the ICSF public key data set (PKDS). In addition, Encryption Facility for OpenPGP can use existing ICSF keys in the PKDS after preparing a CCA keystore. These RSA keys are used by Encryption Facility to protect the symmetric keys that protect the data, digitally sign the data, or both. To enable this function, the CCA JCE provider must be specified in the JCE provider list and the keystore type must be JCECCAKS. See [Table 1 on page 5.](#page-22-0)

RSA public and private keys for encryption can be stored in the ICSF PKDS. These RSA keys are used by Encryption Facility to protect the symmetric keys that protect the data.

ICSF keystores are limited to 2048-bit keys.

For information about Encryption Facility for z/OS and ICSF, see *IBM Encryption Facility for z/OS: Planning and Customizing*.

#### **RACF considerations**

You can use RACF to help you store RSA public and private keys for encryption in the ICSF PKDS. You can also specify the PKDS labels to use when you store public or private keys in the PKDS and can list PKDS labels of public/private key pairs from existing certificates that reside in the RACF database.

The certificate management services of RACF allow you to establish a limited scope certificate authority for your internal and external users, issuing and administering digital certificates in accordance with your own organization's policies.

Encryption Facility for OpenPGP uses the JCERACFKS and JCECCARACFKS keystore types to retrieve X.509 certificates stored in RACF. See [Table 1 on page 5.](#page-22-0)

RACF keystores are limited to 2048-bit keys.

For information about using RACF to store keys and generate labels, see *IBM Encryption Facility for z/OS: Planning and Customizing*.

#### **Batch, UNIX System Services, and Java considerations**

**Batch:** To launch Encryption Facility for OpenPGP from batch, IBM provides the IBM JZOS Batch Toolkit for z/OS (JZOS). For sample code, see [Figure 6 on page](#page-131-0) [114.](#page-131-0) For complete information about setting up and using Java and the SDK for z/OS and for JZOS, see [http://www-03.ibm.com/systems/z/os/zos/tools/java/.](http://www-03.ibm.com/systems/z/os/zos/tools/java/) **UNIX Systems Services:** Use UNIX System Services with Encryption Facility for OpenPGP commands like **-g** that generate key pairs to serve as the system key for signatures.

**Environment variables for the Java JVM:** IBM also provides sample code in SAMPLIB for the Java environment script to configure any environment variables for the Java JVM. See [Figure 7 on page 115.](#page-132-0)

#### <span id="page-32-0"></span>**Getting started basic steps**

Consider the following basic steps for getting started with Encryption Facility for OpenPGP:

- 1. Ensure that you have the required hardware installed. See ["Hardware](#page-27-0) [requirements" on page 10.](#page-27-0)
- 2. Ensure that you have the required software levels installed. See ["Software](#page-28-0) [requirements" on page 11.](#page-28-0)
- 3. Use the OpenPGP keyring to store OpenPGP certificates. Use the appropriate keystore repository as supplied by the software JCE provider to store X.509 certificates. See [Table 1 on page 5.](#page-22-0)
- 4. Ensure that you have defined the following Java runtime variable in the shell script code:

export LIBPATH=\$LIBPATH:/usr/lib/java\_runtime

For sample shell script code, see [Figure 7 on page 115.](#page-132-0)

# <span id="page-34-0"></span>**Chapter 3. Using Encryption Facility for OpenPGP**

This chapter presents information about using Encryption Facility for OpenPGP.

- "Reading and writing to z/OS data sets"
- ["OpenPGP messages" on page 19](#page-36-0)
- ["Authenticating digital signatures" on page 20](#page-37-0)
- ["Using the OpenPGP keyring" on page 20](#page-37-0)

For complete information about OpenPGP standards, see [http://www.ietf.org/rfc/](http://www.ietf.org/rfc/rfc4880.txt) [rfc4880.txt.](http://www.ietf.org/rfc/rfc4880.txt)

# **Reading and writing to z/OS data sets**

Encryption Facility for OpenPGP allows you to use data from z/OS data sets that you can then process on any OpenPGP-compliant system. Encryption Facility for OpenPGP uses the Java Record I/O (JRIO) function of the IBM Java Development Kit to access z/OS data sets.

#### **Types of data sets**

Encryption Facility for OpenPGP accepts the following data sets as input and output:

- Sequential
- PDS
- PDSE
- Large (DSNTYPE=LARGE) for z/OS V1R8 with Encryption Facility APAR OA22067 applied or later releases

You must pre-allocate storage for all output data sets that you use with Encryption Facility for OpenPGP.

#### **Restrictions using data sets**

Keep in mind the following restrictions for data sets:

- v Encryption Facility supports using data definition (DD) statements with DDNAMES in the JCL for access to the supported data set types, but you cannot use DDNAMES for UNIX System Services files.
- v Encryption Facility for OpenPGP does NOT accept VSAM data sets as input or output.
- You cannot use fixed block (RECFM=FB) format data sets as the output for encryption or signature command processing.

Encryption Facility does not retain data set information in the encrypted or signed binary data. For example, when you encrypt a data set that contains incomplete records, Encryption Facility does not retain information about the number of bytes for each record. Thus, if you decrypt to an output data set that might have the same attributes as the source data set, the output might not have the same data set record format. However, every record is completely filled before Encryption Facility starts a new record.

• You cannot create empty records in  $z/OS$  data sets. As a result, if an empty record is required for an empty line of text, Encryption Facility for OpenPGP writes a record of one space. In this case, when Encryption Facility for OpenPGP <span id="page-35-0"></span>writes output to variable block data sets, it writes a record of one space. If an empty space is not acceptable, use a UNIX Systems Services file as output to Encryption Facility for OpenPGP. If the output must reside in a data set, transfer the output to a data set through TSO/E commands.

v When an input or output data set resides on tape instead of DASD, you must specify a DDNAME instead of the data set name on any argument value for Encryption Facility for OpenPGP.

# **Allocating data sets through the data definition (DD) statement**

When you use the Java batch program and the JCL data definition (DD) statement to allocate a data set, be sure to specify the DD name instead of the data set name on Encryption Facility for OpenPGP command options. For example, consider the following JCL that defines the data set EFR2.ENC.OUT:

```
DDDEF DD DSN=EFR2.ENC.OUT,
  DISP=(NEW,KEEP),
  DCB=(RECFM=VB,LRECL=32756,BLKSIZE=32760),
  UNIT=3390,VOL=SER=SEVMW2,
  SPACE=(CYL,(5,1))
```
To specify the data set on the **-o** option, for example, specify the DD statement label DDDEF instead of the name of the data set EFR2.ENC.OUT as follows:

```
-o '//DD:DDDEF'
```
See [Figure 9 on page 117.](#page-134-0)

# **Language Environment (LE)**

When you use variable record length data sets, text data, or ASCII armored certificates, ensure that the following environment variable is set for Language Environment<sup>®</sup> (LE):

export \_EDC\_ZERO\_RECLEN=Y

If you do not set the environment variable, Encryption Facility for OpenPGP ignores any record without bytes, and an error can occur. Records without bytes are essential for processing ASCII Armor messages.

# **Other data set considerations**

If you plan to use z/OS data sets for OpenPGP encryption, consider the following:

- v Ensure that ICSF is active on the z/OS system.
- v Ensure that users have access to the UNIX System Services files.
- Use the necessary JCL to run batch programs that use Encryption Facility services. Encryption Facility V1R2 ships sample JCL and an environment file. This JCL leverages the Java batch component of the IBM Java SDK. For more information, see [http://www-03.ibm.com/systems/z/os/zos/tools/java/.](http://www-03.ibm.com/systems/z/os/zos/tools/java/)

For information about the Java Record I/O (JRIO), see [http://www-03.ibm.com/](http://www-03.ibm.com/systems/z/os/zos/tools/java/) [systems/z/os/zos/tools/java/](http://www-03.ibm.com/systems/z/os/zos/tools/java/)
## **OpenPGP messages**

OpenPGP messages consist of message packets. Each packet consists of a packet header, followed by the packet body. The packet header is of variable length. The first octet of the packet header is called the "Packet Tag." It determines the format of the header and denotes the packet contents. The remainder of the packet header is the length of the packet.

For details about the structure of packets, see the RFC 4880 documentation at the following Web site: [http://www.ietf.org/rfc/rfc4880.txt.](http://www.ietf.org/rfc/rfc4880.txt)

# **Using Encryption Facility for OpenPGP commands and options**

Encryption Facility for OpenPGP supports all OpenPGP packets and also processes the expiration subpacket and the preference subpacket that OpenPGP defines. Encryption Facility for OpenPGP uses Java-based commands and options on UNIX System Services for OpenPGP messages, certificates, and data. You can use a configuration file to specify options for the commands, or you can specify options on the command line itself to override the values in the configuration file. For command syntax and options, see [Chapter 4, "Encryption Facility for OpenPGP](#page-40-0) [commands," on page 23.](#page-40-0)

Table 7 shows the services that Encryption Facility for OpenPGP can perform and the command that performs it.

| <b>Service</b>                                                                                                    | <b>Encryption Facility for</b><br>OpenPGP command |
|----------------------------------------------------------------------------------------------------|---------------------------------------------------|
| Signs the contents of an OpenPGP message                                                                                                    | $-S$                                              |
| Encrypts the contents of an OpenPGP message                                                                                                    | $-e, -c$                                          |
| Decrypts the contents of an OpenPGP message                                                                                                    | -d                                                |
| Verifies a signed OpenPGP message                                                                                                    | $-V$                                              |
| Lists information about public keys in the keyring file                                                                                                    | $-pP,-pK$                                         |
| Lists information about public keys in the Java keystore                                                                                                    | $-pA,-pK$                                         |
| Generates key pairs                                                                                                    | -g                                                |
| Imports OpenPGP certificates                                                                                                    | $-i$                                              |
| Exports OpenPGP certificates from the Open PGP keyring<br>or keystore                                                                                                    | -eK                                               |
| Exports OpenPGP certificates from the OpenPGP keyring                                                                                                    | $-eP$                                             |
| Creates OpenPGP certificates from an x.509 certificate in<br>the keystore, updates the newly created certificate in the<br>OpenPGP keyring, and exports the OpenPGP certificate<br>from the OpenPGP keyring | $-eA$                                             |
| Deletes OpenPGP certificates from the OpenPGP keyring<br>or keystore                                                                                                    | $-xK$                                             |
| Deletes OpenPGP certificates from the OpenPGP keyring                                                                                                    | $-xP$                                             |
| Deletes OpenPGP certificates for x.509 aliases from the<br>keystore                                                                                                    | $-xA$                                             |
| Sets up Java keystores for use with predefined ICSF and<br><b>RACF</b> keys                                                                                                    | -prepare                                          |
|                                                                                                    |                                                   |

*Table 7. OpenPGP command services*

*Table 7. OpenPGP command services (continued)*

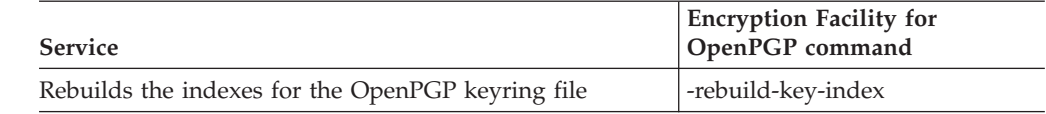

# **Authenticating digital signatures**

OpenPGP standards provide authentication methods for signing documents and generating OpenPGP keys. Encryption Facility for OpenPGP conforms to these standards and provides the following support. The Encryption Facility for OpenPGP commands are indicated:

| <b>Service</b>                                                                                                    | <b>Encryption Facility for</b><br>OpenPGP command |
|----------------------------------------------------------------------------------------------------|---------------------------------------------------|
| Accepts and produces OpenPGP certificates only. Also,<br>self-signs any OpenPGP certificates that it exports as well<br>as attempts to verify any signatures it encounters when it<br>imports an OpenPGP certificate. | -eA,-eP,-eK, -i                                   |
| Signs data and packages the data into an OpenPGP<br>message containing the signature packets that can be used<br>to verify the integrity of the data.                                                                 | $-S$                                              |
| Generates an OpenPGP messages for a detached<br>signature. The signed data is not altered or included in<br>the output OpenPGP message.                                                                               | -b                                                |
| Verifies a detached signature or signed data                                                                                                    | $-V$                                              |
| Prepares an existing key in the ICSF PKDS for use with<br>Encryption Facility for OpenPGP.                                                                                                    | -prepare                                          |

*Table 8. OpenPGP services and Encryption Facility commands*

Encryption Facility for OpenPGP does not support the following:

- Clear-text signatures
- Importing X.509 certificates

# **Using the OpenPGP keyring**

| |

| | | | |

Within an OpenPGP keyring, Encryption Facility for OpenPGP stores any OpenPGP certificates when any of the following conditions occur:

- Generating a certificate during key pair generation.
- Importing a certificate.
- v Generating a certificate as a result of exporting an OpenPGP representation (alias) of an X.509 certificate in a Java keystore.

The OpenPGP keyring by default uses the following directory path and file name: /etc/encryptionfacility/ibmpkring.ikr

This default can be changed by specifying a different directory path and file name using the KEY\_RING\_FILENAME option in the ibmef.config file. The OpenPGP keyring file uses two index files located in the same directory with the suffixes of .kidx and .uidx. For example, the default OpenPGP keyring uses the following two index files:

/etc/encryptionfacility/ibmpkring.ikr.kidx /etc/encryptionfacility/ibmpkring.ikr.uidx

| |

| | |  $\|$ | Use UNIX System Services permissions to restrict access to only authorized users in order to protect the OpenPGP keyring, the associated keyring index files, and the directory they are contained in. See *z/OS UNIX System Services Planning* for information about establishing UNIX security and setting up access control lists to control access to files and directories.

# <span id="page-40-0"></span>**Chapter 4. Encryption Facility for OpenPGP commands**

You can use the Encryption Facility for OpenPGP Java-based commands and options to sign OpenPGP messages, encrypt or decrypt OpenPGP messages, verify OpenPGP messages, and manage OpenPGP certificates and keys. This chapter includes the following topics:

- "Configuration file and home directory"
- v ["Latest command options and the updated ibmef.config file" on page 47](#page-64-0)
- v ["Encryption Facility for OpenPGP options and commands" on page 51](#page-68-0)

For command usage and examples, see [Chapter 6, "JCL, command examples, and](#page-130-0) [reference," on page 113.](#page-130-0)

# **Configuration file and home directory**

Encryption Facility for OpenPGP makes use of configuration file ibmef.config that is stored in the directory -homedir.

The file is optional. You can specify command options in the configuration file to perform integrity services for OpenPGP messages. You can specify all options for Encryption Facility for OpenPGP commands through the configuration file, or you can specify options on the command line itself.

If you do not specify a directory using the **-homedir** command line option, Encryption Facility for OpenPGP tries to read the configuration file /etc/encryptionfacility/ibmef.config.

Each option in the configuration file ibmef.config is summarized including the format, description (with the default value and reference to the appropriate command option), and any arguments for the configuration file option.

## **OUTPUT\_FILE**

### **Format**

OUTPUT\_FILE *user-specified-name*

### **Description**

Specifies the name of the destination file or z/OS-type data set.

For data sets, you must preallocate the data set and specify a prefix of //. For example:

//U1.HIGHRISK.EF.OUTPUT

For PDSE data sets, you must enclose the name in single quotations. For example: '//SYS.TEST.PDS(MEMBER1)'

When you use a DD statement in the JCL to allocate the data set, be sure to specify the DD name instead of the data set name and enclose it in quotations. For example, for a data set specified on the DD statement labeled DDDEF:

-o '//DD:DDDEF'

See ["Allocating data sets through the data definition \(DD\) statement" on page 18](#page-35-0) and [Figure 9 on page 117.](#page-134-0)

**Default:** None.

**Equivalent command option:** ["-o — Specify an output location" on page 61.](#page-78-0)

#### **Arguments**

For *user-specified-name*, the name of the file or data set.

## **KEY\_RING\_FILENAME**

### **Format**

KEY\_RING\_FILENAME *file-name*

#### **Description**

Specifies the name of the OpenPGP keyring file where you can store OpenPGP certificates.

#### **Default: /etc/encryptionfacility/ibmpkring.ikr**

**Equivalent command option:** None.

**Arguments** For *file-name*, the name of the OpenPGP keyring file.

## **USE\_ASYNC\_IO**

|

#### **Format**

USE\_ASYNC\_IO

#### **Description**

Activates asynchronous I/O processing.

**Default:** If not specified, does not activate.

**Equivalent command option:** None.

#### **Arguments**

None.

# **USE\_ASYNC\_COMPRESS**

#### **Format**

USE\_ASYNC\_COMPRESS

#### **Description**

Activates asynchronous compression.

**Default:** If not specified, does not activate.

#### **Equivalent command option:** None.

#### **Arguments** None.

# **USE\_ASYNC\_CIPHER**

## **Format**

USE\_ASYNC\_CIPHER

## **Description**

Activates asynchronous encryption.

**Default:** If not specified, does not activate.

**Equivalent command option:** None.

### **Arguments**

None.

# **JAVA\_KEY\_STORE\_TYPE**

#### **Format**

JAVA\_KEY\_STORE\_TYPE *type*

### **Description**

Sets the Java keystore type.

**Default:** Type as specified in the **keystore.type** property in the Java security properties file, **JAVA\_HOME/lib/security/java.security**; if the property does not exist, **JKS** is the default. If you use the hardware provider to generate keys, you must use the JCECCAKS keystore type.

**Equivalent command option:** ["-keystore-type — Specify the keystore type" on](#page-77-0) [page 60.](#page-77-0)

### **Arguments**

For *type*, one of the following:

- **JKS**
- **JCEKS**
- JCECCAKS
- JCECCARACFKS Read only
- JCERACFKS Read only

# **JAVA\_KEY\_STORE\_NAME**

#### **Format**

JAVA\_KEY\_STORE\_NAME *user-specified-name*

### **Description**

Sets the file name of the Java keystore. The value can either be one of the following:

- UNIX System Services filename
- RACF keyring name.

For a RACF keyring name, the keystore type must be JCERACFKS. For a RACF keyring with keys in PKDS, the keystore type must be JCECCARACFKS and the hardware provider is required. You cannot specify z/OS-type data set names.

**Default:** None.

**Equivalent command option:** ["-keystore — Specify the name of the Java keystore"](#page-77-0) [on page 60.](#page-77-0)

#### **Arguments**

For *user-specified-name*, the name of the Java keystore.

# **KEYSTORE\_PASSWORD**

#### **Format**

KEYSTORE\_PASSWORD *user-specified-password*

## **Description**

Specifies the password used to access the keystore.

### **Default:** None.

**Equivalent command option:** ["-keystore-password — Specify the keystore](#page-77-0) [password" on page 60.](#page-77-0)

#### **Arguments**

For *user-specified-password*, the password for the keystore.

## **KEY\_PASSWORD**

#### **Format**

KEY\_PASSWORD *user-specified-password*

#### **Description**

Specifies the password for generating a new key in the keystore or for self-signing certificates when exporting a keystore key as an OpenPGP certificate.

#### **Default:** None.

**Equivalent command option:** ["-key-password — Specify the password for a new](#page-76-0) [key" on page 59.](#page-76-0)

#### **Arguments**

For *user-specified-password*, the password for generating a new key in the keystore.

# **KEY\_ALIAS**

#### **Format**

KEY\_ALIAS *user-specified-alias*

### **Description**

Specifies the alias for generating a new key in the keystore.

#### **Default:** None.

**Equivalent command option:** ["-key-alias — Specify the alias of a new key" on](#page-76-0) [page 59.](#page-76-0)

#### **Arguments**

For *user-specified-alias*, the alias for generating a new key in the keystore.

# **KEY\_SIZE**

## **Format**

KEY\_SIZE *size*

## **Description**

Specifies the key size for generating a new key in the keystore.

**Default: 1024**.

**Equivalent command option:** ["-key-size — Specify the key size to generate" on](#page-76-0) [page 59.](#page-76-0)

### **Arguments**

For *size*, a key size to generate in the keystore. Key sizes depend on the hardware and software you are using. See ["Java algorithm support for Encryption Facility for](#page-24-0) [OpenPGP" on page 7.](#page-24-0)

# **SIGNERS\_KEY\_PASSWORD**

## **Format**

SIGNERS\_KEY\_PASSWORD *user-specified-password*

### **Description**

Specifies the password to access the signer's key in the keystore on this system. Encryption Facility uses this key when it works with message signatures.

**Default:** None.

**Equivalent command option:** ["-signers-key-password — Specify a password for](#page-82-0) [the system key" on page 65.](#page-82-0)

## **Arguments**

For *user-specified-password*, the password to access the signer's key.

## **SIGNERS\_KEY\_ALIAS**

### **Format**

SIGNERS\_KEY\_ALIAS *user-specified-alias*

### **Description**

Specifies the alias of the signer's key in the keystore for the key on this system. Encryption Facility uses this key when it works with message signatures.

**Default:** None.

**Equivalent command option:** ["-signers-key-alias — Specify an alias for the system](#page-82-0) [key" on page 65.](#page-82-0)

### **Arguments**

For *user-specified-alias*, the alias of the signer's key.

# **SYSTEM\_CA\_KEY\_ALIAS**

## **Format**

SYSTEM\_CA\_KEY\_ALIAS *user-specified-alias*

## **Description**

Specifies the alias of a certificate authority (CA) key in the keystore.

**Default:** None. Self-signs generated certificates.

**Equivalent command option:** ["-system-CA-key-alias — Specify an alias for a new](#page-83-0) [key pair certificate" on page 66.](#page-83-0)

### **Arguments**

For *user-specified-alias*, the alias of the CA key.

## **SYSTEM\_CA\_KEY\_PASSWORD**

## **Format**

SYSTEM\_CA\_KEY\_PASSWORD *user-specified-password*

## **Description**

Specifies the password to access a certificate authority (CA) key in the keystore.

**Default:** None. Self-signs generated certificates.

**Equivalent command option:** ["-system-CA-key-password — Specify a password](#page-83-0) [for the certificate authority key" on page 66.](#page-83-0)

### **Arguments**

For *user-specified-password*, the password to access a CA key.

## **LOG\_FILE**

### **Format**

LOG\_FILE *file-name*

## **Description**

Enables logging to a file. You must ensure that ACTIVE\_LOGGERS and DEBUG\_LEVEL are set for log data to be written. Log output is in XML so the file has an **.xml** extension.

**Default:** None. Log not active.

**Equivalent command option:** ["-log-file — Write trace information to a file" on](#page-78-0) [page 61.](#page-78-0)

## **Arguments**

For *file-name*, the name of the log file.

# **CREATE\_TRACE**

### **Format**

CREATE\_TRACE

### **Description**

Enables the logging of trace and debug information to STDERR. You must ensure that **ACTIVE\_LOGGERS** and **DEBUG\_LEVEL** are set for data to be written.

**Default:** If not specified, does not display the trace information to STDERR.

**Equivalent command option:** ["-debug-on — Activate debugging information" on](#page-72-0) [page 55.](#page-72-0)

### **Arguments**

None.

## **ACTIVE\_LOGGERS**

### **Format**

ACTIVE\_LOGGERS *value*

### **Description**

When you specify LOG\_FILE, CREATE\_TRACE, or both, specifies the components that produce debugging and log information.

**Default:** ACTIVE\_LOGGERS **-1** is initially set in the configuration file and indicates logging for all components. If you do not specify a value, **0** is the default.

**Equivalent command option:** "-debug *number*[— Specify a bit mask value for](#page-72-0) [logging" on page 55.](#page-72-0)

#### **Arguments**

For *value*, one of the following component trace options:

- **0** No logging active
- **1** Async facility
- **2** Cipher facility
- **4** Compress facility
- **8** Digital signature facility
- **16** I/O facility
- **32** Message component
- **64** Packet component
- **128** ASCII Armor facility
- **256** Primitives component
- **512** Passphrase-based encryption component
- **1024** General facility
- **2048** Initialization
- **4096** Command processor
- **-1** All components

# **DEBUG\_LEVEL**

## **Format**

DEBUG\_LEVEL *value*

## **Description**

Specifies how debug information is to be collected. For all levels, specify 0.

**Default:** DEBUG\_LEVEL **700** is initially set in the configuration file. If you do not specify a value, **0** is the default.

**Equivalent command option:** "-debug-level *level* [— Specify a level for trace](#page-72-0) [information to be sent to the log file" on page 55.](#page-72-0)

## **Arguments**

For *value*, one of the following options:

- **1000** SEVERE (error information only)
- **900** WARNING and SEVERE (error and warning information)
- **800** WARNING, SEVERE, INFO (error, warning, and informational messages)
- **700** WARNING, SEVERE, INFO, CONFIG (error, warning, informational and configuration messages)
- **500** WARNING, SEVERE, INFO, CONFIG, Fine TRACE/DEBUG (error, warning, informational and configuration messages and fine level of debug tracing)
- **400** WARNING, SEVERE, INFO, CONFIG, Finer TRACE/DEBUG (error, warning, informational and configuration messages and finer level of debug tracing)
- **300** WARNING, SEVERE, INFO, CONFIG, Finest TRACE/DEBUG (error, warning, informational and configuration messages and finest level of debug tracing)
- **0** All

# **LITERAL\_TEXT\_CHARSET**

### **Format**

LITERAL\_TEXT\_CHARSET *set*

## **Description**

Specifies a character set. Encryption Facility performs character conversions as follows:

- v When producing an Encryption Facility message (commands **-e**, **-s**, and **-c**), Encryption Facility converts the data from the system's character set to this value. In addition to the character conversions, Encryption Facility converts end-of-line characters to carriage return and line feed.
- When processing an RFC 4880 message or an Encryption Facility message (commands **-d** and**-v**), Encryption Facility converts the data from this value to the system's character set. In addition to the character conversions, Encryption Facility converts end-of-line characters to line feed.
- v When creating a detached signature (command **-b**), Encryption Facility converts the data from the local code page to UTF-8 and uses the UTF-8 characters to calculate or verify the detached signature. (Note that in this instance, the

specified value is ignored as the local code page is assumed for the text.) In addition to the character conversions, Encryption Facility converts end-of-line characters to carriage return and line feed.

• When verifying with detached signatures (command -v), Encryption Facility converts the data from this character set to UTF-8 and uses the UTF-8 characters to calculate or verify the detached signature. In addition to the character conversions, Encryption Facility converts end-of-line characters to carriage return and line feed.

A value of \_LOCAL is equivalent to the system's current character set.

**Default:** If not specified, the data is processed as binary. If specified without a value, UTF-8 is the default.

**Equivalent command option:** ["-t — Treat input as text" on page 66.](#page-83-0)

### **Arguments**

For *set*, a character set value.

# **JCE\_PROVIDER\_LIST**

### **Format**

JCE\_PROVIDER\_LIST *string*

### **Description**

Prefixes the list of JCE providers in the java.security file that resides in \$JAVA\_HOME/lib/security/java.security

A JCE provider in the list implements all cryptographic functions. See the java.security file in the \${*java-home*}/lib/security/java.security directory for more information on the provider list.

**Default:** List as specified in the "security.provider.<*n*>" properties in the Java security properties file JAVA\_HOME/lib/security/java.security, JCE\_PROVIDER\_LIST com.ibm.crypto.hdwrCCA.provider.IBMJCECCA.

For hardware cryptographic acceleration, set the value to JCE\_PROVIDER\_LIST com.ibm.crypto.hdwrCCA.provider.IBMJCECCA. However, depending on the algorithms that you use and your ICSF and hardware and software zSeries configuration, you might obtain some errors.

**Equivalent command option:** ["-jce-providers — Specify JCE class names" on page](#page-76-0) [59.](#page-76-0)

### **Arguments**

For hardware cryptographic acceleration that ICSF provides, use the following default value for JCE\_PROVIDER\_LIST: com.ibm.crypto.hdwrCCA.provider.IBMJCECCA

Otherwise, for *string*, your own value for your hardware provider.

# **RNG\_JCE\_PROVIDER**

## **Format**

RNG\_JCE\_PROVIDER *value*

## **Description**

Sets the JCE provider according to the system random number generator.

For ICSF hardware cryptographic acceleration with an enabled cryptographic module, set the value for RNG\_JCE\_PROVIDER as follows: com.ibm.crypto.hdwrCCA.provider.IBMJCECCA

If an ICSF cryptographic module is not enabled, set the value for RNG\_JCE\_PROVIDER as follows: com.ibm.crypto.provider.IBMJCE

If you do not specify a value, the random number generator uses the FIRST provider defined in the JCE provider list.

**Default:** The first JCE provider in the list.

**Equivalent command option:** None.

#### **Arguments**

For *value*, the name of a fully-qualified JCE provider class name.

## **USE\_ASCII\_ARMOR**

### **Format**

USE\_ASCII\_ARMOR

#### **Description**

Specifies that when you export an OpenPGP certificate you are to use ASCII Armor.

**Default:** If not specified, do not use ASCII armor.

**Equivalent command option:** ["-a — Use ASCII Armor for the message output" on](#page-68-0) [page 51.](#page-68-0)

#### **Arguments**

None.

## **ARMOR\_COMMENT**

### **Format**

ARMOR\_COMMENT *user-specified-comment*

## **Description**

Adds a comment to an OpenPGP certificate that is encoded by ASCII Armor.

**Default:** None.

**Equivalent command option:** ["-comment — Add a comment header to ASCII](#page-71-0) [Armorized messages" on page 54.](#page-71-0)

#### **Arguments**

For *user-specified-comment*, a comment string.

# **RECIPIENT\_USER\_ID**

## **Format**

RECIPIENT\_USER\_ID *user-specified-IDs*

## **Description**

Specifies one or more user IDs for the recipients of an encrypted message. Encryption Facility attempts to find the public key for the recipient in the keyring and uses asymmetric encryption of the session key.

**Default:** None.

**Equivalent command option:** ["-rP — Encrypt for a specified user ID" on page 63.](#page-80-0)

### **Arguments**

For *user-specified-IDs*, one or more user IDs separated by commas.

# **RECIPIENT\_KEY\_ID**

#### **Format**

-RECIPIENT\_KEY\_ID *user-specified-key IDs*

### **Description**

Specifies one or more 8-byte hexadecimal values for the key ID of each recipient of an encrypted message. Encryption Facility attempts to find the public key for the recipient in the keyring and uses asymmetric encryption of the session key.

**Default:** None.

**Equivalent command option:** ["-rK — Encrypt for a specified key ID" on page 63.](#page-80-0)

### **Arguments**

For *user-specified key-IDs*, one or more key IDs separated by commas.

## **RECIPIENT\_ALIAS**

## **Format**

RECIPIENT\_ALIAS *user-specified-aliases*

#### **Description**

Specifies one or more aliases in the keystore for each recipient of an encrypted message. Encryption Facility attempts to find the public key for the recipient in the keyring and uses asymmetric encryption of the session key.

**Default:** None.

**Equivalent command option:** ["-rA — Encrypt using the public key from the Java](#page-79-0) [keystore" on page 62.](#page-79-0)

### **Arguments**

For *user-specified-aliases*, one or more aliases separated by commas.

# **COMPRESSION**

## **Format**

COMPRESSION *value*

## **Description**

Specifies compression of an encrypted message.

**Default:** 0.

**Equivalent command option:** ["-z — Compress data" on page 70.](#page-87-0)

## **Arguments**

For *value*, a compression value. You can specify one of the following values:

- **0** Do not use compression.
- **9** Use the best compression possible. **Setting this value can result in a considerable impact to performance.**
- **1** Use the best performance for compression.
- **-1** Use default compression.

# **CONFIDENTIAL**

### **Format**

CONFIDENTIAL

## **Description**

When processing an OpenPGP message or an Encryption Facility message, does not store the data in the message to a data set or file; instead, sends the data to STDOUT.

**Default:** If not specified, do not process as confidential.

**Equivalent command option:** ["-no-save — Display data to STDOUT only" on page](#page-78-0) [61.](#page-78-0)

## **Arguments**

None.

## **USE\_EMBEDDED\_FILENAME**

## **Format**

USE\_EMBEDDED\_FILENAME *file-name*

## **Description**

When consuming an OpenPGP message or an Encryption Facility message, stores the data in the message to the file or data set that is specified in the message.

If you specify DEFAULT\_OUTPUT\_DIRECTORY, and the embedded filename does not refer to a data set, Encryption Facility writes the data to this directory.

**Default:** if not specified, do not use an embedded file name as output.

**Equivalent command option:** ["-use-embedded-file — Write data to a file specified](#page-85-0) [in the data packet" on page 68.](#page-85-0)

### **Arguments**

For *file-name*, a file or data set name.

# **DEFAULT\_OUTPUT\_DIRECTORY**

### **Format**

DEFAULT\_OUTPUT\_DIRECTORY

#### **Description**

When using embedded filenames and the embedded name does not refer to a data set, stores the data in this directory using the embedded filename.

**Default:** Current® working directory.

**Equivalent command option:** None.

### **Arguments**

None.

# **CIPHER\_NAME**

### **Format**

CIPHER\_NAME *algorithm*

## **Description**

When producing an encryption facility message, uses the specified algorithm for encryption.

**Default:** If the recipient preference is not available in the OpenPGP certificate, TRIPLE\_DES.

**Equivalent command option:** ["-cipher-name — Specify the algorithm for](#page-71-0) [encryption" on page 54.](#page-71-0)

#### **Arguments**

For *algorithm*, specify a valid encryption algorithm. You can run the **-list-algo** command to see valid algorithm values.

# **DIGEST\_NAME**

### **Format**

DIGEST\_NAME *algorithm*

### **Description**

When producing an encryption facility message, uses the specified algorithm for hashing.

**Default:** If the recipient preference is not available in the OpenPGP certificate, SHA\_1.

**Equivalent command option:** ["-digest-name — Specify the algorithm for the](#page-72-0) [message digest" on page 55.](#page-72-0)

### **Arguments**

For *algorithm*, specify a valid digest name for hashing. You can run the **-list-algo** command to see valid algorithm values.

## **COMPRESS\_NAME**

#### **Format**

COMPRESS\_NAME *algorithm*

### **Description**

When producing an encryption facility message, uses the specified algorithm for compression.

**Default:** If the recipient preference is not available in the OpenPGP certificate, ZIP.

**Equivalent command option:** ["-compress-name — Specify the algorithm to use for](#page-71-0) [compression" on page 54.](#page-71-0)

#### **Arguments**

For *algorithm*, specify an algorithm for compression. You can run the **-list-algo** command to see valid algorithm values.

## **S2K\_CIPHER\_NAME**

## **Format**

S2K\_CIPHER\_NAME *algorithm*

#### **Description**

When producing an encryption facility message, uses the specified algorithm for the passphrase-based encryption (PBE). PBE makes use of the hashing value and the encryption of the session key.

**Default:** If the recipient preference is not available in the OpenPGP certificate, TRIPLE\_DES.

**Equivalent command option:** ["-s2k-cipher-name — Specify the algorithm to use](#page-81-0) [for passphrase-based encryption \(PBE\)" on page 64.](#page-81-0)

#### **Arguments**

For *algorithm*, specify an algorithm for PBE. You can run the **-list-algo** command to see valid algorithm values.

## **S2K\_DIGEST\_NAME**

### **Format**

S2K\_DIGEST\_NAME *algorithm*

## **Description**

When producing an encryption facility message with passphrase-based encryption (PBE), uses the specified digest algorithm for password based encryption of the session key

**Default:** If the recipient preference is not available in the OpenPGP certificate, SHA\_1.

**Equivalent command option:** ["-s2k-digest-name — Specify the digest algorithm for](#page-81-0) [passphrase-based encryption \(PBE\)" on page 64.](#page-81-0)

#### **Arguments**

For *algorithm*, specify a digest algorithm. You can run the **-list-algo** command to see valid algorithm values.

## **S2K\_MODE**

## **Format**

S2K\_MODE *value*

#### **Description**

When producing an encryption facility message with passphrase-based encryption (PBE), uses a specified value for hashing and encryption of the session key.

It is suggested that you specify 1 or 3. You can only use one password to encrypt the message.

**Default:** S2K\_MODE **3**.

**Equivalent command option:** ["-s2k-mode — Specify the mode for](#page-81-0) [passphrase-based encryption \(PBE\)" on page 64.](#page-81-0)

#### **Arguments**

For *value*, one of the following:

- **0** Simple
- **1** Salted
- **3** Salted and iterated

## **S2K\_PASSPHRASE**

## **Format**

S2K\_PASSPHRASE *passphrase*

#### **Description**

When producing an encryption facility message, use the passphrase for passphrase-based encryption (PBE) or decryption.

**Default:** None. Prompts for passphrase. You need to run S2K\_PASSPHRASE from the UNIX Systems Services environment.

**Equivalent command option:** ["-s2k-passphrase — Specify the passphrase to use](#page-82-0) [for passphrase-based encryption \(PBE\) and decryption" on page 65.](#page-82-0)

#### **Arguments**

For *passphrase*, specify a passphrase.

# **ANSWER\_YES**

## **Format**

ANSWER\_YES

## **Description**

Assumes yes for yes/no questions.

**Default:** If not specified, prompt for any yes/no question. You need to run ANSWER\_YES from the UNIX Systems Services environment.

**Equivalent command option:** ["-yes — Specify yes to prompts" on page 70.](#page-87-0)

#### **Arguments**

None.

## **ANSWER\_NO**

## **Format**

ANSWER\_NO

### **Description**

Assumes no for yes/no questions.

**Default:** If not specified, prompt for any yes/no question. You need to run ANSWER\_NO from the UNIX Systems Services environment.

**Equivalent command option:** ["-no — Specify no to prompts" on page 61.](#page-78-0)

#### **Arguments**

None

## **HIDDEN\_PASSWORD**

#### **Format**

HIDDEN\_PASSWORD

#### **Description**

Does not display the password in response to the prompt. If you are using a TELNET 3270 session, Encryption Facility displays the password.

**Default:** if not specified, do not hide responses to password prompts. You need to run HIDDEN\_PASSWORD from the UNIX Systems Services environment.

**Equivalent command option:** None.

#### **Arguments**

None.

## **RACF\_KEYRING\_USERID**

### **Format**

RACF\_KEYRING\_USERID *RACF-id*

#### **Description**

Specifies the RACF user ID to use when loading a RACF keyring.

It is suggested that you use this option. If it is not specified, the user ID under which Encryption Facility runs might NOT be used even if it is specified in the JCL.

**Default:** The RACF user ID that Encryption Facility runs under.

**Equivalent command option:** ["-racf-keyring-userid — Specify a RACF user ID" on](#page-80-0) [page 63.](#page-80-0)

#### **Arguments**

For *RACF-id*, the RACF user id.

## **USE\_MDC**

### **Format**

USE\_MDC

## **Description**

While encrypting data for OpenPGP uses modification detection code (MDC), which specifies a symmetric integrity protected data packet.

**Default:** if not specified, do not set.

**Equivalent command option:** ["-use-mdc — Specify the use of modification](#page-85-0) [detection code" on page 68.](#page-85-0)

#### **Arguments**

None.

# **TRUST\_VALUE**

## **Format**

TRUST\_VALUE *number*

#### **Description**

Specifies the level of trust for an OpenPGP certificate.

**Default:** 10.

**Equivalent command option:** ["-trust-value — Specify a trust value" on page 67.](#page-84-0)

#### **Arguments**

For *number*, you can specify a value from 0 to 255.

# **TRUSTED\_COMMENT**

## **Format**

TRUSTED\_COMMENT *text*

#### **Description**

Specifies a comment for the level of trust of an OpenPGP certificate.

**Default:** Trusted.

**Equivalent command option:** ["-trusted-comment — Specify a trust comment" on](#page-84-0) [page 67.](#page-84-0)

#### **Arguments**

For *text*, you can specify any comment string.

# <span id="page-57-0"></span>**HARDWARE\_KEY\_TYPE**

### **Format**

HARDWARE\_KEY\_TYPE *type*

## **Description**

Specifies the type of hardware key to generate.

PKDS keys are managed by ICSF.

**Default:** None. If nothing is specified, in a UNIX Systems Services environment, the user is prompted to enter a value.

**Equivalent command option:** None.

### **Arguments**

For *type*, one of the following:

- $\cdot$  PKDS
- CLEAR

For hardware type information, see *z/OS Cryptographic Services ICSF Application Programmer's Guide*.

## **BATCH\_EXPORT**

#### **Format**

BATCH\_EXPORT

## **Description**

Specifies batch public key export to enable batch mode processing for the export by alias **-eA** and export by key ID **-eK** commands. Batch mode processing is not enabled by default, and the **-eA** and **-eK** commands are interactive requiring you to respond to a series of command line prompts.

Batch mode processing for export allows you to specify all required command options and run the export command as a batch job without having to interact with the command line. In order to use this option, batch export processing requires that you specify the following options; otherwise, the request might fail:

- OUTPUT FILE
- KEY\_RING\_FILENAME
- JAVA KEY STORE TYPE
- JAVA\_KEY\_STORE\_NAME
- KEYSTORE\_PASSWORD
- KEY PASSWORD
- ANSWER\_YES
- ANSWER\_NO
- RACF\_KEYRING\_USERID (if configured with a RACF keyring)
- USERID\_NAME
- OPENPGP\_DAYS\_VALID.

#### **Default:** None.

<span id="page-58-0"></span>**Equivalent command option:** ["-batch-export — Specify batch public key export"](#page-69-0) [on page 52.](#page-69-0)

#### **Arguments**

None.

# **BATCH\_GENERATE**

### **Format**

BATCH\_GENERATE *algorithm*,*number\_of\_multiples*

## **Description**

Enables batch mode processing for key pair generation. Batch key generation is only supported with the JKS, JCEKS, and JCECCAKS Java Key Store types. Note that Encryption Facility OpenPGP only supports JCECCARACFKS and JCERACFKS RACF keyrings in read-only mode and does not support batch key generation with either of these key store types. Batch mode processing is not enabled by default, and key pair generation is an interactive command that requires you to respond to a series of command line prompts.

When you specify multiples (more than one key pair), a sequence number starting at 1 is appended to the key alias name, subkey alias name if applicable, and the user ID. The sequence number appended for multiples is used to prevent overwriting previously generated key material. In order to use this specification, batch key generation processing requires that you specify the following options; otherwise, the request might fail;

- v KEY\_RING\_FILENAME
- JAVA\_KEY\_STORE\_TYPE
- JAVA\_KEY\_STORE\_NAME
- KEYSTORE PASSWORD
- KEY PASSWORD
- KEY\_ALIAS
- KEY SIZE,
- ANSWER YES
- ANSWER\_NO
- HARDWARE\_KEY\_TYPE (if configured with a JCECCAKS keystore)
- X509 DAYS VALID
- USERID\_NAME
- OPENPGP\_DAYS\_VALID
- v SUB\_KEY\_ALIAS (if an ElGamal subkey has been requested with RSAELG or DSAELG).

### **Default:** None.

**Equivalent command option:** ["-batch-generate — Specify batch key generation" on](#page-69-0) [page 52.](#page-69-0)

### **Arguments**

For *algorithm*, an asymmetric algorithm or a combination of asymmetric algorithms. Valid asymmetric algorithms for this option include the following options:

**RSA** For an RSA only key pair

**DSA** For an DSA only key pair

#### **RSAELG**

For a combination of an RSA primary key pair and an ElGamal subkey key pair

#### **DSAELG**

For a combination of an DSA primary key pair and an ElGamal subkey key pair

Optionally, to request multiples, you can append the number of multiples, *number\_of\_multiples*, to the asymmetric algorithm or combination of asymmetric algorithms separated by a comma. The *number\_of\_multiples* argument is not required.

For example, to use this option to generate one RSA key pair, specify: BATCH\_GENERATE RSA

To use this option to generate two DSA key pairs, specify: BATCH GENERATE DSA,2

To use this option to generate three RSAELG key pairs, specify: BATCH GENERATE RSAELG, 3

There are no default values for this option.

## **DN\_COMMON\_NAME**

#### **Format**

DN\_COMMON\_NAME *string*

#### **Description**

Specifies the common name of a distinguished name (DN) for an X.509 certificate during key generation. If you do not specify this value, you are prompted for a value during key generation.

**Default:** None.

**Equivalent command option:** ["-dn-common-name — Specify the common name of](#page-73-0) [a distinguished name" on page 56.](#page-73-0)

#### **Arguments**

For *string*, the common name of a distinguished name (DN) for an X.509 certificate.

# **DN\_COUNTRY\_CODE**

### **Format**

DN\_COUNTRY\_CODE *string*

#### **Description**

Specifies the country code of a distinguished name (DN) for an X.509 certificate during key generation. If you do not specify this value, you are prompted for a value during key generation.

**Default:** None.

**Equivalent command option:** ["-dn-country-code— Specify the country code of a](#page-73-0) [distinguished name" on page 56.](#page-73-0)

#### **Arguments**

For *string*, the valid country code of a distinguished name (DN) for an X.509 certificate.

## **DN\_LOCALITY**

## **Format**

DN\_LOCALITY *string*

#### **Description**

Specifies the locality of a distinguished name (DN) for an X.509 certificate during key generation. If you do not specify this value, you are prompted for a value during key generation.

**Default:** None.

**Equivalent command option:** ["-dn-locality — Specify the locality of a](#page-74-0) [distinguished name" on page 57.](#page-74-0)

#### **Arguments**

For *string*, the locality of a distinguished name (DN) for an X.509 certificate.

## **DN\_ORGANIZATION**

## **Format**

DN\_ORGANIZATION *string*

#### **Description**

Specifies the organization of a distinguished name (DN) for an X.509 certificate during key generation. If you do not specify this value, you are prompted for a value during key generation.

**Default:** None.

**Equivalent command option:** ["-dn-organization — Specify the organization of a](#page-74-0) [distinguished name" on page 57.](#page-74-0)

### **Arguments**

For *string*, the organization of a distinguished name (DN) for an X.509 certificate.

## **DN\_ORGANIZATION\_UNIT**

### **Format**

DN\_ORGANIZATION\_UNIT *string*

#### **Description**

Specifies the organization unit of a distinguished name (DN) for an X.509 certificate during key generation. If you do not specify this value, you are prompted for a value during key generation.

**Default:** None.

**Equivalent command option:** ["-dn-organization-unit — Specify the organization](#page-74-0) [unit of a distinguished name" on page 57.](#page-74-0)

#### **Arguments**

For *string*, the organization unit of a distinguished name (DN) for an X.509 certificate.

## **DN\_STATE**

### **Format**

DN\_STATE *string*

#### **Description**

Specifies the state of a distinguished name (DN) for an X.509 certificate during key generation. If you do not specify this value, you are prompted for a value during key generation.

**Default:** None.

**Equivalent command option:** ["-dn-state — Specify the state of a distinguished](#page-74-0) [name" on page 57.](#page-74-0)

#### **Arguments**

For *string*, the state of a distinguished name (DN) for an X.509 certificate.

## **HIDDEN\_KEY\_ID**

#### **Format**

HIDDEN\_KEY\_ID

#### **Description**

Supports speculative key IDs as described by RFC 4880 during public key encryption and decryption. To use this support during public key encryption  $(-e)$ , you must either specify the option on the command line or in the IBM Encryption Facility configuration file *ibmef.config*.

No command options are required to use speculative key ID support on the decrypt command (**-d**). Encryption Facility automatically detects and performs speculative key ID support when decrypting OpenPGP messages that contain hidden key ID values. This value activates speculative key ID support when encrypting OpenPGP messages. Speculative key ID support hides the key ID values in encrypted messages by using a value of zero in the Public-Key Encrypted Session Key Packets for the key ID field. This option is not set by default, and encrypted messages contain the key IDs of the public keys that are used to wrap the session key. When key IDs are included in the encrypted message, an implementation can easily find the associated private key. The private key is then used to unwrap the session key and decrypt the message.

When you use speculative key ID support, the Public-Key Encrypted Session Key Packets in the Encrypted Message contain zeroed-out key IDs fields. This implementation removes the risk that the key IDs can be being intercepted by an unauthorized user. When the key IDs are zeroed out, an implementation must try to decrypt the message with all available private keys in order to determine the correct private key that is able to successfully decrypt the message.

When the decrypt command discovers a hidden Key ID with the value zero, Encryption Facility attempts to decrypt the session key by using all available private keys, until a valid session key is retrieved. If a valid session key is retrieved, Encryption Facility encrypts the encrypted data packet with the session key. If a valid session key is not found, Encryption Facility fails with the following message:

CSD0600I Could not find a valid session key to decrypt the message.

#### **Default:** None.

**Equivalent command option:** ["-hidden-key-id — Specify speculative key ID](#page-75-0) [support" on page 58.](#page-75-0)

#### **Arguments**

None.

## **OPENPGP\_DAYS\_VALID**

### **Format**

OPENPGP\_DAYS\_VALID *days*

#### **Description**

Specifies how many days a newly generated OpenPGP certificate is to be valid. If you do not specify this value, you are prompted for a value during key generation, key export by alias, and key export by key ID. When you are performing batch key generation or batch export, this option is required, and the request fails if you do not specify this option.

**Default:** None.

**Equivalent command option:** ["-openPGP-days-valid — Specify the number of](#page-79-0) [days a newly generated OpenPGP certificate is to be valid" on page 62.](#page-79-0)

### **Arguments**

For *days*, the number of days this OpenPGP certificate is to be valid. The range for *days* is a number from 0 to 2147483647, where 0 indicates that the OpenPGP certificate never expires. The minimum number of days is 1, and the maximum number of days is 2147483647.

## **SUB\_KEY\_ALIAS**

#### **Format**

SUB\_KEY\_ALIAS *alias*

### **Description**

Specifies the alias to be used when generating a new subkey during key generation. If you do not specify this value, you are prompted for a value during key generation when an ElGamal subkey has been requested. When you are performing batch key generation with an ElGamal subkey, this option is required, and the request fails if you do not specify this option.

**Default:** None.

**Equivalent command option:** ["-sub-key-alias — Specify the alias for a new subkey](#page-83-0) [during key generation" on page 66.](#page-83-0)

### **Arguments**

For *alias*, the alias to use for the ElGamal subkey to be generated. No default.

## **USERID\_COMMENT**

## **Format**

USERID\_COMMENT *string*

#### **Description**

Specifies a user ID comment for an OpenPGP certificate during key generation and key export. If you do not specify this option, you are prompted for a value during key generation, key export by alias, and key export by key ID.

**Default:** None.

**Equivalent command option:** ["-userID-comment — Specify a user ID comment for](#page-85-0) [an OpenPGP certificate during key generation and key export" on page 68.](#page-85-0)

#### **Arguments**

For *string*, a comment to use with the user ID for the OpenPGP certificate. The comment section of an OpenPGP certificate user ID is optional.

## **USERID\_EMAIL**

## **Format**

USERID\_EMAIL *string*

#### **Description**

Specifies a user ID email address for an OpenPGP certificate during key generation and key export. If you do not specify this option, you are prompted for a value during key generation, key export by alias, and key export by key ID.

**Default:** None.

**Equivalent command option:** ["-userID-email — Specify a user ID email address](#page-86-0) [for an OpenPGP certificate during key generation and key export." on page 69.](#page-86-0)

#### **Arguments**

For *string*, the user ID email address to use with the OpenPGP certificate.

## **USERID\_NAME**

## **Format**

USERID\_NAME *name*

### **Description**

Specifies a user ID for an OpenPGP certificate during key generation and key export. If you do not specify this option, you are prompted for a value during key generation, key export by alias, and key export by key ID. When you are performing batch key generation or batch export, this option is required, and the request fails if you do not specify this option.

### **Default:** None.

<span id="page-64-0"></span>**Equivalent command option:** ["-userID-name — Specify a user ID for an OpenPGP](#page-86-0) [certificate during key generation and key export" on page 69.](#page-86-0)

#### **Arguments**

For *name*, the user ID name to use with the OpenPGP certificate.

## **X509\_DAYS\_VALID**

#### **Format**

X509\_DAYS\_VALID *days*

#### **Description**

Specifies how many days a newly generated X.509 certificate should be valid when you use the generate command *-g*. If you do not specify this value, you are prompted for a value during key generation. When you are performing batch key generation this option is required, and the request fails if you do not specify the option.

**Default:** None.

**Equivalent command option:** ["-x509-days-valid — Specify the number of days an](#page-86-0) [X509 certificate is to be valid" on page 69.](#page-86-0)

#### **Arguments**

For *days*, the number of days this X.509 certificate is to be valid. The range for *days* is a number from 1 to 9999, where 1 is the minimum number of days and 9999 is the maximum number of days allowed for an X.509 certificate to be valid.

## **Latest command options and the updated ibmef.config file**

You can specify the latest command options on the command line or in the IBM EF configuration file, ibmef.config. A new ibmef.config file will not be shipped in the service stream for this update as this could potentially overwrite pre-configured user settings for a given Encryption Facility installation. See [Figure 2 on page 48](#page-65-0) that contains the new command options for the ibmef.config file. You can copy and paste this section to the end of an existing ibmef.config file. When this new section is appended, you can turn on the new command options by "uncommenting" them and following the instructions described in section. For command details, see ["Encryption Facility for OpenPGP options and commands"](#page-68-0) [on page 51.](#page-68-0)

[Figure 2 on page 48](#page-65-0) describes the updated ibmef.config for the latest command options:

<span id="page-65-0"></span>#---------------------------------------------------------------------------------------------------- #This value turns on speculative key ID support for encrypted messages. Speculative key ID support hides the #key ID values in encrypted messages by using a value of zero in the Public-Key Encrypted Session Key Packets #for the key ID field. #By default encrypted messages contain the key IDs of the public keys used to wrap the session key. #When Key IDs are included in the encrypted message, an implementation can easily find the associated private #key. The private key is then used to unwrap the session key and decrypt the message. #When speculative key ID support is used, the Public-Key Encrypted Session Key Packets in the Encrypted #Message will contain zeroed out key IDs fields. #Zeroing out the key IDs removes the risk of the key IDs being intercepted by an unauthorized user. #When the key IDs are zeroed out, an implementation must try to decrypt the message with all available private #keys in order to determine the correct private key that will be able to successfully decrypt the message. # #Default: none, key IDs are written in the Public-Key Encrypted Session Key Packets. #HIDDEN\_KEY\_ID<br>#--------------#---------------------------------------------------------------------------------------------------- #---------------------------------------------------------------------------------------------------- #This value enables batch mode processing for key pair generation. #Batch key generation is only supported with the JKS, JCEKS, and JCECCAKS Java Key Store types. Encryption #Facility OpenPGP only supports JCECCARACFKS and JCERACFKS RACF keyrings in Read Only mode and does not #support batch key generation with these key store types. #By default batch mode processing is not enabled and key pair generation is an interactive command that #requires the user to respond to a series of command line prompts. #Batch mode processing for key pair generation allows the user to specify all required command options and #execute the generate command, -g, as a batch job without having to interact with the command line. #Additionally, multiples may be specified for a given key pair generation request. This support allows for #more than 1 key pair to be generated at a time using the same command options. When multiples are specified #a sequence number starting at 1 is appended to the key alias name, subkey alias name if applicable, and the #user ID. The sequence number appended for multiples is used to prevent overwriting previously generated key #material. #<br>#In order to use this option, batch key generation processing requires that the following options are also<br>#specified, otherwise the request may fail; KEY\_RING\_FILENAME, JAVA\_KEY\_STORE\_TYPE, JAVA\_KEY\_STORE\_NAME, #KEYSTORE\_PASSWORD, KEY\_PASSWORD, KEY\_ALIAS, KEY\_SIZE, (ANSWER\_YES or ANSWER\_NO), #HARDWARE\_KEY\_TYPE (If configured with a JCECCAKS keystore), X509\_DAYS\_VALID, #USERID\_NAME, OPENPGP\_DAYS\_VALID, (SUB\_KEY\_ALIAS if an ElGamal subkey has been requested #with RSAELG or DSAELG) # #This option requires an asymmetric algorithm, or a combination of asymmetric algorithms to be #specified. Valid asymmetric algorithms that can be used with this option include: # RSA - For an RSA only key pair # DSA - For an DSA only key pair RSAELG - For a combination of an RSA primary key pair and an ElGamal subkey key pair DSAELG - For a combination of an DSA primary key pair and an ElGamal subkey key pair # #Optionally, to request multiples, the asymmetric algorithm or combination of asymmetric algorithms may be #followed by a comma, and then the number of multiples. # #For example: #To use this option to generate 1 RSA key pair, specify: BATCH\_GENERATE RSA #To use this option to generate 2 DSA key pairs, specify: BATCH GENERATE DSA,2 #To use this option to generate 3 RSAELG key pairs, specify: BATCH GENERATE RSAELG,3 # #Default: none, batch mode for key pair generation is not enabled. #BATCH\_GENERATE RSA #----------------------------------------------------------------------------------------------------

*Figure 2. Updated ibmef.config file*

#---------------------------------------------------------------------------------------------------- #This value enables batch mode processing for the export by alias, -eA, and export by Key ID, -eK, commands. #By default batch mode processing is not enabled and the export by alias and export by Key ID commands are #interactive and require the user to respond to a series of command line prompts. #Batch mode processing for export allows the user to specify all required command options and execute the #export command as a batch job without having to interact with the command line. #This option does not take any arguments. # #In order to use this option, batch export processing requires that the following options are also specified, #otherwise the request may fail; OUTPUT FILE, KEY RING FILENAME, JAVA KEY STORE TYPE, JAVA KEY STORE NAME, #KEYSTORE\_PASSWORD, KEY\_PASSWORD, (ANSWER\_YES or ANSWER\_NO), RACF\_KEYRING\_USERID (If configured with a RACF #keyring), USERID\_NAME, OPENPGP\_DAYS\_VALID. # #Default: none, batch mode for export is not enabled. #BATCH\_EXPORT #---------------------------------------------------------------------------------------------------- #---------------------------------------------------------------------------------------------------- #This value specifies how many days a newly generated X.509 certificate should be valid for when using the #generate command, -g. #The minimum days allowed for an X.509 certificate to be valid is 1. #The maximum days allowed for an X.509 certificate to be valid is 9999. #If this value is not specified the user will be prompted for a value during key generation. #When performing batch key generation this option is required, and the request will fail if this option is not #specified. # #Default: none #X509\_DAYS\_VALID 9999 #---------------------------------------------------------------------------------------------------- #---------------------------------------------------------------------------------------------------- #This value specifies how many days a newly generated OpenPGP certificate should be valid for. #The minimum value allowed for an OpenPGP certificate to be valid is 0. #0 Indicates that the OpenPGP certificate will never expire. #The minimum days allowed for an OpenPGP certificate to be valid is 1. #The maximum days allowed for an OpenPGP certificate to be valid is 2147483647. #If this value is not specified the user will be prompted for a value during key generation, key export by #alias, and key export by key ID. #When performing batch key generation or batch export, this option is required, and the request will fail if #this option is not specified. # #Default: none #OPENPGP\_DAYS\_VALID 0 #---------------------------------------------------------------------------------------------------- #---------------------------------------------------------------------------------------------------- #This value is used to specify the Common Name of a Distinguished Name (DN) for an X.509 certificate during #key generation. #If this value is not specified the user will be prompted for a value during key generation. # #Default: none #DN\_COMMON\_NAME #---------------------------------------------------------------------------------------------------- #---------------------------------------------------------------------------------------------------- #This value is used to specify the Organizational Unit of a Distinguished Name (DN) for an X.509 certificate #during key generation. #If this value is not specified the user will be prompted for a value during key generation. # #Default: none #DN\_ORGANIZATIONAL\_UNIT #----------------------------------------------------------------------------------------------------

*Figure 3. Updated ibmef.config file continued*

#---------------------------------------------------------------------------------------------------- #This value is used to specify the Organization of a Distinguished Name (DN) for an X.509 certificate during #key generation. #If this value is not specified the user will be prompted for a value during key generation. # #Default: none #DN\_ORGANIZATION #---------------------------------------------------------------------------------------------------- #---------------------------------------------------------------------------------------------------- #This value is used to specify the Locality of a Distinguished Name (DN) for an X.509 certificate during key #generation. #If this value is not specified the user will be prompted for a value during key generation. # #Default: none #DN\_LOCALITY #---------------------------------------------------------------------------------------------------- #---------------------------------------------------------------------------------------------------- #This value is used to specify the State of a Distinguished Name (DN) for an X.509 certificate during key #generation. #If this value is not specified the user will be prompted for a value during key generation. # #Default: none  $#DN\_STATE$ <br> $#-----$ #---------------------------------------------------------------------------------------------------- #---------------------------------------------------------------------------------------------------- #This value is used to specify the Country Code of a Distinguished Name (DN) for an X.509 certificate during #key generation. #If this value is not specified the user will be prompted for a value during key generation. # #Default: none #DN\_COUNTRY\_CODE #---------------------------------------------------------------------------------------------------- #---------------------------------------------------------------------------------------------------- #This value is used to specify a User ID for an OpenPGP certificate during key generation and key export. #If this value is not specified the user will be prompted for a value during key generation, key export by #alias, and key export by key ID. #When performing batch key generation or batch export, this option is required, and the request will fail if #this option is not specified. # #Default: none #USERID\_NAME<br>#------------#---------------------------------------------------------------------------------------------------- #---------------------------------------------------------------------------------------------------- #This value is used to specify a User ID Comment for an OpenPGP certificate during key generation and key #export. #If this value is not specified the user will be prompted for a value during key generation, key export by #alias, and key export by key ID. # #Default: none #USERID\_COMMENT #---------------------------------------------------------------------------------------------------- *Figure 4. Updated ibmef.config file continued* #---------------------------------------------------------------------------------------------------- #This value is used to specify a User ID Email address for an OpenPGP certificate during key generation and #key export. #If this value is not specified the user will be prompted for a value during key generation, key export by #alias, and key export by key ID. # #Default: none #USERID\_EMAIL #---------------------------------------------------------------------------------------------------- #---------------------------------------------------------------------------------------------------- #This value specifies the alias to be used when generating a new subkey during key generation. #If this value is not specified the user will be prompted for a value during key generation when an ElGamal #subkey has been requested. #When performing batch key generation with an ElGamal subkey, this option is required, and the request will #fail if this option is not specified. # #Default: none #SUB\_KEY\_ALIAS #---------------------------------------------------------------------------------------------------- *Figure 5. Updated ibmef.config file continued*

# <span id="page-68-0"></span>**Encryption Facility for OpenPGP options and commands**

All Encryption Facility for OpenPGP commands have the following syntax. **-homedir** must appear before all the options, and all the options must appear before the commands:

com.ibm.encryptionfacility.EFOpenPGP[-*homedir name*]|[*options*] *commands* [*arguments*]

where:

- v *homedir name* is the name of the configuration file **ibmef.config** that contains specified options to use with the command.
- v *options* is the name of one or more options to use on the command line and always starts with **-**. This option value overrides values in the configuration file. See the "Command options."
- v *commands* is the name of one or more commands and always starts with **-**.
- v *arguments* specifies one or more targets of the command, for example, file name, certificate, alias, and so forth.

File names can be fully qualified names of preallocated z/OS data sets or DD names. For example, to specify the fully-qualified z/OS data set SYS1.TEXT.MESSAGE or the DD statement for SYSUT1, be sure to use two forward slashes when you specify the names:

//SYS1.TEXT.MESSAGE //DD:SYSUT1

For PSE data sets, be sure to enclose within single quotation marks: '//SYS.TEST.PDS(MEMBER1)'

When you use a DD statement in the JCL to allocate the data set, be sure to specify the DD name instead of the data set name and enclose it in quotations. For example, for a data set specified on the DD statement labeled DDDEF: '//DD:DDDEF'

See ["Allocating data sets through the data definition \(DD\) statement" on page 18](#page-35-0) and [Figure 9 on page 117](#page-134-0)

# **Command options**

Each command option includes format, description, and any arguments and default values for Encryption Facility for OpenPGP commands. Any option that you specify on a command overrides the value in the configuration file. The following options are arranged alphabetically.

## **-a — Use ASCII Armor for the message output**

### **Format**

-a

### **Description**

This option indicates that ASCII armor is to be used for output. For a z/OS data set that is protected by ASCII armor, the data must be in EBCDIC, not ASCII.

#### **Configuration file option: USE\_ASCII\_ARMOR**

## **Arguments**

None.

# <span id="page-69-0"></span>**-batch-export — Specify batch public key export**

### **Format**

-batch-export

## **Description**

This option enables batch mode processing for the export by alias **-eA** and export by key ID **-eK** commands. Batch mode processing is not enabled by default, and the **-eA** and **-eK** commands are interactive requiring you to respond to a series of command line prompts.

Batch mode processing for export allows you to specify all required command options and run the export command as a batch job without having to interact with the command line. In order to use this option, batch export processing requires that you specify the following options; otherwise, the request might fail:

- OUTPUT FILE
- v KEY\_RING\_FILENAME
- JAVA\_KEY\_STORE\_TYPE
- JAVA\_KEY\_STORE\_NAME
- KEYSTORE\_PASSWORD
- KEY\_PASSWORD
- ANSWER\_YES
- ANSWER NO
- RACF\_KEYRING\_USERID (if configured with a RACF keyring)
- USERID NAME
- OPENPGP DAYS VALID.

**Configuration file option:** ["BATCH\\_EXPORT" on page 40](#page-57-0)

### **Arguments**

None.

## **-batch-generate — Specify batch key generation**

### **Format**

-batch-generate *algorithm*,*number\_of\_multiples*

## **Description**

This option enables batch mode processing for key pair generation. Batch key generation is only supported with the JKS, JCEKS, and JCECCAKS Java Key Store types. Note that Encryption Facility OpenPGP only supports JCECCARACFKS and JCERACFKS RACF keyrings in read-only mode and does not support batch key generation with either of these key store types. Batch mode processing is not enabled by default, and key pair generation is an interactive command that requires you to respond to a series of command line prompts.

Batch mode processing for key pair generation allows you to specify all required command options and execute the generate command **-g** as a batch job without having to interact with the command line. Additionally, you can specify multiples for a given key pair generation request. This support allows for more than one key pair to be generated at a time using the same command options.

When you specify multiples (more than one key pair), a sequence number starting at 1 is appended to the key alias name, subkey alias name if applicable, and the user ID. The sequence number appended for multiples is used to prevent overwriting previously generated key material. In order to use this option, batch key generation processing requires that you specify the following options; otherwise, the request might fail;

- v KEY\_RING\_FILENAME
- JAVA KEY STORE TYPE
- JAVA\_KEY\_STORE\_NAME
- KEYSTORE\_PASSWORD
- KEY PASSWORD
- KEY ALIAS
- KEY\_SIZE,
- ANSWER YES
- ANSWER NO
- HARDWARE\_KEY\_TYPE (if configured with a JCECCAKS keystore)
- X509 DAYS VALID
- USERID NAME
- OPENPGP\_DAYS\_VALID
- v SUB\_KEY\_ALIAS (if an ElGamal subkey has been requested with RSAELG or DSAELG).

**Configuration file option:** ["BATCH\\_GENERATE" on page 41](#page-58-0)

### **Arguments**

For *algorithm*, an asymmetric algorithm or a combination of asymmetric algorithms. Valid asymmetric algorithms for this option include the following options:

- **RSA** For an RSA only key pair
- **DSA** For an DSA only key pair

### **RSAELG**

For a combination of an RSA primary key pair and an ElGamal subkey key pair

#### **DSAELG**

For a combination of an DSA primary key pair and an ElGamal subkey key pair

Optionally, to request multiples, you can append the number of multiples, *number\_of\_multiples*, to the asymmetric algorithm or combination of asymmetric algorithms separated by a comma. The *number\_of\_multiples* argument is not required.

For example, to use this option to generate one RSA key pair, specify: BATCH\_GENERATE RSA

To use this option to generate two DSA key pairs, specify: BATCH GENERATE DSA,2

To use this option to generate three RSAELG key pairs, specify: BATCH GENERATE RSAELG, 3

There are no default values for this option.

## <span id="page-71-0"></span>**-cipher-name — Specify the algorithm for encryption**

### **Format**

-cipher-name *name*

#### **Description**

This option establishes the cipher algorithm to use for encryption. The value takes precedence over preferences established in a partner's OpenPGP certificate.

**Configuration file option: CIPHER\_NAME**

### **Arguments**

For *name*, the name of the cipher algorithm. The **-list-algo** command lists all the available algorithms.

Default is TRIPLE\_DES.

# **-comment — Add a comment header to ASCII Armorized messages**

## **Format**

-comment *string*

#### **Description**

When generating an ASCII "armorized" message, this option adds the comment header with the specified string *string*.

#### **Configuration file option: ARMOR\_COMMENT**

## **Arguments**

For *string*, the comment header to add. No default.

## **-compress-name — Specify the algorithm to use for compression**

#### **Format**

-compress-name *name*

### **Description**

This option establishes the compression algorithm to use during message construction. This value takes precedence over preferences established in a partner's OpenPGP certificate.

#### **Configuration file option: COMPRESS\_NAME**

#### **Arguments**

For *name*, the name of compression algorithm. The **-list-algo** command lists all the available algorithms.

The default varies depending on the following conditions:
- v If multiple recipients are specified, the preference contained in a partner's OpenPGP certificate. (Encryption Facility for OpenPGP uses the preference of the first recipient.)
- Otherwise, ZIP.

# **-debug-level** *level* **— Specify a level for trace information to be sent to the log file**

# **Format**

-debug-level *level*

# **Description**

This option establishes the granularity of debug information.

## **Configuration file option: DEBUG\_LEVEL**

# **Arguments**

For *level*, an integer that sets the amount of trace information to be sent to the log file, the STDERR, or both. The default is 0.

# **-debug** *number***— Specify a bit mask value for logging**

# **Format**

-debug *number*

# **Description**

This option activates logging for components.

# **Configuration file option: ACTIVE\_LOGGERS**

# **Arguments**

For *number*, the bit mask value that turns on logging for components. The default is 0.

# **-debug-on — Activate debugging information**

# **Format**

-debug-on

# **Description**

This option activates debugging information printed to STDERR while executing.

**Configuration file option: CREATE\_TRACE**

# **Arguments**

None.

# **-digest-name — Specify the algorithm for the message digest**

# **Format**

-digest-name *name*

This option establishes the digest algorithm to use during message digest calculation. The value takes precedence over preferences established in a partner's OpenPGP certificate.

### **Configuration file option: DIGEST\_NAME**

### **Arguments**

For *name*, the name of the digest algorithm. The **-list-algo** command lists all the available algorithms.

The default varies depending on the following conditions:

- v If multiple recipients are specified, the preference contained in a partner's OpenPGP certificate. (Encryption Facility for OpenPGP uses the preference of the first recipient.)
- Otherwise, SHA<sub>1</sub>.

# **-dn-common-name — Specify the common name of a distinguished name**

### **Format**

-dn-common-name *string*

### **Description**

This option is used to specify the common name of a distinguished name (DN) for an X.509 certificate during key generation. If you do not specify this value, you are prompted for a value during key generation.

**Configuration file option:** ["DN\\_COMMON\\_NAME" on page 42](#page-59-0)

### **Arguments**

For *string*, the common name of a distinguished name (DN) for an X.509 certificate. No default.

# **-dn-country-code— Specify the country code of a distinguished name**

### **Format**

-dn-country-code *string*

### **Description**

This option is used to specify the country code of a distinguished name (DN) for an X.509 certificate during key generation. If you do not specify this value, you are prompted for a value during key generation.

**Configuration file option:** ["DN\\_COUNTRY\\_CODE" on page 42](#page-59-0)

### **Arguments**

For *string*, the valid country code of a distinguished name (DN) for an X.509 certificate. No default.

# **-dn-locality — Specify the locality of a distinguished name**

# **Format**

-dn-locality *string*

# **Description**

This option is used to specify the locality of a distinguished name (DN) for an X.509 certificate during key generation. If you do not specify this value, you are prompted for a value during key generation.

**Configuration file option:** ["DN\\_LOCALITY" on page 43](#page-60-0)

# **Arguments**

For *string*, the locality of a distinguished name (DN) for an X.509 certificate. No default.

# **-dn-organization — Specify the organization of a distinguished name**

# **Format**

-dn-organization *string*

# **Description**

This option is used to specify the organization of a distinguished name (DN) for an X.509 certificate during key generation. If you do not specify this value, you are prompted for a value during key generation.

**Configuration file option:** ["DN\\_ORGANIZATION" on page 43](#page-60-0)

# **Arguments**

For *string*, the organization of a distinguished name (DN) for an X.509 certificate. No default.

# **-dn-organization-unit — Specify the organization unit of a distinguished name**

# **Format**

-dn-organization-unit *string*

# **Description**

This option is used to specify the organization unit of a distinguished name (DN) for an X.509 certificate during key generation. If you do not specify this value, you are prompted for a value during key generation.

**Configuration file option:** ["DN\\_ORGANIZATION\\_UNIT" on page 43](#page-60-0)

# **Arguments**

For *string*, the organization unit of a distinguished name (DN) for an X.509 certificate. No default.

# **-dn-state — Specify the state of a distinguished name**

# **Format**

-dn-state *string*

This option is used to specify the state of a distinguished name (DN) for an X.509 certificate during key generation. If you do not specify this value, you are prompted for a value during key generation.

**Configuration file option:** ["DN\\_STATE" on page 44](#page-61-0)

### **Arguments**

For *string*, the state of a distinguished name (DN) for an X.509 certificate. No default.

# **-hidden-key-id — Specify speculative key ID support**

### **Format**

-hidden-key-id

### **Description**

The option is used to support speculative key IDs as described by RFC 4880 during public key encryption and decryption. To use this support during public key encryption (-e), you must either specify the option on the command line or in the IBM Encryption Facility configuration file *ibmef.config*.

No command options are required to use speculative key ID support on the decrypt command (**-d**). Encryption Facility automatically detects and performs speculative key ID support when decrypting OpenPGP messages that contain hidden key ID values. This value activates speculative key ID support when encrypting OpenPGP messages. Speculative key ID support hides the key ID values in encrypted messages by using a value of zero in the Public-Key Encrypted Session Key Packets for the key ID field. This option is not set by default, and encrypted messages contain the key IDs of the public keys that are used to wrap the session key. When key IDs are included in the encrypted message, an implementation can easily find the associated private key. The private key is then used to unwrap the session key and decrypt the message.

When you use speculative key ID support, the Public-Key Encrypted Session Key Packets in the Encrypted Message contain zeroed-out key IDs fields. This implementation removes the risk that the key IDs can be being intercepted by an unauthorized user. When the key IDs are zeroed out, an implementation must try to decrypt the message with all available private keys in order to determine the correct private key that is able to successfully decrypt the message.

When the decrypt command discovers a hidden Key ID with the value zero, Encryption Facility attempts to decrypt the session key by using all available private keys, until a valid session key is retrieved. If a valid session key is retrieved, Encryption Facility encrypts the encrypted data packet with the session key. If a valid session key is not found, Encryption Facility fails with the following message:

CSD0600I Could not find a valid session key to decrypt the message.

#### **Arguments**

None.

**Configuration file option:** ["HIDDEN\\_KEY\\_ID" on page 44](#page-61-0)

# **-jce-providers — Specify JCE class names**

# **Format**

-jce-providers *provider1*, *provider2*,..., *providerN*

# **Description**

This option specifies a comma-delimited list of JCE provider fully-qualified class names.

# **Arguments**

For *providerN*, the comma-separated list of providers that is prefixed to the provider list specified in \$JAVA\_HOME/lib/security/java.security, where N is the sequence number in the list. For hardware cryptography, the value is as follows:

## **com.ibm.crypto.hdwrCCA.provider.IBMJCECCA**

The default is the provider list specified in \$JAVA\_HOME/lib/security/ java.security.

**Configuration file option: JCE\_PROVIDER\_LIST**

# **-key-alias — Specify the alias of a new key**

# **Format**

-key-alias *alias*

# **Description**

This option specifies the alias for a newly generated key within the Java keystore.

### **Configuration file option: KEY\_ALIAS**

# **Arguments**

For *alias*, the alias of the generated key. No default.

# **-key-password — Specify the password for a new key**

# **Format**

-key-password *password*

# **Description**

This option specifies the password for a newly generated key within the Java keystore.

### **Configuration file option: KEY\_PASSWORD**

# **Arguments**

For *password*, the password for the generated key. No default.

# **-key-size — Specify the key size to generate**

### **Format**

-key-size *value*

This option specifies the size for a newly generated key within the Java keystore. Key sizes depend on the hardware and software you are using. See ["Java](#page-24-0) [algorithm support for Encryption Facility for OpenPGP" on page 7.](#page-24-0)

### **Configuration file option: KEY\_SIZE**

### **Arguments**

For *value*, the key size to generate. The default is **1024**.

# **-keystore — Specify the name of the Java keystore**

### **Format**

-keystore *name*

### **Description**

This option specifies the name of the Java keystore file or keyring.

#### **Configuration file option: JAVA\_KEY\_STORE\_NAME**

#### **Arguments**

For *name*, if the value is a RACF-type keystore, this value must be the RACF keyring name. Otherwise, *name* must be a UNIX System Services file name. No default.

# **-keystore-password — Specify the keystore password**

## **Format**

-keystore-password *password*

### **Description**

This option specifies the password for the keystore.

#### **Configuration file option: KEYSTORE\_PASSWORD**

### **Arguments**

For *password*, the key-store password. No default.

# **-keystore-type — Specify the keystore type**

## **Format**

-keystore *type*

### **Description**

This option specifies the type of keystore.

#### **Configuration file option: JAVA\_KEY\_STORE\_TYPE**

### **Arguments**

For *type*, one of the following keystore types:

- IKS
- JCEKS
- **JCECCAKS**
- **JCECCARACFKS**

• JCERACFKS

No default. If you specify the type as JCEKS, Encryption Facility converts the keystore from a JKS to a JCEKS keystore. If you use the hardware provider to generate keys, you must use the JCECCAKS keystore type.

# **-log-file — Write trace information to a file**

## **Format**

-log-file *filename*

## **Description**

This option specifies the a UNIX System Services file name *filename* where write trace information is to be written. The system writes traces in XML.

**Configuration file option: LOG\_FILE**

## **Arguments**

For *filename* the name of the file for output trace XML information. No default.

# **-no — Specify no to prompts**

### **Format**

-no

## **Description**

This option specifies an answer of **no** to most interactive questions.

**Configuration file option: ANSWER\_NO**

# **Arguments**

None.

# **-no-save — Display data to STDOUT only**

### **Format**

-no-save

### **Description**

When unpacking a message, this option displays the data only to STDOUT and does not save the data to a file. When packaging an OpenPGP message, the command labels the data as "confidential." Receiving clients should then display the contents to STDOUT only.

This option is mutually exclusive with the **-o** option.

**Configuration file option: CONFIDENTIAL**

# **Arguments**

None.

# **-o — Specify an output location**

### **Format**

-o *file*

This option indicates the file system destination of any command. This option is required when a command produces an OpenPGP message or extracts data from an OpenPGP message. The **-o** option is not required when **-no-save** or -**use-embeded-file** is specified. Rewriting to the existing file must be confirmed. You can also use this option to specify a pre-allocated sequential data set, PDS, or PDSE. (See the **–no-save** and -use-embeded-file options.)

### **Configuration file option: OUTPUT**

### **Arguments**

For *file*, filename of output. No default output file.

For data sets, you must preallocate the data set and specify a prefix of //. For example:

//U1.HIGHRISK.EF.OUTPUT

For PDSE data sets, you must enclose the name in single quotations. For example: '//SYS.TEST.PDS(MEMBER1)'

When you use a DD statement in the JCL to allocate the data set, be sure to specify the DD name instead of the data set name and enclose it in quotations. For example, for a data set specified on the DD statement labeled DDDEF: -o '//DD:DDDEF'

See [Figure 9 on page 117.](#page-134-0)

# **-openPGP-days-valid — Specify the number of days a newly generated OpenPGP certificate is to be valid**

### **Format**

-openPGP-days-valid *days*

### **Description**

This option specifies how many days a newly generated OpenPGP certificate is to be valid. If you do not specify this value, you are prompted for a value during key generation, key export by alias, and key export by key ID. When you are performing batch key generation or batch export, this option is required, and the request fails if you do not specify this option.

**Configuration file option:** ["OPENPGP\\_DAYS\\_VALID" on page 45](#page-62-0)

### **Arguments**

For *days*, the number of days this OpenPGP certificate is to be valid. The range for *days* is a number from 0 to 2147483647, where 0 indicates that the OpenPGP certificate never expires. The minimum number of days is 1, and the maximum number of days is 2147483647. No default.

# **-rA — Encrypt using the public key from the Java keystore**

## **Format**

-rA *public\_key\_ alias1*,*public\_key\_ alias2*,... *public\_key\_ aliasN*

This option performs encryption using the public key in the Java keystore whose alias is the argument value *public\_key\_ aliasN*.

If you specify multiple **-rK** command invocations, Encryption Facility collects all of the recipient entries into a final list.

### **Configuration file option: RECIPIENT\_ALIAS**

### **Arguments**

For *public\_key\_ aliasN*, a comma-separated list of aliases of the public key to use for encryption, where N is the sequence number in the list. These values will be used in conjunction with **-rK** and **-rP** values. No default.

# **-racf-keyring-userid — Specify a RACF user ID**

## **Format**

-racf-keyring-userid *userid*

### **Description**

This option specifies a valid RACF user ID.

## **Configuration file option: RACF\_KEYRING\_USERID**

### **Arguments**

For *userid*, the RACF user ID. No default.

# **-rK — Encrypt for a specified key ID**

### **Format**

-rK *recipients\_Key\_ID1, recipients\_Key\_ID2*,... *recipients\_Key\_IDN*

### **Description**

This option performs encryption using one or more public keys whose key IDs match the option values. The command uses the key ID to search the OpenPGP keyring file and keystore for a match.

If you specify multiple **-rK** command invocations, Encryption Facility collects all of the recipient entries into a final list.

### **Configuration file option: RECIPIENT\_KEY\_ID**

### **Arguments**

For *recipients\_Key\_IDN*, a comma-separated list of each recipient user ID, where N is the sequence number in the list. These values are used in conjunction with **-rP** and **-rA** values. No default user ID.

# **-rP — Encrypt for a specified user ID**

## **Format**

-rP *recipients\_user\_ID1*, *recipients\_user\_ID2*,... *recipients\_user\_IDN*

### **Description**

This option performs encryption for one or more specified user IDs. It uses the user ID to search the OpenPGP keyring file for a match.

If you specify multiple **-rP** command invocations, Encryption Facility collects all of the recipient entries into a final list.

### **Configuration file option: RECIPIENT\_USER\_ID**

### **Arguments**

For *recipients\_user\_IDN*, a comma-separated list of each recipient user ID, where N is the sequence number in the list. These values are used in conjunction with **-rK** and **-rA** values. No default user ID.

# **-s2k-cipher-name — Specify the algorithm to use for passphrase-based encryption (PBE)**

### **Format**

-s2k-cipher-name *name*

#### **Description**

This option establishes the cipher algorithm to use for password-based encryption of the session key.

## **Configuration file option: S2K\_CIPHER\_NAME**

#### **Arguments**

For *name*, the name of cipher to use.

The **-list-algo** command lists all the available algorithms. The default is TRIPLE\_DES.

# **-s2k-digest-name — Specify the digest algorithm for passphrase-based encryption (PBE)**

### **Format**

-s2k-digest-name *name*

#### **Description**

This option establishes the digest algorithm to use for password based encryption of the session key.

### **Configuration file option: S2K\_DIGEST\_NAME**

#### **Arguments**

For *name*, the name of the digest to use. The **-list-algo** command lists all the available algorithms. The default is SHA\_1.

# **-s2k-mode — Specify the mode for passphrase-based encryption (PBE)**

### **Format**

-s2k-mode *mode*

### **Description**

This option establishes the password-based encryption (PBE) mode to use.

#### **Configuration file option: S2K\_MODE**

# **Arguments**

For *mode*, one of the following PBE modes:

- **0** Plain PBE (not recommended)
- **1** Salt- based PBE.
- **3** Salt- based PBE that is iterated.

The default is 3.

# **-s2k-passphrase — Specify the passphrase to use for passphrase-based encryption (PBE) and decryption**

# **Format**

-s2k-passphrase *value*

# **Description**

This option establishes the passphrase to use for passphrase-based encryption (PBE) and decryption.

## **Configuration file option: S2K\_PASSPHRASE**

# **Arguments**

For *value*, the passphrase value. No default. The system prompts the user.

# **-signers-key-alias — Specify an alias for the system key**

# **Format**

-signers-key-alias *alias*

# **Description**

This option specifies the alias of the system key of this OpenPGP system. The system key is the key used when signing data.

### **Configuration file option: SIGNERS\_KEY\_ALIAS**

# **Arguments**

For *alias*, the Java keystore alias name for the working key pair of this system. No default.

# **-signers-key-password — Specify a password for the system key**

# **Format**

-signers-key-password *password*

# **Description**

This option specifies the password to the system key of this OpenPGP system. The system key is the key used when signing data.

### **Configuration file option: SIGNERS\_KEY\_PASSWORD**

# **Arguments**

For *password*, the key password. No default.

# **-sub-key-alias — Specify the alias for a new subkey during key generation**

# **Format**

-sub-key-alias *alias*

# **Description**

This option specifies the alias to be used when generating a new subkey during key generation. If you do not specify this value, you are prompted for a value during key generation when an ElGamal subkey has been requested. When you are performing batch key generation with an ElGamal subkey, this option is required, and the request fails if you do not specify this option.

### **Configuration file option: SUB\_KEY\_ALIAS**

## **Arguments**

For *alias*, the alias to use for the ElGamal subkey to be generated. No default.

# **-system-CA-key-alias — Specify an alias for a new key pair certificate**

## **Format**

-system-CA-key-alias *alias*

# **Description**

This option specifies the alias to use to sign a newly generated key pair's certificate. If an alias is not specified, the certificate of the generated key pair certificate is self-signed.

### **Configuration file option: SYSTEM\_CA\_KEY\_ALIAS**

# **Arguments**

For *alias*, the Java keystore alias name for the certificate authority (CA) of this system. No default

# **-system-CA-key-password — Specify a password for the certificate authority key**

### **Format**

-system-CA-key-password *password*

# **Description**

This option specifies the password for the certificate authority key within the keystore.

## **Configuration file option: SYSTEM\_CA\_KEY\_PASSWORD**

# **Arguments**

For *password*, the key password. The default is the keystore password.

# **-t — Treat input as text**

# **Format**

-t *charset\_name*

This option specifies a character set. Encryption Facility performs character conversions as follows:

- v When producing an Encryption Facility message (commands **-e**, **-s**, and **-c**), Encryption Facility converts the data from the system's character set to this value. In addition to the character conversions, Encryption Facility converts end-of-line characters to carriage return and line feed.
- v When processing an RFC 4880 message or an encryption facility message (commands **-d** and**-v**), Encryption Facility converts the data from this value to the system's character set. In addition to the character conversions, Encryption Facility converts end-of-line characters to line feed.
- v When creating a detached signature (command **-b**), Encryption Facility converts the data from the local code page to UTF-8 and uses the UTF-8 characters to calculate or verify the detached signature. (Note that in this instance, the specified value is ignored as the local code page is assumed for the text.) In addition to the character conversions, Encryption Facility converts end-of-line characters to carriage return and line feed.
- v When verifying with detached signatures (command **-v**), Encryption Facility converts the data from this character set to UTF-8 and uses the UTF-8 characters to calculate or verify the detached signature. In addition to the character conversions, Encryption Facility converts end-of-line characters to carriage return and line feed.

### **Configuration file option: LITERAL\_TEXT\_CHARSET**

## **Arguments**

For *charset name*, the name of the character set to use for character conversion. If you specify the string \_LOCAL, the command uses the default system code page. If not specified, the data is processed as binary. If specified without a value, UTF-8 is the default. The **-list-algo** command lists all the available character sets.

# **-trust-value — Specify a trust value**

# **Format**

-trust-value *integer*

### **Description**

This option specifies an *integer* value from 0 to 255. You input this value when you import and generate OpenPGP certificates.

### **Configuration file option: TRUST\_VALUE**

### **Arguments**

For *integer*, a value between 0 and 255. No default.

# **-trusted-comment — Specify a trust comment**

### **Format**

-trusted-comment *string*

# **Description**

This option specifies a string added to OpenPGP certificates when they are imported or generated.

**Configuration file option: TRUSTED\_COMMENT**

### **Arguments**

For *string*, the text of the comment.

# **-use-embedded-file — Write data to a file specified in the data packet**

#### **Format**

-use-embedded-file

### **Description**

When unpacking a message, this option writes the data to the filename specified in the data packet. This option is mutually exclusive with the **-o** option used during decrypt and verify processing. Rewriting to the existing file must be confirmed.

#### **Configuration file option: USE\_EMBEDDED\_FILENAME**

### **Arguments**

None.

# **-use-mdc — Specify the use of modification detection code**

### **Format**

-use-mdc

### **Description**

This option specifies to use modification detection code.

**Configuration file option: USE\_MDC**

# **Arguments**

None.

# **-userID-comment — Specify a user ID comment for an OpenPGP certificate during key generation and key export**

#### **Format**

-userID-comment *string*

### **Description**

This option specifies a user ID comment for an OpenPGP certificate during key generation and key export. If you do not specify this option, you are prompted for a value during key generation, key export by alias, and key export by key ID.

**Configuration file option:** ["USERID\\_COMMENT" on page 46](#page-63-0)

### **Arguments**

For *string*, a comment to use with the user ID for the OpenPGP certificate. The comment section of an OpenPGP certificate user ID is optional. No default.

# **-userID-email — Specify a user ID email address for an OpenPGP certificate during key generation and key export.**

# **Format**

-userID-email *string*

## **Description**

This option specifies a user ID email address for an OpenPGP certificate during key generation and key export. If you do not specify this option, you are prompted for a value during key generation, key export by alias, and key export by key ID.

**Configuration file option:** ["USERID\\_EMAIL" on page 46](#page-63-0)

## **Arguments**

For *string*, the user ID email address to use with the OpenPGP certificate. No default.

# **-userID-name — Specify a user ID for an OpenPGP certificate during key generation and key export**

## **Format**

-userID-name *name*

## **Description**

This option specifies a user ID for an OpenPGP certificate during key generation and key export. If you do not specify this option, you are prompted for a value during key generation, key export by alias, and key export by key ID. When you are performing batch key generation or batch export, this option is required, and the request fails if you do not specify this option.

**Configuration file option:** ["USERID\\_NAME" on page 46](#page-63-0)

### **Arguments**

For *name*, the user ID name to use with the OpenPGP certificate. No default.

# **-x509-days-valid — Specify the number of days an X509 certificate is to be valid**

### **Format**

-x509-days-valid *days*

# **Description**

This option specifies how many days a newly generated X.509 certificate should be valid when you use the generate command *-g*. If you do not specify this value, you are prompted for a value during key generation. When you are performing batch key generation this option is required, and the request fails if you do not specify the option.

**Configuration file option:** ["X509\\_DAYS\\_VALID" on page 47](#page-64-0)

# **Arguments**

For *days*, the number of days this X.509 certificate is to be valid. The range for *days* is a number from 1 to 9999, where 1 is the minimum number of days and 9999 is the maximum number of days allowed for an X.509 certificate to be valid. No default.

# **-yes — Specify yes to prompts**

### **Format**

-yes

## **Description**

This option specifies an answer of **yes** to most interactive questions.

**Configuration file option: ANSWER\_YES**

### **Arguments**

None.

# **-z — Compress data**

# **Format**

-z *n*

## **Description**

This option compresses the data according to the generated OpenPGP message level.

### **Configuration file option: COMPRESSION**

### **Arguments**

Compression level for *n*:

- **0** Do not use compression.
- **1** Use best speed for compression.
- **9** Use best compression. **Setting this value can result in a considerable impact to performance.**
- **-1** Use default compression.

# **Encryption Facility for OpenPGP Commands**

Encryption Facility for OpenPGP commands are summarized alphabetically and include format, description of the command, and an explanation of any command arguments. For help with commands, use the **-h** command that can list command menu information in STDOUT.

# **-b — Sign the contents of an OpenPGP message and create an output file with signature**

### **Format**

-b *file*

This command signs the contents of the OpenPGP message and creates one OpenPGP output file with an OpenPGP message that contains the signature. If commands to encrypt are also specified (**-e** or **-c**), this command is equivalent to specifying **-s**.

# **Arguments**

For *file*, a valid file name for the data to be signed.

# **-c — Encrypt the contents of the OpenPGP message using PBE**

# **Format**

-c *file*

# **Description**

This command encrypts the contents of the OpenPGP message using PBE.

# **Arguments**

For *file*, a valid file name for the data to be encrypted.

If you are using only CPACF hardware cryptography with AES or TDES symmetric encryption and are not using any cryptographic coprocessor, you cannot encrypt session keys for public-key cryptography. Instead, use this command to encrypt session keys with PBE to protect OpenPGP messages

# **-compress — Compress data in OpenPGP message format**

# **Format**

|

| |

| | | |

| | |

| | |

| | |

| | |

| | -compress *file*

# **Description**

This command compresses data in OpenPGP message format. This command does not sign nor encrypt the data after it is compressed. Use the Encryption Facility **-d** command to decompress the output from this command.

Use the **-z** command option with this command to specify a compression level. If a compression level is not specified, the compression level of 9 is used in order to perform the best compression.

Use the **-compress-name** command option with this command to specify a compression algorithm. If a compression algorithm is not specified, the ZIP compression algorithm is used.

Encryption Facility for OpenPGP uses the zEDC feature for compression if available and running with the required level of Java (IBM 31-bit SDK for z/OS, Java Technology Edition, Version 7 Release 1 or later).

zEDC requires a minimum input buffer size for compression and decompression. If the input data is smaller than the minimum threshold, the data is processed using traditional software-based compression and decompression.

For additional information about zEDC, see *z/OS MVS Programming: Callable Services for High-Level Languages*.

# **Arguments**

| |

|

| | |

 $\perp$ | |

| | |

| |

| | For *file*, a valid file name for the data to be compressed.

# **-d — Decrypt or decompress an OpenPGP message**

## **Format**

-d *file* [*file* . . .]

### **Description**

This command decrypts one or more encrypted OpenPGP messages.

Consider using the configuration file option USE\_EMBEDDED\_FILENAME or the **-use-embeeded-filename** command option, or the configuration file option CONFIDENTIAL or **-no-save** command option with this command. Otherwise, the specified file or data set specified on OUTPUT\_FILE or on the **-o** command option is overwritten with the last file that you specify as input on the **-d** command.

Use this command to decompress an OpenPGP message containing only compressed data in the OpenPGP message format. The input OpenPGP message is not required to be encrypted in order for this command to perform decompression.

Encryption Facility for OpenPGP uses the zEDC feature for compression if available and running with the required level of Java (IBM 31-bit SDK for z/OS, Java Technology Edition, Version 7 Release 1 or later).

zEDC requires a minimum input buffer size for compression and decompression. If the input data is smaller than the minimum threshold, the data is processed using traditional software-based compression and decompression.

For additional information about zEDC, see *z/OS MVS Programming: Callable Services for High-Level Languages*.

### **Arguments**

For *file*, one or more valid file names for data to be decrypted, decompressed, or both.

# **-e — Encrypt the contents of the OpenPGP message**

### **Format**

-e *file*

### **Description**

This command allows you to use public key encryption with the specified recipients (see **-rP**, **-rK**, and **-rA**).

If you are using CPACF hardware cryptography with AES or TDES symmetric encryption and are not using any cryptographic coprocessors, you cannot use this command to encrypt session keys for public-key cryptography to protect OpenPGP messages. Instead, see the **-c** command.

### **Arguments**

For *file*, a valid file name for the data to be encrypted.

# **-eA — Export an OpenPGP certificate by using an x.509 certificate alias from the OpenPGP keyring file**

# **Format**

-eA *alias* [*alias* . . .]

## **Description**

This command allows you to interactively export an OpenPGP certificate. It sets fields that the OpenPGP certificate requires but that are not available in an x.509 certificate. You specify an alias for the x.509 certificate that Encryption Facility can use as a basis for the OpenPGP certificate that you want to export from the keystore.

# **Arguments**

For *alias*, a set of Java keystore aliases of x.509 certificates that serve as the basis for the OpenPGP certificates to be exported.

# **-eK — Export an OpenPGP certificate by key ID from the OpenPGP keyring file**

# **Format**

-eK *key\_ID* [*key\_ID* . . .]

### **Description** This command exports OpenPGP certificates using key IDs.

# **Arguments**

For *key\_ID*, a set of key IDs of the certificate to be exported.

# **-eP — Export an OpenPGP certificate by user ID from the OpenPGP keyring file**

# **Format**

-eP *user\_ID* [*user\_ID* . . .]

# **Description**

This command exports OpenPGP certificates by user IDs. User IDs match if the argument is a substring of the actual user ID.

# **Arguments**

For *user\_ID*, set of OpenPGP user IDs of the certificate to be exported.

# **-g — Generate a key pair as the system key for signatures**

# **Format**

-g

# **Description**

This command interactively generates a key pair that serves as the system key for signatures. Invoke this command from the UNIX System Services environment.

This command updates the Java keystore and the OpenPGP keyring.

# **Arguments**

None.

# **-h — Prints the Help menu to STDOUT**

## **Format**

-h

# **Description**

This command prints the Help menu to STDOUT.

## **Arguments**

None.

# **-i — Import an OpenPGP certificate into the OpenPGP keyring file**

## **Format**

-i *file* [*file* . . .]

# **Description**

This command imports an OpenPGP certificate into the OpenPGP keyring file. The file can have more than one key in it.

## **Arguments**

For *file*, one or more files as input.

# **-list-algo — Prints a list of algorithms to STDOUT**

## **Format**

-list-algo

# **Description**

This command prints a list of all supported algorithms and character sets to STDOUT.

### **Arguments**

None.

# **-pA — List information about public keys in the keyring file or as specified by alias**

## **Format**

-pA [*alias* ...]

# **Description**

This command lists information about all the public keys in the Java keystore or those public keys identified by the alias argument.

# **Arguments**

Optional: For *alias*, alias of the certificate to display.

# **-pK — List information about the public keys in the keystore or those specified by key ID**

# **Format**

-pK [*key\_ID* ...]

## **Description**

This command lists information about all the public keys in the keystore or keyring or those public keys identified by the key ID argument.

## **Arguments**

Optional: For *key\_ID*, key ID of the certificate to display.

# **-pP — List information about public keys in the keyring file or those specified by user ID**

### **Format**

-pP [*user\_ID* ...]

# **Description**

This command lists information about all public keys in the keyring file or those public keys identified by the user ID argument.

User IDs are not case sensitive and match if the argument is a substring of the actual user ID.

### **Arguments**

Optional: For *user\_ID*, user ID of the OpenPGP certificate to display.

# **-prepare — Prepare the Java keystore to use existing keys in ICSF**

# **Format**

-prepare *key\_label* [*key\_label* . . .]

### **Description**

This command prepares the Java keystore to use existing keys in ICSF.

### **Arguments**

For *key\_label*, the ICSF key labels of keys from the Java keystore.

# **-rebuild-key-index — Rebuild the indexes for the keyring file**

### **Format**

-rebuild-key-index

# **Description**

This command rebuilds the indexes of the OpenPGP keyring file. Run this command if the indexes for the keyring have been compromised or lost.

## **Arguments**

None.

# **-s — Sign the contents of an OpenPGP message using a key**

### **Format**

-s *file*

## **Description**

This command signs the contents of the OpenPGP message using the key specified in the signers\_KEY\_ALIAS of the configuration file or **-signers-key-alias** command line option.

### **Arguments**

For *file*, a valid file name for the data to be signed.

# **-v — Verify a signed OpenPGP message**

### **Format**

-v[*detached\_signature*]*signed-file*

### **Description**

This command verifies a signed OpenPGP message.

### **Arguments**

One of the following:

- v For [*detached\_signature*]*signed file*, both a detached signature AND a signed data file.
- v For *signed-file*, an OpenPGP signed message file in which the signature and data file are in the same OpenPGP message

# **-xA — Delete key material associated with an alias**

### **Format**

|

| | |

|

| | | -xA *alias* [*alias* . . .] *alias* [*alias* . . .]

### **Description**

This command deletes key material from the Java keystore that is associated with one or more aliases. Aliases are used to access key material stored in the Java keystore.

### **Arguments**

For *alias*, a set of aliases to be deleted.

# **-xK — Delete key material based on the key ID value**

## **Format**

-xK *key\_ID* [*key\_ID* . . .]

### **Description**

This command deletes key material from the Java keystore and OpenPGP certificates in the OpenPGP keyring that have the specified key ID values. Key IDs are used to identify a specific key or key pair.

### **Arguments**

For *key\_ID*, a set of key IDs of certificates to be deleted.

# **-xP — Delete OpenPGP certificates associated with a user ID**

# **Format**

 $\begin{array}{c} \hline \end{array}$ 

|  $\vert$  -xP *user\_ID* [*user\_ID* . . .]

# **Description**

This command deletes OpenPGP certificates by user ID from the OpenPGP keyring. User IDs match if the argument is a substring of the actual user ID.

### **Arguments**

For *user\_ID*, a set of OpenPGP user IDs of the certificates to be deleted

# **Chapter 5. Encryption Facility for OpenPGP messages**

This chapter describes Encryption Facility for OpenPGP messages.

#### **CSD0000A Confirm passphrase:**

**Explanation:** The passphrase needs to be confirmed.

- **System action:** Waits for user to enter.
- **User response:** Enter to confirm passphrase.

#### **CSD0001A Enter key password for** *key\_alias* **.**

**Explanation:** The key password has not been specified in the configuration file or on the command line.

In the message text:

*key\_alias*

Key alias.

**System action:** Waits for user to enter a password.

**User response:** Enter a key password.

#### **CSD0002A Enter keystore password for** *keystore*

**Explanation:** The keystore password has not been specified in the configuration file or on the command line.

In the message text:

*keystore* Name of the keystore.

**System action:** Waits for user to enter password.

**User response:** Enter key password.

#### **CSD0003A Please select what kind of key you want: (1) RSA (2) DSA (3) DSA and ElGamal**

**Explanation:** This message will appear during key generation when you attempt to generate a key in software.

**System action:** Waits for user to specify the type of key to generate.

**User response:** Specify a key type.

#### **CSD0004A Enter key size:**

**Explanation:** This message will appear during key generation. You must enter a valid key size. Default value is 1024.

**System action:** Waits for response.

**User response:** Specify the key size.

#### **CSD0005I Alias must be at least 1 character long.**

**Explanation:** You have not specified the required alias. An alias must be at least one character in length.

**System action:** Waits for response.

**User response:** Specify a valid alias.

#### **CSD0006I Passphrase not valid.**

**Explanation:** The passphrase is not valid.

**System action:** Waits for response.

**User response:** Enter a correct passphrase.

#### **CSD0007I The passphrase was retrieved from the system setting** *value1***/***value2*

**Explanation:** In the message text:

*value1* System setting value for the command

*value2* System setting value for the configuration file

**System action:** Processing continues.

**User response:** None.

### **CSD0008I Keystore already contains alias** *value***. Do you want to continue? (yes/no)**

**Explanation:** When you attempted to generate a key using an alias, the alias already exists in your keystore.

In the message text:

*value* Alias that exists in the keystore.

**System action:** Waits for response.

**User response:** Enter yes or no.

#### **CSD0009A Enter input file.**

**Explanation:** You have specified one of the commands that require an input file but have not specified the input file option.

**System action:** Waits for user input.

**User response:** Enter input file name.

#### **CSD0010A What is your first and last name?**

**Explanation:** This message will appear during key generation. This information is used to create the Distinguished Name (DN).

### **CSD0011A • CSD0020A**

**System action:** Waits for response.

**User response:** Enter first and last name.

**CSD0011A What is the name of your organizational unit?**

**Explanation:** This message will appear during key generation. This information is used to create the Distinguished Name (DN).

**System action:** Waits for response.

**User response:** Enter your organizational unit.

#### **CSD0012A What is the name of your organization?**

**Explanation:** This message will appear during key generation. This information is used to create the Distinguished Name (DN).

**System action:** Waits for response.

**User response:** Enter your organization.

#### **CSD0013A What is the name of your city or locality?**

**Explanation:** This message will appear during key generation. This information is used to create the Distinguished Name (DN).

**System action:** Waits for response.

**User response:** Enter your city or locality.

#### **CSD0014A What is the name of your state or province?**

**Explanation:** This message will appear during key generation. This information is used to create the Distinguished Name (DN).

**System action:** Waits for response.

**User response:** Enter your state or province.

#### **CSD0015A What is the two-letter country code for this unit?**

**Explanation:** This message will appear during key generation. This information is used to create the Distinguished Name (DN).

**System action:** Waits for response.

**User response:** Enter a valid two-letter country code.

**CSD0016A Is** *DN\_info* **correct? (yes/no)?**

**Explanation:** This message will appear during key generation and asks you to validate the information about the Distinguished Name (DN) value.

In the message text:

*DN\_info*

Information about the Distinguished Name (DN)

**System action:** Waits for response.

**User response:** Enter yes or no.

#### **CSD0017A Confirm password:**

**Explanation:** This message will appear during key generation. After entering a key password, you are asked to confirm the password.

**System action:** Waits for response.

**User response:** Confirm the key password.

#### **CSD0018A Enter alias for** *alias\_name***.**

**Explanation:** This message will appear during key generation. The alias is used to identify the key in all future processing.

In the message text:

*alias\_name*

Alias name

**System action:** Waits for response.

**User response:** Enter an alias to be used with the newly created key.

#### **CSD0019A For how many days should this OpenPGP certificate be valid (0 for always valid): [***number***]**

**Explanation:** This message will appear when importing an OpenPGP certificate. You can set OpenPGP certificates to always remain valid by entering a value of 0. Negative numbers are not allowed.

In the message text:

*number* Number of days

**System action:** Waits for response.

**User response:** Enter a valid number\_of\_days.

#### **CSD0020A Real name.**

**Explanation:** This message will appear when importing an OpenPGP certificate. This information will be used to create the OpenPGP certificate user ID.

**System action:** Waits for response.

**User response:** Enter the real name.

#### **CSD0021I Name must be at least 5 characters long.**

**Explanation:** This message will appear when importing an OpenPGP certificate. The name must be at least 5 characters long.

**System action:** Processing continues.

**User response:** Enter a valid name.

#### **CSD0022A Email address**

**Explanation:** This message will appear when importing an OpenPGP certificate. This information will be used to create the OpenPGP certificate user ID.

**System action:** Waits for response.

**User response:** Enter email address.

#### **CSD0023A Passphrases do not match. Please try again.**

**Explanation:** You must enter a valid passphrase. Passphrases are case sensitive.

**System action:** Waits for response.

**User response:** Enter a valid passphrase.

#### **CSD0024A Comment:**

**Explanation:** This message will appear when importing an OpenPGP certificate. At least one user ID is required for an OpenPGP certificate. A user ID consists of three parts:

- Name
- Comment (optional)
- email address (optional)

**System action:** Waits for response.

**User response:** Enter a comment for this OpenPGP certificate.

#### **CSD0025A You specified user ID: "***value***". Change (N)ame, (C)omment, (E)mail, (X)Cancel or (O)kay to accept?**

**Explanation:** This message will appear when importing an OpenPGP certificate. The name must be at least 5 characters long.

In the message text:

 $value$  user ID

**System action:** Waits for response.

**User response:** Accept, reject, or change the user ID.

**CSD0026I At least one user ID is required for an OpenPGP Certificate. A user ID consists of three parts: a name, a comment (optional), and an email address (optional).**

**Explanation:** This message will appear when importing an OpenPGP certificate. All OpenPGP certificates must have at least one user ID associated with them.

**System action:** Continuous processing.

**User response:** None.

#### **CSD0027A Add another user ID? (yes/no)**

**Explanation:** This message will appear when importing an OpenPGP certificate. You may specify multiple user ID's per OpenPGP certificate.

**System action:** Waits for response.

**User response:** Enter yes or no.

#### **CSD0028I Selection not valid: "***user\_id***". Try again .**

**Explanation:** This message will appear when importing an OpenPGP certificate. You made an invalid selection when you confirmed the user ID from the prompt.

In the message text:

*user\_id* User ID

**System action:** Waits for response.

**User response:** Select a valid user ID.

#### **CSD0029I Exporting an OpenPGP certificate for** *key\_id***.**

**Explanation:** This message will appear when exporting an OpenPGP Certificate for informational purposes. The output file will contain an OpenPGP certificate for the ID specified.

In the message text:

*key\_id* Key ID, user ID, or alias

**System action:** Continues to export the certificate.

**User response:** None.

### **CSD0030A ElGamal is an encrypt-only key. Encrypt-only keys must be exported as a subkey to a primary key that is capable of performing signatures. Specify the alias for the primary key.**

**Explanation:** This message will appear when you attempt to export an ElGamal key as the primary key. ElGamal keys may only be exported as subkeys.

**System action:** Processing continues.

## **CSD0031I • CSD0039I**

**User response:** Specify another key at the next prompt.

#### **CSD0031I Alias** *value* **refers to an ElGamal key. ElGamal keys cannot be primary keys.**

**Explanation:** You have attempted to export an ElGamal key as the primary key. You can export ElGamal keys only as subkeys.

In the message text:

*value* Key alias

**System action:** Processing continues.

**User response:** Enter a valid key.

### **CSD0032A Do you want to add the exported OpenPGP Certificate to your OpenPGP key ring? (yes/no)**

**Explanation:** You have exported an OpenPGP Certificate. You have the option of adding a certificate to the keyring after exporting it to a file.

**System action:** Waits for response.

**User response:** Enter yes or no.

**CSD0033I This key will be signed with system CA alias:** *certificate\_authority\_value***.**

**Explanation:** This message will appear during key generation if you have specified a certificate authority (CA). This key will be signed with the system CA alias.

In the message text:

*certificate\_authority\_value* CA alias

**System action:** Signs key with the CA.

**User response:** None.

**CSD0034A Keystore already contains a system CA alias** *certificate\_authority\_value***. Do you want to continue? (yes/no)**

**Explanation:** You have attempted to generate a key using an existing certificate authority (CA) alias.

In the message text:

*certificate\_authority\_value* CA alias

**System action:** Waits for response.

**User response:** Enter yes or no.

#### **CSD0035I The specified value <***address***> is not a valid email address.**

**Explanation:** When importing an OpenPGP certificate, you have entered an invalid email address. Email addresses must be in the following format: text@domainName

In the message text:

*address* email address

**System action:** Processing continues.

**User response:** Enter a valid address.

#### **CSD0036I Password not valid.**

**Explanation:** You did not successfully enter and confirm a key password.

**System action:** Exits.

**User response:** Attempt to generate another key, enter, and confirm a key password.

#### **CSD0037A Passwords do not match. Please try again.**

**Explanation:** Confirmation of key password failed. You have 3 attempts before Encryption Facility exits with an error message.

**System action:** Waits for user to confirm key password.

**User response:** Confirm the key password.

### **CSD0038I Importing OpenPGP certificate with primary** *key\_cipher\_name* **public key id:** *alias\_user\_key***.**

**Explanation:** Message that displays that the key is being imported.

In the message text:

*key\_cipher\_name*

Key cipher name (either RSA or DSA)

*alias\_user\_key*

Alias, user ID, or key ID

**System action:** Imports key.

**User response:** None.

#### **CSD0039I Total number of commands processed successfully:** *value*

**Explanation:** This message is displayed after a command has completed and indicates the number of commands that were successful after multiple attempts.

In the message text:

*value* Number of successful operations

**System action:** Exits.

**User response:** None.

#### **CSD0040A Importing key into the OpenPGP key ring.**

**Explanation:** Informational message for importing a key into the keyring.

**System action:** Waits for response.

**User response:** None.

#### **CSD0041A Enter trust packet integer value (0 - 255).**

**Explanation:** This prompt allows you to specify a trust packet integer value.

**System action:** Waits for response.

**User response:** Enter integer for trust packet value.

#### **CSD0042A Enter trust packet comment:**

**Explanation:** This prompt allows you to specify a comment for the trust packet.

**System action:** Waits for response.

**User response:** Enter comment for the trust packet.

#### **CSD0043I Input not recognized.**

**Explanation:** Encryption Facility does not recognize the input.

**System action:** Prompts again for valid input.

**User response:** Enter valid input.

### **CSD0044A For how many days should the X.509 certificate be valid (Maximum value 9999)?**

**Explanation:** This message prompts for the number\_of\_days to make valid a newly generated x.509 certificate.

**System action:** Waits for response.

**User response:** Enter valid number\_of\_days (1 - 9999).

### **CSD0045I You requested to generate a key pair but did not specify a keystore type.**

**Explanation:** You must specify a keystore type for the generate command (**-g**).

**System action:** Exit.

**User response:** Run with the keystore type specified on the command line or in the configuration file.

### **CSD0046A You specified a keystore type** *type***. Generating RSA key. Do you want to continue? (yes/no).**

**Explanation:** When a hardware keystore type is specified, only RSA keys are allowed for generation.

In the message text:

*type* Hardware keystore type

**System action:** Waits for response.

**User response:** Enter yes or no.

### **CSD0047I The specified value** *number* **is not a valid number of days.**

**Explanation:** When prompted for the number of days for which a certificate key can be valid, you have entered a value that is not valid. X.509 can be valid for up to 9999 days. OpenPGP certificates can be valid indefinitely.

In the message text:

*number* Number of days

**System action:** Prompts for a valid number of days

**User response:** Enter a valid number at the next prompt.

#### **CSD0048A Please select what type of hardware key you want: (1) PKDS (2) CLEAR**

**Explanation:** When you generate hardware RSA keys, only PKDS and Clear keys are valid. If you are using hardware cryptography and ICSF, understand the requirements. See ["ICSF considerations" on page 13.](#page-30-0)

**System action:** Waits for response.

**User response:** Enter with type of key.

#### **CSD0050I Command processing ended abnormally:***text*

**Explanation:** Encryption Facility issues this message every time an invocation has not completed successfully. *text* records the message text.

In the message text:

*text* Text of the message with details about the error

**System action:** Encryption Facility ends with a non-zero return code.

**User response:** Examine the message text, correct the error, and reinvoke the service.

### **CSD0051I • CSD0060I**

#### **CSD0051I Command processing has completed successfully.**

**Explanation:** Encryption Facility issues this message every time an invocation has completed successfully.

**System action:** Encryption Facility ends with a zero return code.

**User response:** None.

#### **CSD0052I User** *id* **has ended the operation.**

**Explanation:** Encryption Facility issues this message when the userid under which the application is running ends the operation.

In the message text:

*id* User ID under which the application is running

**System action:** Encryption Facility ends with a zero return code.

**User response:** None.

#### **CSD0053I At least one command flag or argument is required.**

**Explanation:** Encryption Facility requires at least one command option, or the command requires an argument.

**System action:** Ends processing.

**User response:** Provide a valid command.

#### **CSD0054I 'Yes' was set to be the answer to any yes/no questions.**

**Explanation:** You indicated a command response of yes (ANSWER\_YES in the configuration file) when you invoked Encryption Facility.

**System action:** Continues processing yes for answers.

**User response:** None.

#### **CSD0055I 'No' was set to be the answer to any yes/no questions.**

**Explanation:** You indicated a command response of no (ANSWER\_NO in the configuration file) when you invoked Encryption Facility.

**System action:** Continues processing no for answers.

**User response:** None.

**CSD0056I The combination of command arguments, option arguments, and/or configuration settings is not valid.**

**Explanation:** Encryption Facility requires a valid

command option or argument, or a valid configuration option.

**System action:** Encryption Facility ends with a non-zero return code.

**User response:** Provide a valid command, and run the command again.

**CSD0057I You specified an unknown command flag or option:** *command***.**

**Explanation:** The command or command option that you entered is not valid.

In the message text:

*command*

Command that is not valid

**System action:** Encryption Facility ends with a non-zero return code.

**User response:** Provide a valid command and run the command again.

**CSD0058I Ignoring arguments:** *arguments***.**

**Explanation:** Encryption Facility ignores additional arguments that are specified on the command.

In the message text:

*arguments*

The arguments that are ignored

**System action:** Processing continues.

**User response:** Remove the additional argument from the command.

#### **CSD0059I One or more specified command flags require a final argument.**

**Explanation:** Some commands or command options require a final argument.

**System action:** Encryption Facility ends with a non-zero return code.

**User response:** Provide a valid final command argument and run the command again.

#### **CSD0060I The specified command flag** *value* **requires a final argument.**

**Explanation:** Some commands or command options require a final argument.

In the message text:

*value* Command or command option

**System action:** Encryption Facility ends with a non-zero return code.

**User response:** Provide one or more valid final command arguments and run the command again.

#### **CSD0061I The program is ending because no command flags were specified.**

**Explanation:** Encryption Facility requires at least one command, command option, or file name.

**System action:** Encryption Facility ends with a non-zero return code.

**User response:** Provide a valid command, command option, or file name and run again.

### **CSD0062I The specified option** *option* **requires a value.**

**Explanation:** The option requires at least one value.

In the message text:

*option* Value for option

**System action:** Encryption Facility ends with a non-zero return code.

**User response:** Provide a valid value for the option and run again.

**CSD0063I The option** *first\_command\_option* **/***first\_configuration\_file\_option* **contradicts another specified option** *second\_command\_option***/***second configuration file option***.**

**Explanation:** Some commands when specified together are mutually exclusive (for example, **-b** for detached signatures and **-s** for regular signatures).

### In the message text:

*first\_command\_option* **/***first\_configuration\_file\_option* First command or command option or configuration option

*second\_command\_option* **/***second\_configuration\_ file\_option* Second command or command option or configuration option

**System action:** Encryption Facility ends with a non-zero return code.

**User response:** Be sure that the specified options are not mutually exclusive, and run the command again.

### **CSD0064I The command option** *first\_option* **contradicts another specified command option** *second\_option***.**

**Explanation:** Some options when specified together are mutually exclusive (for example, ANSWER\_YES and ANSWER\_NO in the configuration file).

In the message text:

*first\_option*

First option

*second\_option* Second option

**System action:** Encryption Facility ends with a non-zero return code.

**User response:** Be sure that the specified commands are not mutually exclusive, and run the command again.

**CSD0065I No error message is available. Exception:** *text*

**Explanation:** Encryption Facility issues this message text as part of message CSD0050E when it encounters an internal error and no error message is available.

In the message text:

*text* Text of the exception message

**System action:** Encryption Facility ends with a non-zero return code.

**User response:** Review the exception text, activate the trace, and try again. Use trace records and the correct Encryption Facility invocation statements as well as the configuration file and invoke Encryption Facility again. If the problem persists, contact your IBM Service representative.

### **CSD0066I One or more specified command flags require an output value on the command line or in the configuration file.**

**Explanation:** Some Encryption Facility commands require an option that specifies an output location (for example, -o command option and configuration file option OUTPUT\_NAME). Encryption Facility issues this message when it encounters such commands without a specified location.

**System action:** Encryption Facility ends with a non-zero return code.

**User response:** Provide a location and run the command again.

### **CSD0067I Alias** *alias* **does not point to a public/private key pair.**

**Explanation:** Encryption Facility issues this message text as part of message CSD0050E when it encounters an alias that does not refer to a public/private key pair.

In the message text:

*alias* Alias

**System action:** Encryption Facility ends with a non-zero return code.

**User response:** Correct the problem and run the command again.

### **CSD0068I • CSD0075A**

### **CSD0068I The value** *value* **was retrieved from the system setting** *key***/***key\_value***.**

**Explanation:** Trace record is written when key values are set with the system settings.

In the message text:

*value* Value

*key* Key name on the command

*key\_value*

Key value setting in the configuration file

**System action:** yes or no.

**User response:** None.

**CSD0069I The password was retrieved from the system setting** *key***/***key\_value***.**

**Explanation:** Encryption Facility writes a trace record when the passwords are set with the system settings.

In the message text:

*key* Key name on the command

*key\_value*

Key value in the configuration file

**System action:** yes or no.

**User response:** None.

#### **CSD0070A The list of supported character sets is long. Do you wish to continue? (yes/no)**

**Explanation:** When running the **-list-algo** command, system returned output that is very long. You might not want to read all of the command output

**System action:** Waits for a response. If no, Encryption facility ends with a non-zero return code. If yes, processing continues.

**User response:** Enter yes or no.

#### **CSD0071I File** *name* **does not contain a valid OpenPGP certificate.**

**Explanation:** Input file did not contain a valid OpenPGP certificate.

In the message text:

*name* Name of file

**System action:** Encryption Facility ends with a non-zero return code.

**User response:** None.

#### **CSD0072I Error encountered while attempting to import** *name***. Error Message:** *text***.**

**Explanation:** Import command failed; error message will display more information.

In the message text:

*name* Name of file or data set that contains the OpenPGP certificate

*text* Error message explanation

**System action:** Encryption Facility ends with a non-zero return code.

**User response:** Examine the message text, correct the error, and reinvoke the service.

#### **CSD0073I Total number of certificates imported successfully:** *number***.**

**Explanation:** Message is displayed after all attempts to import and indicates the successful number of imports.

In the message text:

*number* Number of certificates imported.

**System action:** yes or no.

**User response:** None.

#### **CSD0074I Total number of certificates not imported successfully:** *number***.**

**Explanation:** Message is displayed after all attempts to import certificates and indicates the failed number of imports.

In the message text:

*number* Number of certificates that failed to import

**System action:** Encryption Facility ends with a non-zero return code.

**User response:** Correct the error, and reinvoke the service.

### **CSD0075A Certificate <***certificate***> already exists in the key ring. Would you like to replace it? (yes/no)**

**Explanation:** User is attempting to import a certificate that already exists in the keyring.

In the message text:

*certificate* Key ID

**System action:** Waits for response.

**User response:** Enter yes or no.

#### **CSD0076I Trust value <***value***> not valid. Values must be between 0 and 255.**

**Explanation:** Trust value must be between 0 and 255.

In the message text:

*value* Trust value that is not valid

**System action:** Prompts again for valid input.

**User response:** Enter a valid value.

#### **CSD0077A Preparing RSA key for keystore type** *type***. Do you want to continue? (yes/no)**

**Explanation:** Keys already generated using ICSF may be used with the application after they are successfully processed into a local keystore.

In the message text:

*type* keystore type

**System action:** Waits for response.

**User response:** Enter yes or no.

#### **CSD0078A Deleting** *identifier* **from the keystore. Do you want to continue? (yes/no).**

**Explanation:** This message confirms that you really want this key deleted from the keystore.

In the message text:

*identifier*

String consisting of either the alias key ID or the user's alias key ID

**System action:** Waits for response.

**User response:** Enter yes or no.

### **CSD0079A Deleting** *identifier* **from the OpenPGP key ring. Do you want to continue? (yes/no)**

**Explanation:** This message confirms that you want this key deleted from the OpenPGP keyring.

In the message text:

*identifier*

String consisting of either the alias key ID or the user's alias key ID

**System action:** Waits for response.

**User response:** Enter yes or no.

#### **CSD0080I** *number\_key* **key(s) deleted successfully.**

**Explanation:** You can delete multiple keys at a time. This message informs you of how many keys were deleted successfully.

In the message text:

*number\_key* Number of keys deleted

**System action:** yes or no.

**User response:** None.

#### **CSD0081I** *number\_key* **deletion(s) failed.**

**Explanation:** This message informs you how many keys failed deletion.

In the message text:

*number\_key* Number of keys that the system failed to delete

**System action:** Encryption Facility ends with a non-zero return code.

**User response:** Correct the error, and reinvoke the service.

#### **CSD0082I Defaulting to** *number* **days valid.**

**Explanation:** When prompted for the number of valid days for a certificate, you entered without specifying a value, which indicates a default value of 90 days.

In the message text:

*number* Default of 90 days

**System action:** Sets the certificate valid for 90 days.

**User response:** None.

### **CSD0083A Input <***value***> not recognized. Please respond Yes or No.**

**Explanation:** You entered a value other than yes or no to a yes/no question.

In the message text:

*value* Response text other than yes or no

**System action:** Waits for user response.

**User response:** Enter yes or no.

#### **CSD0084I Keystore type <***keystore type***> not valid.**

**Explanation:** You entered an invalid value for keystore type.

In the message text:

*keystore type*

keystore type that is not valid

**System action:** Issues an exception and exits.

**User response:** Specify a valid keystore type and rerun.

### **CSD0085I • CSD0095I**

#### **CSD0085I OpenPGP Version 3 keys must be RSA.**

**Explanation:** For Version 3 OpenPGP certificates the keys must be type RSA.

**System action:** Encryption Facility ends with a non-zero return code.

**User response:** Correct the error, and reinvoke the service.

#### **CSD0086I Unsupported algorithm specified <***algorithm***>.**

**Explanation:** You specified an unsupported algorithm.

In the message text:

*algorithm*

Unsupported algorithm

**System action:** Issues an exception and exits.

**User response:** Specify a supported algorithm and rerun.

### **CSD0087I Modification detection code will be added when building the encrypted message.**

**Explanation:** Informational message indicating that modification detection code has been added.

**System action:** Processing continues.

**User response:** None.

**CSD0088I When building the encrypted message, modification detection code will not be added.**

**Explanation:** Informational message indicating that modification detection code has not been added.

**System action:** Processing continues.

**User response:** None.

#### **CSD0089I Data to package has format:** *text***.**

**Explanation:** This is an informational message about the data package format.

In the message text:

*text* Explanation of data package format

**System action:** Processing continues.

**User response:** None.

#### **CSD0090I No valid command flags were specified. Defaulting to decrypt.**

**Explanation:** When no valid commands or command options are specified, the default is to decrypt.

**System action:** Processing continues.

**User response:** None.

#### **CSD0091I Input has ASCII Armor.**

**Explanation:** This is an informational message indicating input has ASCII Armor.

**System action:** Processing continues.

**User response:** None.

#### **CSD0092I Message generated:** *text***.**

**Explanation:** This is an informational message has been generated.

In the message text:

*text* Text of the informational message

**System action:** Processing continues.

**User response:** None.

#### **CSD0093I Attempting to decrypt multiple inputs to the same output location.**

**Explanation:** You specified multiple inputs for decryption.

**System action:** Prompts for the user to continue processing.

**User response:** Consider using the **-use-embedded-file** option on the command or **USE\_EMBEDDED\_FILENAME** in the configuration file.

#### **CSD0094I Deleting certificate for:** *alias\_userid\_key\_id***.**

**Explanation:** This is an informational that indicates which key is being deleted.

In the message text:

*alias\_userid\_key\_id* Alias, user ID, or key ID

**System action:** Deletes key.

**User response:** None.

#### **CSD0095I Using ASCII armor.**

**Explanation:** Encryption Facility writes a trace record that indicates the use of ASCII Armor.

**System action:** Processing continues.

**User response:** None.

#### **CSD0096I Setting trust value** *trust\_value* **and trust comment** *trust\_comment***.**

**Explanation:** Encryption Facility creates a log record when it sets the trust value and comment.

In the message text:

*trust\_value* Trust value

*trust\_comment* Trust comment

**System action:** Sets trust value and trust comment and creates a log record.

**User response:** None.

#### **CSD0097I Importing certificate:** *certificate***.**

**Explanation:** Encryption Facility creates a trace record when importing a certificate.

In the message text:

*certificate*

Certificate to be imported

**System action:** Imports certificate.

**User response:** None.

#### **CSD0098I Total number of failed commands:** *number***.**

**Explanation:** This message is displayed after a command has completed and shows how many commands failed after multiple attempts processed.

In the message text:

*number* Number of failed commands

**System action:** Encryption Facility ends with a non-zero return code.

**User response:** None.

### **CSD0099I Preparing ICSF hardware key label** *label***.**

**Explanation:** An ICSF hardware key is being prepared for use with Encryption Facility .

In the message text:

*label* Label of the ICSF key

**System action:** Prepares ICSF key for future use with Encryption Facility .

**User response:** None.

### **CSD0200I IV size** *iv* **not valid for cipher algorithm:**

**Explanation:** In the message text:

*iv* Size of the initialization vector (IV) for the cipher algorithm

**System action:** Encryption Facility ends with a non-zero return code.

**User response:** None.

#### **CSD0400I Message digests do not match.**

**Explanation:** The data in the message to be processed might have been modified.

**System action:** Encryption Facility ends with a non-zero return code.

**User response:** Correct the error, and reinvoke the service.

### **CSD0401I Could not find the key with key ID** *key\_id* **to verify a signature.**

**Explanation:** The system is unable to find the key in the repository to verify the signature.

In the message text:

*key\_id* Key ID

**System action:** Encryption Facility ends with a non-zero return code.

**User response:** Correct the error, and reinvoke the service.

#### **CSD0500I Insufficient bytes read for a partial data block.**

**Explanation:** While processing, Encryption Facility expected more input than that which was received.

**System action:** Encryption Facility ends with a non-zero return code.

**User response:** Correct the error, and reinvoke the service.

### **CSD0501I Insufficient bytes read. Expecting** *value1* **byte(s), read** *value2* **byte(s).**

**Explanation:** While processing, Encryption Facility expected more input than that which was received.

In the message text:

*value1* The expected number of bytes to be processed

*value2* The actual number of bytes received

**System action:** Encryption Facility ends with a non-zero return code.

**User response:** Correct the error, and reinvoke the service.

#### **CSD0600I Could not find a valid session key to decrypt the message.**

**Explanation:** Encryption Facility issues this message as message text for CSD0050E. Encryption Facility supports multiple keys as well as passphrase-based encryption (PBE) to encrypt a message. If Encryption Facility is unable to find a valid key or passphrase for decryption, it issues this message.

**System action:** Encryption Facility exits with a non-zero return code.

**User response:** Correct the error and run again.

### **CSD0601I Could not find any encrypted data in the encrypted message.**

**Explanation:** Encryption Facility issues this message as message text for CSD0050E when it tries to decrypt an OpenPGP message but does not encounter data.

**System action:** Encryption Facility exits with a non-zero return code.

**User response:** Correct the error and run again.

### **CSD0602I Could not find a valid packet type in the input file.**

**Explanation:** Encryption Facility issues this message as message text for CSD0050E when it tries to decrypt an OpenPGP message but does not encounter a valid packet type.

**System action:** Encryption Facility exits with a non-zero return code.

**User response:** Correct the error and run again.

### **CSD0603I Packet type** *type* **cannot be the first packet in a valid OpenPGP message.**

**Explanation:** Encryption Facility issues this message as message text for CSD0050E when it tries to decrypt an OpenPGP message but encounters an unexpected OpenPGP packet.

In the message text:

*type* Packet type

**System action:** Encryption Facility exits with a non-zero return code.

**User response:** Correct the error and run again.

**CSD0604I Unsupported version number:** *version*

**Explanation:** Unsupported version number:

In the message text:

*version* Version that is not supported

**System action:** If the response is no, ends processing

with a non-zero return code. If the response is yes, continues.

**User response:** Enter yes or no.

#### **CSD0700A File** *file\_name* **already exists. Do you want to overwrite it?**

**Explanation:** Encryption Facility wants permission to over-write an existing file in the HFS/zFS.

In the message text:

*file\_name*

Name of the file

**System action:** If the response is no, ends processing with a non-zero return code. If the response is yes, continues.

**User response:** Enter yes or no.

### **CSD0701A Confidential processing was requested. Do you want to display data to STDOUT? (yes/no)**

**Explanation:** According to OpenPGP standards, OpenPGP messages cannot be unpackaged to persistent storage. Instead, you can print the contents to the STDOUT; Encryption Facility wants permission to send the output to the console.

**System action:** If the response is no, ends processing with a non-zero return code. If the response is yes, continues.

**User response:** Enter yes or no.

### **CSD0702A Confidential processing was requested for a message labeled as binary. Do you want to display binary data to STDOUT? (yes/no)**

**Explanation:** According to OpenPGP standards, OpenPGP messages cannot be unpackaged to persistent storage. Instead, you can print the contents to the STDOUT; Encryption Facility wants permission to send the output to the console.

**System action:** If the response is no, ends processing with a non-zero return code. If the response is yes, continues.

**User response:** Enter yes or no.

### **CSD0704I Hash algorithm** *value* **not valid or not supported.**

**Explanation:** Encryption Facility issues this message text as part of CSD0050E. The value of the hash algorithm is not supported or is not valid.

In the message text:

*value* Hash value that is not valid
**System action:** Encryption Facility ends with a non-zero return code.

**User response:** Correct the problem and run again.

### **CSD0705I Cipher algorithm** *value* **not valid or not supported.**

**Explanation:** Encryption Facility issues this message text as part of CSD0050E. The value of the cipher algorithm is not supported or is not valid.

In the message text:

*value* Cipher algorithm that is not valid

**System action:** Encryption Facility ends with a non-zero return code.

**User response:** Correct the problem and run again.

### **CSD0706I Compression algorithm** *value* **not valid or not supported.**

**Explanation:** Encryption Facility issues this message text as part of CSD0050E. The value of the compression algorithm is not supported or is not valid.

In the message text:

*value* Compression algorithm that is not valid

**System action:** Encryption Facility ends with a non-zero return code.

**User response:** Correct the problem and run again.

### **CSD0707I Keys for OpenPGP Version 2 or 3 must be RSA; not for** *algorithm\_name*

**Explanation:** Encryption Facility issues this message text as part of CSD0050E. This version of the OpenPGP certificate only supports RSA keys.

In the message text:

*algorithm\_name*

Algorithm name other than RSA

**System action:** Encryption Facility ends with a non-zero return code.

**User response:** Correct the problem and run again.

**CSD0708A Could not find the key with key ID** *key\_id* **to verify user ID "***user\_id***". Do you want to continue? (yes/no)**

**Explanation:** OpenPGP Certificates bind user IDs to the keys that are contained in the certificate using signatures.

Other signatures can exist, where other parties have signed the user ID and primary key. Encryption Facility attempts to verify all signatures and issues this message when "no trust" has been established.

In the message text:

*key\_id* Key ID

*user\_id* User ID

**System action:** Encryption Facility waits for a response. You must respond yes or no. If the response is no, Encryption Facility terminates with a non-zero return code. Otherwise, it continues.

**User response:** Enter yes or no. If no, acquire a valid OpenPGP certificate and invoke Encryption Facility again.

**CSD0709A Could not find the key with key ID** *key\_id* **to verify user ID attribute. Do you want to continue? (yes/no)**

**Explanation:** OpenPGP certificates uses signatures to bind user IDs to the keys that are contained in the certificate.

Other signatures can exist, where other parties have signed the user ID and primary key. Encryption Facility attempts to verify all signatures and issues this message when "no trust" has been established.

In the message text:

*key\_id* Key ID

**System action:** Encryption Facility waits for a response. You must respond yes or no. If the response is no, Encryption Facility terminates with a non-zero return code. Otherwise, it continues.

**User response:** Enter yes or no. If no, acquire a valid OpenPGP certificate and invoke Encryption Facility again.

**CSD0710I Verifying a self-signed certificate for user ID "***user\_id***". Signing key ID:** *key\_id*

**Explanation:** OpenPGP Certificates bind user attributes to the keys encapsulated in the certificate using signatures.

A self-signed signature is one in which the primary key is used to produce a signature over the user ID and the primary key. Also, any number of other signatures can exist, where other parties have signed the user ID and primary key. Encryption Facility attempts to verify all signatures. It will issue this log message when it detects the self-signed signature.

In the message text:

*user\_id* User ID

*key\_id* Key ID

**System action:** Processing continues.

### **CSD0711I Verifying a self-signed certificate for user attribute. Signing key ID:** *key\_id*

**Explanation:** OpenPGP Certificates bind user attributes to the keys encapsulated in the certificate using signatures.

A self-signed signature is one in which the primary key is used to produce a signature over the user attribute and the primary key. Also, any number of other signatures can exist, where other parties have signed the user attribute and primary key. Encryption Facility attempts to verify all signatures. It will issue this log message when it detects the self-signed signature.

In the message text:

*key\_id* Key ID

**System action:** Processing continues.

**User response:** None.

**CSD07121I Certificate with primary key ID** *key\_id* **not valid. No self-signed user ID signature was found for user ID "***user\_id***".**

**Explanation:** OpenPGP certificates use signatures to bind user IDs to the keys that are contained in the certificate. At least one self-signed signature must exist.

A self-signed signature is one in which the primary key is used to produce a signature over the user ID and the primary key. Also, any number of other signatures can exist, where other parties have signed the user ID and primary key. Encryption Facility attempts to verify all signatures. It will issue this error message when it does not encounter a self-signed signature.

In the message text:

*key\_id* Key ID

*user\_id* User ID

**System action:** Encryption Facility terminates with a non-zero return code.

**User response:** Acquire a valid OpenPGP certificate and invoke Encryption Facility again.

### **CSD0713A Could not find the key with key ID** *key\_id* **to verify a direct signature. Do you want to continue? (yes/no)**

**Explanation:** The system cannot find the key to verify a signature.

In the message text:

*key\_id* Key ID

**System action:** Waits for response.

**User response:** Enter yes or no.

### **CSD0714A Could not find the key with key ID** *key\_id* **to verify a revocation signature. Do you want to continue? (yes/no)**

**Explanation:** The system cannot find the key to verify a signature.

In the message text:

*key\_id* Key ID

**System action:** Waits for user response.

**User response:** Enter yes or no.

### **CSD0715I Digital signature algorithm:** *algorithm* **not valid or not supported.**

**Explanation:** The system has found a combination of cipher and hash IDs that are not valid.

In the message text:

*algorithm*

Algorithm with the digital signature

**System action:** Encryption Facility ends with a non-zero return code.

**User response:** None.

### **CSD0716I Public key encrypted session keys do not generate session keys when decrypting.**

**Explanation:** The system has found that you are attempting to decrypt with an encrypted session key.

**System action:** Encryption Facility ends with a non-zero return code.

**User response:** None.

### **CSD0717I The checksum of the session key is not valid.**

**Explanation:** The system has found a session key checksum that is not valid.

**System action:** Encryption Facility ends with a non-zero return code.

**User response:** None.

**CSD0718I Input length <***value***> is not valid.**

**Explanation:** The system has found that the length of the input is not valid.

In the message text:

*value* length value

**System action:** Encryption Facility ends with a non-zero return code.

#### **CSD0719I Input not valid.**

**Explanation:** The input is not valid.

**System action:** Encryption Facility ends with a non-zero return code.

**User response:** None.

### **CSD0720I Unsupported asymmetric algorithm ID for Version 4 signatures:** *algorithm***.**

**Explanation:** The system does not support the algorithm.

In the message text:

*algorithm*

Algorithm value

**System action:** Encryption Facility ends with a non-zero return code.

**User response:** None.

### **CSD0721I Unsupported hash algorithm ID for Version 4 signatures:** *algorithm***.**

**Explanation:** The system does not support the algorithm.

In the message text:

*algorithm*

Algorithm value

**System action:** Encryption Facility ends with a non-zero return code.

**User response:** None.

### **CSD0722I Unsupported asymmetric algorithm ID for Version 3 signatures:** *algorithm***.**

**Explanation:** The system does not support the algorithm.

In the message text:

*algorithm*

Algorithm value

**System action:** Encryption Facility ends with a non-zero return code.

**User response:** None.

### **CSD0723I Unsupported hash algorithm ID for Version 3 signatures:** *algorithm***.**

**Explanation:** The system does not support the algorithm.

*algorithm*

Algorithm value

**System action:** Encryption Facility ends with a non-zero return code.

**User response:** None.

#### **CSD0724I Revocation value:** *value* **not valid.**

**Explanation:** The revocation value for the certificate is not valid.

In the message text:

*value* Value for revocation of certificate

**System action:** Encryption Facility ends with a non-zero return code.

**User response:** None.

#### **CSD0725I Boolean value** *value* **not valid.**

**Explanation:** A value that is not valid has been detected in the certificate.

In the message text:

*value* Value of string

**System action:** Encryption Facility ends with a non-zero return code.

**User response:** Acquire a valid OpenPGP certificate and invoke Encryption Facility again.

#### **CSD0726I Unsupported cipher ID:** *cipher\_id***.**

**Explanation:** The system does not support the cipher ID.

In the message text:

*cipher\_id*

Cipher ID

**System action:** Encryption Facility ends with a non-zero return code.

**User response:** None.

### **CSD0727I Checksum failure. SecretKeyPacket data was manipulated.**

**Explanation:** The checksum has failed.

**System action:** Encryption Facility ends with a non-zero return code.

**User response:** None.

### **CSD0728I OpenPGP Version 2 or 3 keys must be RSA keys.**

**Explanation:** The keys must be RSA key pairs.

**System action:** Encryption Facility ends with a non-zero return code.

### **CSD0729I • CSD0738I**

### **CSD0729I The keystore does not allow you to access private key data.**

**Explanation:** keystore does not allow private key data access.

**System action:** Encryption Facility ends with a non-zero return code.

**User response:** None.

### **CSD0730I A modification detection code packet is required.**

**Explanation:** You must specify a modification detection code packet.

**System action:** Encryption Facility ends with a non-zero return code.

**User response:** None.

### **CSD0731I Modification detection code verification failed. Packets might have been modified.**

**Explanation:** Verification of the modification detection code has failed. OpenPGP standards allow for a modification detection code to be appended to encrypted data. This code allows for the verification that the encrypted data has not been altered. The validity of the decryption results might be corrupted.

**System action:** Encryption Facility ends with a non-zero return code.

**User response:** None.

#### **CSD0732I Exportable value** *value* **not valid.**

**Explanation:** The system has found that a value on the export function is not valid.

In the message text:

*value* Value on the export

**System action:** Encryption Facility ends with a non-zero return code.

**User response:** None.

### **CSD0733I Expecting** *correct\_value* **octet(s) in input. Received input of length** *incorrect\_value***.**

**Explanation:** Expected length of the input value does not match what was specified.

In the message text:

*correct\_value*

Expected value

*incorrect\_value* Received value

**System action:** Encryption Facility ends with a non-zero return code.

**User response:** None.

#### **CSD0734I Encountered unknown packet type.**

**Explanation:** The system does not recognize the packet.

Encryption Facility ends with a non-zero return code.

**System action:** Encryption Facility ends with a non-zero return code.

**User response:** None.

### **CSD0735I Encountered unknown packet type. The content tag is:** *content*

**Explanation:** The system does not recognize the packet.

In the message text:

*content* Content tag of packet

**System action:** Encryption Facility ends with a non-zero return code.

**User response:** None.

### **CSD0736I The leftmost bit of the content tag must be set.**

**Explanation:** The system does not recognize the packet.

**System action:** Encryption Facility ends with a non-zero return code.

**User response:** None.

### **CSD0737I New format packet headers must have the second bit from the left set in the content tag.**

**Explanation:** The system does not recognize the packet.

**System action:** Encryption Facility ends with a non-zero return code.

**User response:** None.

### **CSD0738I Hash value for hash algorithm not valid:** *value***.**

**Explanation:** The system encountered a hash value that is not valid.

In the message text:

*value* Hash value of the algorithm

**System action:** Encryption Facility ends with a non-zero return code.

**User response:** None.

**CSD0739I Key class for revocation subpacket not valid. The leftmost bit of the class must be set.**

**Explanation:** The system does not recognize the packet.

**System action:** Encryption Facility ends with a non-zero return code.

**User response:** None.

### **CSD0740I Packet header not valid. The leftmost bit is not set.**

**Explanation:** The system does not recognize the packet.

**System action:** Encryption Facility ends with a non-zero return code.

**User response:** None.

### **CSD0741I New format packet headers must have the second bit from the left set.**

**Explanation:** The system does not recognize the packet.

**System action:** Encryption Facility ends with a non-zero return code.

**User response:** None.

### **CSD0742I Old format packet headers must have the second bit from the left off.**

**Explanation:** The system does not recognize the packet.

**System action:** Encryption Facility ends with a non-zero return code.

**User response:** None.

### **CSD0743I Size for the specified notation data flags not valid.**

**Explanation:** The system does not recognize the packet.

**System action:** Encryption Facility ends with a non-zero return code.

**User response:** None.

#### **CSD0744I Image size is too large:** *size***.**

**Explanation:** The system does not recognize the packet.

In the message text:

*size* Size of the image

**System action:** Encryption Facility ends with a non-zero return code.

**User response:** None.

### **CSD0745I Compression level not valid or not supported:** *level***.**

**Explanation:** System indicates that an error has occurred about the specified level of compression.

In the message text:

*level* Compression level that is not valid

**System action:** Returns a non-zero return code

**User response:** Select a supported level of compression and run the command again.

### **CSD0746I Only one key server preference is supported. Any additional preferences are ignored.**

**Explanation:** Encryption Facility supports only one server preference and ignores any extra specifications.

**System action:** Processing continues.

**User response:** None.

### **CSD0747I Only one key flag is supported. Any additional flags are ignored.**

**Explanation:** Encryption Facility supports only one key flag and ignores any extra specifications.

**System action:** Processing continues.

**User response:** None.

### **CSD0748I Unsupported signature packet version:** *number***.**

**Explanation:** Encryption Facility does not support the signature packet for this version.

In the message text:

*number* Version number

**System action:** Encryption Facility ends with a non-zero return code.

**User response:** Acquire a valid OpenPGP certificate and invoke Encryption Facility again.

### **CSD0749I Unsupported public key packet version:** *number***.**

**Explanation:** Encryption Facility does not support the public key packet for this version.

In the message text:

*number* Version number

**System action:** Encryption Facility ends with a non-zero return code.

**User response:** Acquire a valid OpenPGP certificate and invoke Encryption Facility again.

### **CSD0750I Unsupported image encoding:** *number***.**

**Explanation:** Encryption Facility does not support the image encoding for this version.

In the message text:

*number* Version number

**System action:** Encryption Facility ends with a non-zero return code.

**User response:** Acquire a valid OpenPGP certificate and invoke Encryption Facility again.

### **CSD0751I Private key for key id** *key\_id* **was not found.**

**Explanation:** Encryption Facility cannot find the key ID.

In the message text:

*key\_id* Key ID

**System action:** Encryption Facility ends with a non-zero return code.

**User response:** Acquire a valid OpenPGP certificate and invoke Encryption Facility again.

### **CSD0752I Encountered data format that is not valid or not supported.**

**Explanation:** Encryption Facility cannot find the key ID.

**System action:** Encryption Facility ends with a non-zero return code.

**User response:** Acquire a valid OpenPGP certificate and invoke Encryption Facility again.

### **CSD0753I System CA keystore alias** *value* **was not found in keystore** *keystore* **.**

**Explanation:** Encryption Facility cannot find the certificate authority (CA) keystore alias in the specified keystore.

In the message text:

*value* Certificate authority (CA) keystore alias

*keystore* Name of the keystore

**System action:** Processing continues.

**User response:** Enter a valid CA key keystore alias on the command or in the configuration file.

### **CSD0754I No private key found for signer's keystore alias** *value***.**

**Explanation:** Encryption Facility cannot find the private key to sign the data in the signer's keystore alias.

In the message text:

*value* Signer's keystore alias

**System action:** Encryption Facility ends with a non-zero return code.

**User response:** Acquire a valid OpenPGP certificate and invoke Encryption Facility again.

### **CSD0755I ElGamal key generation can take several minutes.**

**Explanation:** This message is issued when ElGamal key generation occurs.

**System action:** Encryption Facility ends with a non-zero return code.

**User response:** None.

### **CSD0756I The specified key alias is ignored during ElGamal key generation:** *alias***.**

**Explanation:** The key alias is not valid for the ElGamal key but processing continues.

In the message text:

*alias* Key alias

**System action:** Processing continues.

**User response:** None.

### **CSD0757I Encountered data format that is not valid or not supported in key ring:** *keyring* **.**

**Explanation:** Encryption Facility encountered a format error or does not support keyring data. Data is probably corrupted.

In the message text:

*keyring* keyring name

**System action:** Encryption Facility ends with a non-zero return code.

**User response:** Try to rebuild the keystore indexes.

### **CSD0758I Encountered data format that is not valid or not supported in the certificate.**

**Explanation:** Encryption Facility encountered a format error or does not support certificate data.

**System action:** Encryption Facility ends with a non-zero return code.

**User response:** Verify that the input location contains the correct data.

### **CSD0759I Certificate not found.**

**Explanation:** One or more input values contain an OpenPGP certificated that is not valid.

**System action:** Encryption Facility ends with a non-zero return code.

**User response:** Verify that the input location contains the correct data.

### **CSD0760I Could not find the key with key ID** *key\_id* **to verify a direct signature.**

**Explanation:** Encryption Facility cannot find the key associated with the key ID to verify the signature.

In the message text:

*key\_id* Key ID

**System action:** Processing continues.

**User response:** Correct the error, and reinvoke the service.

### **CSD0761I Could not find the key with key ID** *key\_id* **to verify a revocation signature.**

**Explanation:** Encryption Facility cannot find the key associated with the key ID to verify a revocation signature.

In the message text:

*key\_id* Key ID

**System action:** Processing continues.

**User response:** Correct the error, and reinvoke the service.

**CSD0762I Could not find the key with key ID** *key\_id* **to verify user ID "***user\_id***".**

**Explanation:** Encryption Facility cannot find the key associated with the key ID to verify the user ID.

In the message text:

*key\_id* Key ID

*user\_id* User ID

**System action:** Processing continues.

**User response:** Correct the error, and reinvoke the service.

### **CSD0763I Could not find the key with key ID** *key\_id* **to verify user attribute.**

**Explanation:** Encryption Facility cannot find the key associated with the key ID to verify the user attribute. In the message text:

*key\_id* Key ID

**System action:** Processing continues.

**User response:** Correct the error, and reinvoke the service.

### **CSD0764I System CA** *name* **will be used to sign generated certificate.**

**Explanation:** Encryption Facility cannot find the key associated with the key ID to verify the user attribute.

In the message text:

*name* Name of certificate authority (CA) system

**System action:** Processing continues.

**User response:** None.

### **CSD0765I Enter system CA key password for** *alias***.**

**Explanation:** Enter the key password associated with this system certificate authority (CA) alias.

In the message text:

*alias* Alias

**System action:** Processing continues.

**User response:** Prompts again for valid input.

**User response:** Enter a correct alias.

**CSD0766I Creation time for primary key with key id** *key\_id* **is greater than the current time. Do you want to continue? (yes/no).**

**Explanation:** The creation time for the primary key id specified exceeds the current time.

In the message text:

*key\_id* Primary key ID

**System action:** If yes, continues processing; if no, Encryption Facility ends with a non-zero return code.

**User response:** Enter yes or no.

### **CSD0767I Creation time for subkey with key ID** *key\_id* **is greater than the current time. Do you want to continue? (yes/no).**

**Explanation:** The creation time for the subkey ID specified exceeds the current time.

In the message text:

*key\_id* Subkey ID

**System action:** If yes, continues processing; if no, Encryption Facility ends with a non-zero return code.

**User response:** Enter yes or no.

### **CSD0768I Output data can be exchanged with the owner of the key with key ID** *key\_id***.**

**Explanation:** This informational message identifies the trusted partner who can receive the data.

In the message text:

*key\_id* Key ID

**System action:** Processing continues.

**User response:** None.

**CSD0769I You cannot use alias** *value***. Specify a new alias.**

**Explanation:** The specified alias cannot be reused.

In the message text:

*value* Alias

**System action:** Prompts again for valid input.

**User response:** Enter a new alias.

#### **CSD0770I Key label** *label* **is not valid.**

**Explanation:** The length of the specified key label is not valid.

In the message text:

*label* Key label

**System action:** Encryption Facility continues processing remaining labels, then ends with a non-zero return code.

**User response:** Correct the error, and reinvoke the service.

### **CSD0771I Could not lock file** *file***.**

**Explanation:** An I/O error occurred when Encryption Facility tried to write to an output file. Some other process already has the output file locked.

In the message text:

*file* Name of the output file

**System action:** Encryption Facility ends with a non-zero return code.

**User response:** Ensure that the file is unlocked, and reinvoke the service.

**CSD0772I The keystore type** *keystore\_type* **is not valid for ICSF key preparation.**

**Explanation:** The keystore type that is specified on the command or in the configuration file is not valid for ICSF.

In the message text:

*keystore\_type* Keystore type

**System action:** Encryption Facility ends with a non-zero return code.

**User response:** Select one of the following valid keystores for ICSF key preparation:

- JCECCAKS
- **JCECCARACFKS**
- **JCERACFKS**

### **CSD0773I Character set name** *name* **not valid or not supported.**

**Explanation:** The character set name that is specified on the command or in the configuration file is not valid or supported.

In the message text:

*name* Character set name

**System action:** Encryption Facility ends with a non-zero return code.

**User response:** Specify a valid character set and reinvoke the service.

### **CSD0774I Keystore** *keystore\_name* **with type** *type* **is read only. Deletions based on key ids will be attempted against the OpenPGP key ring only.**

**Explanation:** You specified keystore type JCECCARACFKS or JCERACFKS that are read only. Key material can not be deleted from these keystore types. Encryption Facility tries to find key information that matches the specified key ID in the keyring and deletes it from the ring.

In the message text:

*keystore\_name*

Name of the keystore

*type* Type of keystore.

**System action:** Processing continues.

**User response:** None.

### **CSD0775I Product registration failed. See return code from IFAEDJReg:** *return\_code***.**

**Explanation:** Product registration has failed.

In the message text:

*return\_code*

Return code from IFAEDJReg

**System action:** Encryption Facility ends with a non-zero return code.

**User response:** Examine the return code, correct the error, and reinvoke the service.

### **CSD0776I Product deregistration failed. See return code from IFAEDJReg:** *return\_code***.**

**Explanation:** Product deregistration has failed

In the message text:

*return\_code*

Return code from IFAEDJReg

**System action:** Encryption Facility ends with a non-zero return code.

**User response:** Examine the return code, correct the error, and reinvoke the service.

### **CSD0777I User ID** *id* **will be used to load RACF keyring** *keyring***.**

**Explanation:** You did not specify a RACF user ID, so the system ID will be used to load the RACF keyring.

In the message text:

*id* User ID

*keyring* Name of the keyring

**System action:** yes or no.

**User response:** None.

### **CSD0778I Data set** *name* **has fixed record lengths. Fixed record lengths are not allowed for OpenPGP message output.**

**Explanation:** Encryption Facility cannot write OpenPGP messages to fixed block data sets.

In the message text:

*name* Name of the output data set with fixed blocks

**System action:** Encryption Facility ends with a non-zero return code.

**User response:** Specify a variable block data set as the output for OpenPGP messages.

### **CSD0779I Signature by key ID** *key\_id* **is valid.**

**Explanation:** This message informs the user that digital signature verification occurred without any errors.

In the message text:

*key\_id* Key ID of signing key

**System action:** Processing continues.

**User response:** None.

### **CSD0780I I/O exception encountered while saving updates to OpenPGP keyring:** *keyring\_name***.**

**Explanation:** An I/O error was encountered while

attempting to save the OpenPGP keyring or any of its two index files.

In the message text:

*keyring\_name* Name of the keyring

**System action:** Encryption Facility ends with a non-zero return code.

**User response:** Correct any problems with the file system and try again.

### **CSD0781I I/O exception encountered while saving updates to keystore:** *keystore\_name***.**

**Explanation:** An I/O error was encountered while attempting to save the keystore.

In the message text:

*keystore\_name*

Name of the keystore

**System action:** Encryption Facility ends with a non-zero return code.

**User response:** Correct any problems with the file system and try again.

### **CSD0782I ASCII Armor output requires a data set with a record length of at least 76 bytes.** *data\_set\_name* **has usable record length of** *record\_length* **bytes.**

**Explanation:** ASCII Armor output consists of records of 76 bytes. The length of the specified data set is not valid.

In the message text:

*data\_set\_name* Name of the data set

*record\_length*

Length in bytes of the specified record length

**System action:** Encryption Facility ends with a non-zero return code.

**User response:** Specify a new output data set and try again.

### **CSD0783I Flag** *flag\_value* **is not a valid option or command.**

**Explanation:** The invocation for the option or command is not valid.

In the message text:

*flag\_value*

Option or command value that is in error

**System action:** Encryption Facility ends with a non-zero return code.

**User response:** Correct the command or option error.

### **CSD0784I • CSD0801I**

|

|

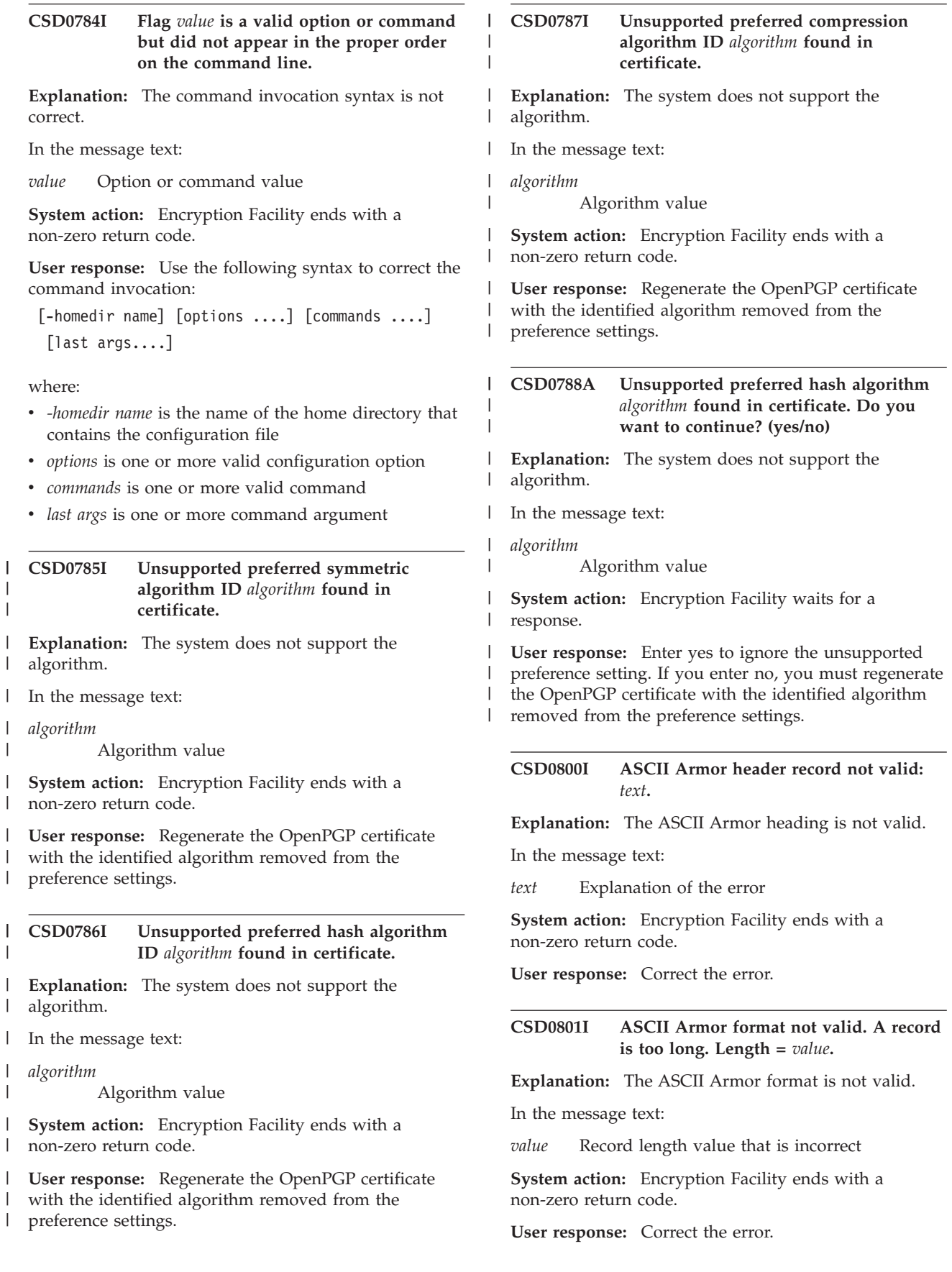

### **CSD0802I ASCII Armor header record in a multi-part header not valid.**

**Explanation:** The ASCII Armor heading is not valid.

**System action:** Encryption Facility ends with a non-zero return code.

**User response:** Correct the error.

### **CSD0803I The defined character encodings do not match across a multi-part ASCII Armor message.**

**Explanation:** The ASCII Armor message is not valid.

**System action:** Encryption Facility ends with a non-zero return code.

**User response:** Correct the error.

### **CSD0804I The CRC check for the ASCII Armor message failed.**

**Explanation:** The ASCII Armor message is not valid.

**System action:** Encryption Facility ends with a non-zero return code.

**User response:** Correct the error.

### **CSD0805I CRC line was not found in the ASCII Armor stream.**

**Explanation:** The ASCII Armor message is not valid.

**System action:** Encryption Facility ends with a non-zero return code.

**User response:** Correct the error.

### **CSD0806I End-of-input stream was reached before encountering an end ASCII Armor header record.**

**Explanation:** The ASCII Armor message is not valid.

**System action:** Encryption Facility ends with a non-zero return code.

**User response:** Correct the error.

### **CSD0900I Input is a negative number. Value is not valid.**

**Explanation:** Negative numbers are not valid input.

**System action:** Encryption Facility ends with a non-zero return code.

**User response:** Enter a valid number.

### **CSD0901I Input is a too large to be a Scalar number. Value is not valid.**

**Explanation:** The data is not valid.

**System action:** Encryption Facility ends with a non-zero return code.

**User response:** Correct the error, and reinvoke the service.

### **CSD0902I The specified value is too large.**

**Explanation:** The data is not valid.

**System action:** Encryption Facility ends with a non-zero return code.

**User response:** Correct the error, and reinvoke the service.

### **CSD0903I Insufficient bytes were retrieved by the IOFacility.**

**Explanation:** The data is not valid.

**System action:** Encryption Facility ends with a non-zero return code.

**User response:** None.

### **CSD1000I String-to-key mode not valid:** *value***.**

**Explanation:** Encryption Facility issues this message as part of the message text for CSD0050E. For passphrase-based encryption, you have specified a value for string-to-key mode that is not valid. For valid values, see ["-s2k-mode — Specify the mode for](#page-81-0) [passphrase-based encryption \(PBE\)" on page 64.](#page-81-0)

In the message text:

*value* String-to-key mode that is not valid

**System action:** Encryption Facility ends with a non-zero return code.

**User response:** Correct the error and run again.

### **CSD1001A Enter passphrase for passphrase-based encryption:**

**Explanation:** If you do not specify the **-s2-passphrase** command line option or S2K\_PASSPHRASE configuration option, Encryption Facility prompts you for a passphrase for passphrase-based encryption (PBE) of the data.

**System action:** Waits for response.

**User response:** Enter the passphrase.

### **CSD1002A • CSD1106I**

### **CSD1002A Enter passphrase for passphrase-based decryption:**

**Explanation:** If you do not specify the **-s2-passphrase** command line option or S2K\_PASSPHRASE configuration option, Encryption Facility prompts you for a password for decrypting the data.

**System action:** Waits for response.

**User response:** Enter the passphrase.

### **CSD1003I Specifier ID for passphrase-based decryption is not valid.**

**Explanation:** You specified a passphrase for decryption that is not valid.

**System action:** Processing continues.

**User response:** Enter a valid passphrase.

### **CSD1004I Specifier ID not valid for passphrase-based encryption:** *id***.**

**Explanation:** The data is not valid or is not supported.

In the message text:

*id* Specifier ID that is not valid

**System action:** Encryption Facility ends with a non-zero return code.

**User response:** Correct the error, and reinvoke the service.

#### **CSD1005I Could not peek first byte.**

**Explanation:** The data is not valid or is not supported.

**System action:** Encryption Facility ends with a non-zero return code.

**User response:** Correct the error, and reinvoke the service.

### **CSD1100I Encountered unsupported type of certificate class from keystore:** *name***.**

**Explanation:** In the message text:

*name* Java class name of the certificate object

**System action:** Encryption Facility ends with a non-zero return code.

**User response:** None.

### **CSD1101I Attempting to update a READ only keystore (name:** *name* **type:** *type***).**

**Explanation:** The system cannot generate a key to a read-only keystore like that for RACF.

In the message text:

*name* Name

*type* Type

**System action:** Encryption Facility ends with a non-zero return code.

**User response:** None.

### **CSD1102I Cannot self sign an ElGamal key pair.**

**Explanation:** ElGamal keys cannot be self signed.

**System action:** Encryption Facility ends with a non-zero return code.

**User response:** None.

**CSD1103I Could not rename temporary file to key ring file** *name***.**

**Explanation:** An error occurred while committing changes to OpenPGP keyring field,

In the message text:

*name* File name

**System action:** Encryption Facility ends with a non-zero return code.

**User response:** Check the file system data and retry.

### **CSD1104I Could not delete existing key ring file:** *keyring***.**

**Explanation:** A problem occurred when saving updates to the key ring.

In the message text:

*keyring* Filename of the keyring

**System action:** Displays error and exits

**User response:** None.

### **CSD1105I Unable to add certificate with key ID** *key\_id* **to key ring:** *keyring***.**

**Explanation:** A problem occurred when saving updates to the keyring.

In the message text:

*key\_id* Key ID

*keyring* Filename of the keyring

**System action:** Displays error and exits

**User response:** None.

### **CSD1106I Data set** *name* **was not found or was unavailable for use.**

**Explanation:** Encryption Facility cannot find the z/OS-type data set, or the data set is not available to use.

In the message text:

*name* Data set name

**System action:** Encryption Facility ends with a non-zero return code.

**User response:** Correct the error and run again.

### **CSD1107I I/O exception encountered while opening data set** *name* **.**

**Explanation:** Encryption Facility encountered an I/O error while trying to open the z/OS-type data set.

In the message text:

*name* Data set name

**System action:** Encryption Facility ends with a non-zero return code.

**User response:** Ensure that the data set is valid.

### **CSD1200I Log file records are not produced because an exception occurred during debug facility initialization. Exception message:** *text* **.**

**Explanation:** Encryption Facility cannot write log records. See the exception message.

In the message text:

*text* Exception message that is issued during debug initialization

**System action:** Processing continues.

**User response:** Examine the message text, correct the error, and reinvoke the service.

### **CSD1201I OpenPGP certificates require at least one user ID packet.**

**Explanation:** You must provide at least one user ID packet for the self-signed certificate.

**System action:** Encryption Facility ends with a non-zero return code.

**User response:** Acquire a valid OpenPGP certificate and invoke Encryption Facility again.

### **CSD1202I Error while attempting to create new file** *name* **. The directory** *directory\_name* **does not exist and cannot be created.**

**Explanation:** Directory cannot be created.

In the message text:

*name* Name of the file

*directory\_name* Name of the file **System action:** Encryption Facility ends with a non-zero return code.

**User response:** Check the file system or the configuration file and retry.

**CSD1300I Attempting to consume message in file** *source\_file* **.**

**Explanation:** This message will appear in the log file and indicates that Encryption Facility is processing the data from the source file to the output file.

In the message text:

*source\_file* Name of source file

**System action:** Processing continues.

**User response:** None.

**CSD1301I Attempting to produce message for file** *source\_file* **to file** *output\_file***.**

**Explanation:** This message will appear in the log file and indicates that Encryption Facility is processing the data from the source file to the output file.

*source\_file*

Name of source file

*output\_file*

Name of output file

**System action:** Processing continues.

**User response:** None.

### **CSD1302I ASCII Armor is only supported when working with OpenPGP certificates.**

**Explanation:** Encryption Facility issues this message as part of the message text for CSD0050E. Encryption Facility supports ASCII Armor only for OpenPGP certificates and for files that are not z/OS-type data sets.

**System action:** Encryption Facility ends with a non-zero return code.

**User response:** Correct the problem and run again.

### **CSD1303A Enter a recipient's OpenPGP certificate user ID (Enter to end):**

**Explanation:** If you request public key encryption but do not specify a recipient on an option, you are prompted for a recipient's user ID. User IDs are not case sensitive but must match the string or substring that is in the OpenPGP certificate.

**System action:** Waits for response.

**User response:** Enter one or more user IDs. After you specify all user IDs, enter without any text to notify

### **CSD1304A • CSD1311I**

Encryption Facility that all recipients have been specified.

### **CSD1304A Enter a recipient's public key keystore alias. (Enter to end):**

**Explanation:** If you request public key encryption but do not specify a recipient on an option, you are prompted for a keystore alias to use for public encryption.

**System action:** Waits for response.

**User response:** Enter one or more aliases. After you specify all aliases, enter without any text to notify Encryption Facility that all recipients have been specified.

### **CSD1305A Enter a recipient's hexadecimal key ID (Enter to end):**

**Explanation:** If you request public key encryption but do not specify a recipient on an option, you are prompted for a key ID to use for public encryption.

**System action:** Waits for response.

**User response:** Enter one or more hexadecimal 8-byte key IDs of the public key. After you specify all key IDs, enter without any text to notify Encryption Facility that all recipients have been specified.

### **CSD1306I No recipients were specified, yet public encryption was requested. Defaults to passphrase-based encryption.**

**Explanation:** When you specify public key cryptography and do not specify recipients, Encryption Facility automatically reverts to passphrase-based encryption (PBE) and issues the message.

**System action:** Processing continues.

**User response:** None.

### **CSD1307I No public key or certificate found for alias** *value***.**

**Explanation:** The keystore did not return a result for the alias.

In the message text:

*value* Alias name that is not in the keystore

**System action:** Continues processing additional recipients and passphrase-based encryption (PBE) if specified.

**User response:** Correct the problem and run again.

### **CSD1308I No session keys were established. Defaults to passphrase-based encryption.**

**Explanation:** Public-based encryption has been specified, but Encryption Facility cannot locate valid public keys. Encryption Facility defaults to passphrase-based encryption (PBE).

**System action:** Continues processing using passphrase-based encryption (PBE).

**User response:** Correct the problem and run again.

### **CSD1309I No public key or certificate found for OpenPGP certificate user ID "***user\_id***".**

**Explanation:** Public-key encryption has been specified, but Encryption Facility cannot locate valid public keys for the specified user. Encryption Facility defaults to passphrase-based encryption (PBE).

In the message text:

*user\_id* User ID that is not in the OpenPGP keyring

**System action:** Continues processing additional recipients and passphrase-based encryption (PBE) if specified.

**User response:** Correct the problem and run again.

### **CSD1310I No public key or certificate found for key ID** *key\_id***.**

**Explanation:** Public-key encryption has been specified, but Encryption Facility cannot locate valid public keys for the specified key ID. Encryption Facility defaults to passphrase-based encryption (PBE).

In the message text:

*key\_id* Key ID that is not in the OpenPGP keyring or keystore

**System action:** Continues processing additional recipients and passphrase-based encryption (PBE) if specified.

**User response:** Correct the problem and run again.

### **CSD1311I An acceptable symmetric cipher algorithm name was not found. Using** *default***.**

**Explanation:** Encryption Facility retrieves the algorithm name from the configuration file, command line options, or in the case of user IDs and key IDs, the preferences that are defined in a recipient's OpenPGP certificate. If the supported symmetric cipher is not found, Encryption Facility defaults to the algorithm name *default*.

In the message text:

*default* Default symmetric cipher algorithm name for encryption

**System action:** Continues using the default algorithm.

**User response:** Correct the problem and run again.

### **CSD1312I An acceptable compression algorithm name was not found. Using** *default***.**

**Explanation:** Encryption Facility retrieves the algorithm name from the configuration file, command line options, or in the case of user IDs and key IDs, the preferences that are defined in a recipient's OpenPGP certificate. If the supported compression algorithm is not found, Encryption Facility defaults to the algorithm name *default*.

In the message text:

*default* Default compression algorithm name for encryption

**System action:** Continues using the default algorithm.

**User response:** Correct the problem and run again.

### **CSD1331I An acceptable hash algorithm name was not found. Using** *default***.**

**Explanation:** Encryption Facility retrieves the algorithm name from the configuration file, command line options, or in the case of user IDs and key IDs, the preferences that are defined in a recipient's OpenPGP certificate. If the supported hash algorithm is not found, Encryption Facility defaults to the algorithm name *default*.

In the message text:

*default* Default hash algorithm name for encryption

**System action:** Continues using the default algorithm.

**User response:** Correct the problem and run again.

### **CSD1332I Signatures were requested, but no signer's key\_alias was specified.**

**Explanation:** Encryption Facility issues this message as part of the message text for CSD0050E. In order for Encryption Facility to sign data, it must find an alias to a public/private key pair in the keystore specified in the configuration file or as a command option. The recipient of the signed data must be a trusted partner, that is, a holder of a copy of the public key from the system public/private key.

**System action:** Encryption Facility ends with a non-zero return code.

**User response:** Correct the problem and run again.

### **CSD1333A Alias** *value* **refers to an X.509 certificate that is not valid. Do you want to continue? (yes/no)**

**Explanation:** The certificate referred to by the alias did not pass the validity check; the certificate might have expired or is being used before it is valid.

In the message text:

*value* Alias

**System action:** Waits for a response. If no, ends with a non-zero return code. Otherwise, processing continues.

**User response:** Enter yes or no. If no, correct the problem and run again.

### **CSD1334A OpenPGP Certificate for user ID "***user\_id***" contains one or more revocation signatures. Do you want to continue? (yes/no)**

**Explanation:** The certificate referred to by the user ID did not pass the validity check; the certificate contains a revocation signature that is used to invalidate the certificate.

In the message text:

*user\_id* User ID

**System action:** Waits for a response. If no, ends with a non-zero return code. Otherwise, processing continues.

**User response:** Enter yes or no. If no, correct the problem and run again.

### **CSD1335A OpenPGP certificate with the key that has key ID** *key\_id* **contains one or more revocation signatures. Do you want to continue? (yes/no)**

**Explanation:** The certificate referred to by the key did not pass the validity check; the certificate contains a revocation signature that is used to invalidate the certificate.

In the message text:

*key\_id* Key ID

**System action:** Waits for a response. If no, ends with a non-zero return code. Otherwise, processing continues.

**User response:** Enter yes or no. If no, correct the problem and run again.

### **CSD1337I Generate key pair was requested, but no keystore was specified.**

**Explanation:** This message will appear when you try to generate a key pair without specifying a keystore.

**System action:** Encryption Facility ends with a non-zero return code.

### **CSD1338I • CSD1346I**

#### **User response:** None.

### **CSD1338I** *number* **errors were encountered while attempting to export OpenPGP certificates.**

**Explanation:** This message will appear when an export fails.

In the message text:

*number* Number of the errors

**System action:** Displays the message and exits.

**User response:** None.

### **CSD1339A OpenPGP Certificate for user ID "***user\_id***" contains the following expired keys: key ID Expiration Date***text***Do you want to continue? (yes/no)**

**Explanation:** This message indicates that the system is processing an OpenPGP certificate with expired keys.

In the message text:

*user\_id* User ID

*text* Key ID and expiration date

**System action:** Waits for a response.

**User response:** Enter yes or no.

### **CSD1340A OpenPGP Certificate for user ID "***user\_id***" has one or more user IDs that are not bound to the primary key. Do you want to continue? (yes/no)**

**Explanation:** This message indicates that the system is processing a certificate with user ID that are not bound to the primary key.

In the message text:

*user\_id* User ID

**System action:** Waits for a response.

**User response:** Enter yes or no.

### **CSD1341A OpenPGP certificate for user ID "***user\_id***" has one or more subkeys that are not bound to the primary key. Do you want to continue? (yes/no)**

**Explanation:** This message indicates that the system is processing a certificate with subkeys that are not bound to the primary key.

In the message text:

*user\_id* User ID

**System action:** Waits for a response.

**User response:** Enter yes or no.

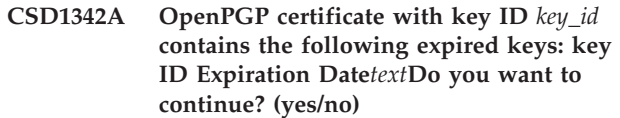

**Explanation:** In the message text:

*key\_id* Key ID

*text* Key ID expiration date

**System action:** Waits for a response.

**User response:** Enter yes or no.

**CSD1343A OpenPGP certificate containing key with key ID** *key\_id* **has one or more user IDs that are not bound to the primary key. Do you want to continue? (yes/no)**

**Explanation:** This message indicates that the system is processing a certificate with user IDs that are not bound to the primary key.

In the message text:

*key\_id* Key ID

**System action:** Waits for a response.

**User response:** Enter yes or no.

### **CSD1344A OpenPGP certificate containing key with key ID** *key\_id* **has one or more subkeys that are not bound to the primary key. Do you want to continue? (yes/no)**

**Explanation:** This message indicates that the system is processing a certificate with subkeys that are not bound to the primary key.

In the message text:

*key\_id* Key ID

**System action:** Waits for a response.

**User response:** Enter yes or no.

### **CSD1345I A signature could not be validated. Processing continues.**

**Explanation:** This message indicates that the system attempted to verify signatures but that the signing key is null.

**System action:** yes or no.

**User response:** None.

**CSD1346I The subkey with key ID** *key\_id* **is not bound to the primary key (key ID** *primary\_key\_id***) in the OpenPGP certificate.**

**Explanation:** This message indicates that the system is

processing a certificate with subkeys that are not bound to the primary key.

In the message text:

*key\_id* Key ID

*primary key\_id* Primary key ID

**System action:** Waits for a response.

**User response:** Enter yes or no.

### **CSD1347I** *number* **OpenPGP certificate(s) were exported successfully to** *file***.**

**Explanation:** This message indicates how many OpenPGP certificates the system has processed successfully.

In the message text:

*number* Number of certificates

*file* Output file

**System action:** Processing continues.

**User response:** None.

### **CSD1348I Error encountered while attempting to export** *certificate***. Error message:** *text***.**

**Explanation:** This message indicates that an error occurred when you tried to export a certificate.

In the message text:

*certificate*

certificate

*text* Text of the error message

**System action:** Encryption Facility ends with a non-zero return code.

**User response:** Examine the message text, correct the error, and reinvoke the service.

### **CSD1349I A certificate was found for user ID "***user\_id***", but it did not contain a key capable of encryption.**

**Explanation:** This message indicates that certificate is not capable of doing encryption.

In the message text:

*user\_id* user ID

**System action:** Encryption Facility ends with a non-zero return code.

**User response:** None.

### **CSD1350I The key with key ID** *key\_id* **is not a key capable of encryption.**

**Explanation:** This message indicates that certificate is not capable of doing encryption.

In the message text:

*key\_id* Key ID

**System action:** Encryption Facility ends with a non-zero return code.

**User response:** None.

### **CSD1351I Alias** *value* **refers to a key that is not capable of encryption.**

**Explanation:** This message indicates that certificate is not capable of doing encryption.

In the message text:

*value* Alias ID

**System action:** Encryption Facility ends with a non-zero return code.

**User response:** None.

### **CSD1352I Displaying certificate with alias:** *value* **dn:** *certificate***[expired:** *date***]**

**Explanation:** This message displays the certificate value for the specified alias.

In the message text:

*value* Alias ID

*certificate*

Certificate

*date* Expiration date

**System action:** Processing continues.

**User response:** None.

### **CSD1353I Displaying OpenPGP certificate whose user IDs match: "***user\_id***"***certificate*

**Explanation:** This message displays the certificate value for the matching IDs.

In the message text:

*user\_id* User ID

*certificate*

Certificate

**System action:** Processing continues.

### **CSD1354I • CSD1363I**

### **CSD1354I Displaying certificate for key ID:** *key\_id* **dn:** *certificate***[expired:***date***]**

**Explanation:** This message displays the certificate value for the key IDs.

In the message text:

*key\_id* Key ID

*certificate*

**Certificate** 

*date* Expiration date

**System action:** Processing continues.

**User response:** None.

**CSD1355I Displaying OpenPGP certificate for key ID:** *key\_idcertificate*

**Explanation:** This message displays the certificate value for the OpenPGP certificate with the specified key ID.

In the message text:

*key\_id* Key ID

*certificate*

Certificate

**System action:** Processing continues.

**User response:** None.

### **CSD1356I No signature packet found in file** *file***.**

**Explanation:** This message indicates that the signature packet has not been found.

In the message text:

*file* Name of the file

**System action:** Encryption Facility ends with a non-zero return code.

**User response:** None.

#### **CSD1357I Signature verification failed.**

**Explanation:** This message indicates that the signature verification has failed; however, Encryption Facility might have updated the output.

**System action:** Encryption Facility ends with a non-zero return code.

**User response:** None.

**CSD1358I Error encountered while attempting to delete** *certificate***. Error Message:** *text*

**Explanation:** This message indicates an error occurred when trying to delete the certificate.

In the message text:

### *certificate*

Certificate

*text* Error message explanation

**System action:** Encryption Facility ends with a non-zero return code.

**User response:** None.

**CSD1359I The specified provider** *provider* **is not valid.**

**Explanation:** This message will appear if the JCE cryptographic provider is not valid.

In the message text:

*provider* Name of the JCE cryptographic provider

**System action:** Encryption Facility ends with a non-zero return code.

**User response:** None.

**CSD1360I Provider:** *provider* **inserted in the provider list: position:** *position***.**

**Explanation:** This message indicates that the trace record contains the name of the JCE cryptographic provider and its position in the provider list.

In the message text:

*provider* Name of the JCE cryptographic provider

*position* Position of the provider name in the list

**System action:** Processing continues.

**User response:** None.

**CSD1362I User** *id* **sending message to:** *output\_file*

**Explanation:** This message indicates that the information about the system ID is written to the log file.

In the message text:

*id* System ID under which the application is running

*output\_file*

Name of the output file

**System action:** Processing continues.

**User response:** None.

### **CSD1363I Generating** *key\_type* **key.**

**Explanation:** This message indicates that the specified key type has been generated.

In the message text:

*key\_type*

Type of key

**System action:** Processing continues.

**User response:** None.

**CSD1364I This key will be self-signed with alias:** *value*

**Explanation:** This message indicates that the key will be self-signed with the specified alias.

In the message text:

*value* Alias of signing key

**System action:** Processing continues.

**User response:** None.

**CSD1365I This key will be signed with alias:** *value*

**Explanation:** This message indicates that the key will be signed with the specified alias.

In the message text:

*value* Alias of signing key

**System action:** Processing continues.

**User response:** None.

**CSD1366I User:** *user\_id* **has generated key:** *key\_id* **in Java keystore:** *Java\_store***.**

**Explanation:** This message indicates that the specified user ID has generated the key ID in the named Java store.

In the message text:

*user\_id* User ID

*key\_id* Key ID

*Java\_store*

Name of the Java keystore

**System action:** Processing continues.

**User response:** None.

**CSD1367I Hardware key type <***type***> not valid.**

**Explanation:** You specified an incorrect key type for hardware generation.

**System action:** Prompts again for valid input.

In the message text:

*type* Hardware type that is not valid

**User response:** Enter a valid key type on the command.

**CSD1368I Keystore type not specified.**

**Explanation:** You must specify a keystore type for key generation.

**System action:** Encryption Facility issues an exception message and ends with a non-zero return code.

**User response:** Run again with the keystore type specified

**CSD1369I A problem was encountered loading the configuration file. Exception message:** *text*

**Explanation:** The configuration file is not valid.

In the message text:

*text* Text of error message

**System action:** Encryption Facility ends with a non-zero return code.

**User response:** Check the file system or the configuration file.

**CSD1370I The value <***value***> is not valid for the option:** *option1* **/** *option2*

**Explanation:** The value on the command or in the configuration file is not valid.

In the message text:

*value* Incorrect value

*option1* Configuration file option

*option2* Command line option

**System action:** Encryption Facility ends with a non-zero return code.

**User response:** Correct the error, and reinvoke the service.

**CSD1371I Keystore name not specified.**

**Explanation:** You did not specify a keystore name.

**System action:** Exit with a non zero return code.

**User response:** Specify a valid keystore name and reinvoke the service.

**CSD1372I X.509 certificate summary for key\_alias** *value* **Key ID:** *key\_id* **Key Type:** *key\_type* **Key Size:** *key\_size* **Keyring User ID(s):** *keyring\_value***.**

**Explanation:** This message issues a summary for the X.509 certificate that is generated for the keyring.

In the message text:

*value* Alias

*key\_id* Key ID

*key\_type*

Key type

*key\_size* Size of the key

*keyring\_value*

Keyring user ID

**System action:** Processing continues.

**User response:** None.

### **CSD1373I Only 1024 bit ElGamal keys are supported. Setting key size to 1024.**

**Explanation:** This informational message indicates the ElGamal keys and key size.

**System action:** Processing continues.

**User response:** None.

### **CSD1374I Only 1024 bit DSA keys are supported. Setting key size to 1024.**

**Explanation:** This informational message indicates the DSA keys and key size.

**System action:** Processing continues.

**User response:** None.

### **CSD1375I The specified value <***value***> is not a valid key size. RSA key size must be between 1024 and** *RSA\_value* **and also divisible by 8.**

**Explanation:** The RSA key values are not valid.

In the message text:

*value* Alias

*RSA value*

RSA key size value

**System action:** Prompts again for valid input.

**User response:** Enter a valid value.

### **CSD1376I Option <***value***> specified in configuration file not valid.**

**Explanation:** An option in the configuration file is not valid.

In the message text:

*value* Option that is not valid

**System action:** Encryption Facility ends with a non-zero return code.

**User response:** Correct the error, and reinvoke the service.

### **CSD1378I Data set** *data\_set\_name* **has fixed record lengths. Fixed record lengths are not allowed for OpenPGP message output.**

**Explanation:** Fixed-record-length data sets cannot serve as the output data set for Encryption Facility encryption, signature command processing, or both.

In the message text:

*data\_set\_name* Name of the data set

**System action:** Encryption Facility ends with a non-zero return code.

**User response:** Specify new output destination.

### **CSD1400I Batch processing requires option** *option command\_option/configuration\_file\_option* **to be specified.**

**Explanation:** Either batch key generation was specified with the **-batch-generate**/

**BATCH\_GENERATE** command option or batch public key export was specified with the **-batch-export**/ **BATCH\_EXPORT** command option, but all required command options have not been specified in order to successfully complete batch processing.

See ["-batch-generate — Specify batch key generation"](#page-69-0) [on page 52](#page-69-0) or ["-batch-export — Specify batch public](#page-69-0) [key export" on page 52](#page-69-0) for a list of command options that are required for these batch processing functions.

In the message text:

*command\_option /configuration\_file\_option*

The command option or configuration file option that is required for batch processing but was not specified

**System action:** Encryption Facility ends with a non-zero return code.

**User response:** Specify the *command\_option /configuration\_file*\_option displayed in the message and run the command again.

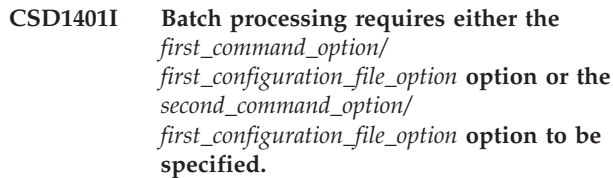

**Explanation:** Either batch key generation was specified with the **-batch-generate**/

**BATCH\_GENERATE** command option or batch public key export was specified with the -**-batch-export**/ **BATCH\_EXPORT** command option, but all required command options have not been specified in order to successfully complete batch processing.

See ["-batch-generate — Specify batch key generation"](#page-69-0) [on page 52](#page-69-0)

[on page 52](#page-69-0) or ["-batch-export — Specify batch public](#page-69-0) [key export" on page 52](#page-69-0) for a list of command options that are required for these batch processing functions.

In the message text:

- *first\_command\_option /first\_configuration\_file\_option* First command option or configuration file option
- *second\_command\_option /first\_configuration\_file\_option* Second command option or configuration file option

One of the two command options or configuration file options is required for batch processing but neither was specified.

**System action:** Encryption Facility ends with a non-zero return code.

**User response:** Specify one of the two command options or configuration file options displayed in the message and run the command again.

**CSD1402I Batch option** *command\_option/ configuration\_file\_option* **requires at least one argument.**

**Explanation:** The **-batch-generate**/ **BATCH\_GENERATE** command option was specified without an argument.

In the message text:

*command\_option /configuration\_file\_option* The command option or configuration file option argument that is required for batch processing but was not specified

**System action:** Encryption Facility ends with a non-zero return code.

### **User response:** A **-batch-generate/**

**BATCH\_GENERATE** command option requires at least one argument. See ["-batch-generate — Specify batch](#page-69-0) [key generation" on page 52](#page-69-0) for a list of arguments that may be used with this command option and run the command again.

### **CSD1403A What is your first and last name? [** *response* **]**

**Explanation:** This message will appear during key generation. This information is used to create the Distinguished Name (DN).

In the message text:

*response*

Valid online response

One of the two command options or configuration file options is required for batch processing but neither was specified.

**System action:** System waits for a response.

**User response:** Enter first and last name for *response*.

**CSD1404A What is the name of your organizational unit? [***response* **]**

**Explanation:** This message will appear during key generation and is used to create the Distinguished Name (DN).

In the message text:

*response*

Valid online response

One of the two command options or configuration file options is required for batch processing but neither was specified.

**System action:** System waits for a response.

**User response:** Enter the name of the organizational unit for *response*.

### **CSD1405A What is the name of your organization? [***response* **]**

**Explanation:** This message will appear during key generation and is used to create the Distinguished Name (DN).

In the message text:

*response*

Valid online response

One of the two command options or configuration file options is required for batch processing but neither was specified.

**System action:** System waits for a response.

**User response:** Enter the name of the organization for *response*.

**CSD1406A What is the name of your city or locality? [***response* **]**

**Explanation:** This message will appear during key generation and is used to create the Distinguished Name (DN).

In the message text:

*response*

Valid online response

One of the two command options or configuration file options is required for batch processing but neither was specified.

**System action:** System waits for a response.

**User response:** Enter the name of your city or locality for *response*.

### **CSD1407A • CSD1408A**

### **CSD1407A What is the name of your state or province? [***response* **]**

**Explanation:** This message will appear during key generation and is used to create the Distinguished Name (DN).

In the message text:

*response*

Valid online response

One of the two command options or configuration file options is required for batch processing but neither was specified.

**System action:** System waits for a response.

**User response:** Enter the name of your state or province for *response*.

### **CSD1408A What is the two-letter country code for this unit? [***response* **]**

**Explanation:** This message will appear during key generation and is used to create the Distinguished Name (DN).

In the message text:

*response*

Valid online response

One of the two command options or configuration file options is required for batch processing but neither was specified.

**System action:** System waits for a response.

**User response:** Enter a valid two-character country code for *response*.

# **Chapter 6. JCL, command examples, and reference**

This chapter provides JCL, user examples, and common error messages for Encryption Facility for OpenPGP:

- v "Sample JCL and code"
- v ["Examples of commands for Encryption Facility for OpenPGP" on page 118](#page-135-0)
- v ["Common error messages" on page 122](#page-139-0)

## **Sample JCL and code**

[Figure 6 on page 114](#page-131-0) is sample JCL to invoke the Java batch program:

```
//*********************************************************************
//* Licensed Materials - Property of IBM
//* 5655-P97 Copyright IBM Corp. 2007
//* Status = HCF7740
1/*//* It is recommended to use IBM JZOS Batch Toolkit for z/OS to invoke
//* the OpenPGP support.
//* The JZOS invocation samples provided by Encryption Facility V1.2
//* consist of three different files:
//* 1. Procedure in PROCLIB
1/ 2. Shell script to configure environment variables
//* 3. Batch job that calls the sample procedure in PROCLIB
//*
//* This is a sample procedure used by the sample batch job
//* to launch the Encryption Facility V1.2 OpenPGP support.
1/*//* To use this sample, tailor the procedure to your installation:
//* 1.) Replace '<high-level qualifier>.JZOS.LOADLIB' with the PDSE that contains the
//* JVMLDMxx modules that were installed during installation
1/ \times 2.) The ARGS parameter should not updated. Instead update the
//* MAINARGS DD in the calling DD.
//*
//*********************************************************************
//CSDJZSVM PROC JAVACLS='com.ibm.encryptionfacility.EFOpenPGP',
                                      // ARGS='', < Args to Java class
// LIBRARY='<high-level qualifier>.JZOS.LOADLIB', <STEPLIB FOR JVMLDM module
// VERSION='50', < JVMLDM version: 50,56
                                     \simJZOS Dbg LVL: +I(info) +T(trc)
                                       // REGSIZE='0M', <EXECUTION REGION SIZE
// LOGLVL='+I',<br>// REGSIZE='0M',<br>// LEPARM=''
//JAVAJVM EXEC PGM=JVMLDM&VERSION,REGION=&REGSIZE,
// PARM='&LEPARM/&LOGLVL &JAVACLS &ARGS'
//STEPLIB DD DSN=&LIBRARY,DISP=SHR
//SYSPRINT DD SYSOUT=* <System stdout
//SYSOUT DD SYSOUT=* <System stderr
//STDOUT DD SYSOUT=* <Java System.out
//STDERR DD SYSOUT=* <Java System.err
//CEEDUMP DD SYSOUT=*
//ABNLIGNR DD DUMMY
//*
//*The following DDs can/should be present in the calling JCL
1/*//*STDIN DD <OPTIONAL - Java System.in
//*STDENV DD <REQUIRED - JVM Environment script
                                      <Preferred method to supply args
// PEND
```
*Figure 6. Sample JCL for the Java batch program*

[Figure 7 on page 115](#page-132-0) is sample code for the Java environment script to configure any environment variables for the Java JVM.

<span id="page-132-0"></span># Licensed Materials - Property of IBM # 5655-P97 Copyright IBM Corp. 2007 # Status = HCF7740 # # It is recommended to use IBM JZOS Batch Toolkit for z/OS to invoke # the OpenPGP support. # The JZOS invocation samples provided by Encryption Facility V1.2 # consist of three different files: # 1. Procedure in PROCLIB # 2. Shell script to configure environment variables # 3. Batch job that calls the sample stored procedure # # This is a sample shell script which configures # any environment variables for the Java JVM. # Variables must be exported to be seen by the launcher. # # To use this sample, tailor the script to your installation: # 1.) Replace <JAVA HOME> to point the location of the 5.0 JDK . /etc/profile export JAVA\_HOME=<JAVA\_HOME> export JZOS HOME="\${JAVA HOME}"/lib/ext/ export PATH=/bin:"\${JAVA\_HOME}"/bin: LIBPATH=/usr/lib/java\_runtime:/lib:/usr/lib:"\${JAVA\_HOME}"/bin LIBPATH="\$LIBPATH":"\${JAVA\_HOME}"/bin/classic LIBPATH="\$LIBPATH":"\${JZOS\_HOME}" export LIBPATH="\$LIBPATH": # Customize your CLASSPATH here CLASSPATH=/usr/include/java\_classes/ifaedjreg.jar CLASSPATH=\$CLASSPATH:/usr/lpp/encryptionfacility/CSDEncryptionFacility.jar # Add JZOS required jars to end of CLASSPATH for i in "\${JZOS\_HOME}"/\*.jar; do CLASSPATH="\$CLASSPATH":"\$i" done export CLASSPATH="\$CLASSPATH": # Set JZOS specific options # Use this variable to specify encoding for DD STDOUT and STDERR #export JZOS\_OUTPUT\_ENCODING=Cp1047 # Use this variable to prevent JZOS from handling MVS operator commands #export JZOS\_ENABLE\_MVS\_COMMANDS=false # Use this variable to supply additional arguments to main #export JZOS\_MAIN\_ARGS="" # Configure JVM options IJO="-Xms16m -Xmx128m" # Configure the number of garbage collection treads during execution IJO="\$IJO -Xgcthreads4" # Uncomment the following to aid in debugging "Class Not Found" problems #IJO="\$IJO -verbose:class" IJO="\$IJO -Djzos.home=\${JZOS\_HOME}" # Uncomment the following if you want to run without JIT #IJO="\$IJO -Djava.compiler=NONE" # Uncomment the following if you want to run with Ascii file encoding. #IJO="\$IJO -Dfile.encoding=ISO8859-1" export IBM\_JAVA\_OPTIONS="\$IJO -Dibm.DES.usehdwr.size=0"

*Figure 7. Sample code for the Java environment*

```
# Uncomment the following if you want to run with trace from hardware crypto
# provider
#export IBM_JAVA_OPTIONS="$IBM_JAVA_OPTIONS -Djava.security.auth.debug=all"
# Uncomment the following if you want to run with trace from JRIO data set
# I/O component
#export IBM_JAVA_OPTIONS="$IBM_JAVA_OPTIONS -DRIOJADEBUG"
export JAVA_DUMP_HEAP=false
export IBM_JAVA_ZOS_TDUMP=NO
# Required to correctly read ASCII armor data sets since ASCII armor data sets
# contain some 0 byte records
export _EDC_ZERO_RECLEN=Y
```
*Figure 8. Sample code for the Java environment (continued)*

[Figure 9 on page 117](#page-134-0) shows sample JCL that uses the Java batch program and environment script. This sample includes the following steps:

- 1. Encrypt a data set with a passphrase.
- 2. Decrypt a data set with a passphrase.
- 3. Encrypt a data set with public key.

In order for step 3 (//JAVA3) to run, you must use the **-g** command with the following options to make the key alias available. This sample is run from the shell script environment. Also, ensure that you set up the Java environment to use larger key sizes. See [http://www-03.ibm.com/systems/z/os/zos/tools/java/.](http://www-03.ibm.com/systems/z/os/zos/tools/java/#online):

```
java -jar /usr/lpp/encryptionfacility/CSDEncryptionFacility.jar \
-homedir /etc/encryptionfacility \
-key-alias rsa md2 4096 \backslash-keystore /var/encryptionfacility/keystores/encrdecr/keystore jceks \
-keystore-type JCEKS \
-key-size 4096-keystore-password password \
-key-password password \
-g
```

```
//CSDSMJCL JOB ()
//PROCLIB JCLLIB ORDER=<HLQ>.JZOS.JCL
1/*//*********************************************************************
//* Licensed Materials - Property of IBM
//* 5655-P97 Copyright IBM Corp. 2007
//* Status = HCF7740
1/*//* It is recommended to use IBM JZOS Batch Toolkit for z/0S to invoke
//* the OpenPGP support.
//* The JZOS invocation samples provided by Encryption Facility V1.2
//* consist of three different files:
//* 1. Procedure in PROCLIB
//* 2. Shell script to configure environment variables
1/ \ast 3. Batch job that calls the sample stored procedure
//*
//* This is a sample batch job to launch the Encryption Facility V1.2
//* OpenPGP support.
//* Tailor the job for your installation:
//* 1.) Modify the job card per your installation's requirements
//* 2.) Replace '<HLQ>.JZOS.JCL(CSDSMPEN )' with the PDS that contains
//* the shell script to update the JVM's environment variables
1/* 3.) Replace '<HLQ>.JZOS.JCL' with the PDS that contains the
//* sample procedure CSDJZSVM
//* 4.) Update the MAINARGS DD to specify options and commands for the //* OpenPGP support invocation. Refer to the user's quide for the
        OpenPGP support invocation. Refer to the user's guide for the
//* correct syntax for specifying the options and commands for an
1/\star invocation.
1/*//* This sample job contains example invocations across three steps:
//* JAVA1-Encrypt a data set with password
//* JAVA2-Decrypt a data set with password
//* JAVA3-Encrypt a text data set with public key
//* The sample steps use the following data sets:
//* HLQ.EFR2.ENC.OUT - allocated in DD
//* HLQ.EFR2.ENC.OUT2 - allocated in DD
//* HLQ.EFR2.INPUT(CLRTXT) - assumed to exist
//* HLQ.EFR2.DEC.OUT - allocated in DD
//*//* JAVA3 assumes the existence of a keystore that contains an X.509
//* certificate for alias rsa md2 4096.
//*
//* The -s2k-passphrase option is shown here for simplicity. It is not
//* recommended to include your passphrase in the JCL. Instead, update
1/* your ibmef.config file to include the passphrase (keyword
//* S2K PASSPHRASE) and maintain proper access control on the file.
1/*//JAVA1 EXEC PROC=CSDJZSVM,VERSION='50'
//STDENV DD DSN=<HLQ>.JZOS.JCL(CSDSMPEN ),DISP=SHR
1/*//DDDEF DD DSN=HLQ.EFR2.ENC.OUT,
// DISP=(NEW,KEEP),
// DCB=(RECFM=VB,LRECL=32756,BLKSIZE=32760),
// UNIT=SYSALLDA,
// SPACE=(CYL,(5,1))
1/*//MAINARGS DD *
-homedir /etc/encryptionfacility/
-o '//DD:DDDEF'
-s2k-passphrase PASSW0RD
-c '//HLQ.EFR2.INPUT(CLRTXT)'
/*
```
*Figure 9. Sample code for encrypting and decrypting z/OS data sets*

```
//JAVA2 EXEC PROC=CSDJZSVM,VERSION='50'
//STDENV DD DSN=<HLQ>.JZOS.JCL(CSDSMPEN),DISP=SHR
//DDDEF DD DSN=HLQ.EFR2.DEC.OUT,
// DISP=(NEW,CATLG),<br>// DCB=(RECFM=FB.LRE
        // DCB=(RECFM=FB,LRECL=80,BLKSIZE=6160),
// UNIT=SYSALLDA,
// SPACE=(CYL,(5,1))
//*
//MAINARGS DD *
-homedir /etc/encryptionfacility/
-o '//DD:DDDEF'
-s2k-passphrase PASSW0RD //HLQ.EFR2.ENC.OUT
/*
//JAVA3 EXEC PROC=CSDJZSVM,VERSION='50'
//STDENV DD DSN=<HLQ>.JZOS.JCL(CSDSMPEN),DISP=SHR
1/*//DDDEF DD DSN=HLQ.EFR2.ENC.OUT2,
// DISP=(NEW,CATLG),
// DCB=(RECFM=VB,LRECL=32756,BLKSIZE=32760),
// UNIT=SYSALLDA,
// SPACE=(CYL,(5,1))
1/\star//MAINARGS DD *
-homedir /etc/encryptionfacility/
-o 'DD:DDDEF'
-rA rsa_md2_4096
-keystore /var/encryptionfacility/keystores/encrdecr/keystore_jceks
-keystore-type JCEKS
-keystore-password password
-key-password password
-t 'UTF-8'
-e '//HLQ.EFR2.INPUT(CLRTXT)'
/*
```
*Figure 10. Sample code for encrypting and decrypting z/OS data sets (continued)*

## **Examples of commands for Encryption Facility for OpenPGP**

In each of these command examples, the jar file for Encryption Facility for OpenPGP is **CSDEncryptionFacility.jar**. Commands are issued from UNIX System Services.

If you are using the triple DES algorithm with hardware, you must include the following line as the first line of code: java -Dibm.DES.usehdwr.size=0

## **Obtaining help**

Obtain help information for all commands:

```
java -jar /usr/lpp/encryptionfacility/CSDEncryptionFacility.jar
-h
```
## **Listing algorithms**

List all available algorithms for encryption:

```
java -jar /usr/lpp/encryptionfacility/CSDEncryptionFacility.jar
-list-algo
```
## **Deleting a certificate by user ID**

Delete a PGP certificate with user ID test user:

```
java -jar /usr/lpp/encryptionfacility/CSDEncryptionFacility.jar
-keystore-type JKS
-keystore /var/encryptionfacility/keystores/example.jks
-keystore-password abcd1234
-xP test user
```
## **Deleting a certificate by key ID**

Delete OpenPGP certificates and X.509 certificates with key ID DBDE74D86844CF02:

```
java -jar /usr/lpp/encryptionfacility/CSDEncryptionFacility.jar
-keystore-type JKS
-keystore /var/encryptionfacility/keystores/example.jks
-keystore-password abcd1234
-xK DBDE74D86844CF02
```
## **Encrypting a PDSE with PBE using the triple DES cryptographic algorithm**

Use password-based encryption (PBE) to encrypt PDSE member EFV2.ENCRDECR.DATA.PDSEVB(INPUT) with the triple DES algorithm:

```
java -Dibm.DES.usehdwr.size=0
-jar /usr/lpp/encryptionfacility/CSDEncryptionFacility.jar
-homedir /var/encryptionfacility/configs/encrdecr/symmetric
-o //EFV2.OUTPUT.ENCRDECR.TDES.ENC(ZLIB0)
-z<sub>1</sub>-cipher-name TRIPLE_DES
-compress-name ZLIB
-s2k-passphrase password
-c
//EFV2.ENCRDECR.DATA.PDSEVB(INPUT)
```
## **Encrypting a PDSE using multiple aliases**

Encrypt PDSE member EFV2.ENCRDECR.DATA.PDSEVB(INPUT) using multiple recipient aliases and store in PDSE EFV2.OUTPUT.ENCRDECR.JKS.ENC(LOTS):

```
java -jar /usr/lpp/encryptionfacility/CSDEncryptionFacility.jar
-homedir /var/encryptionfacility/configs/encrdecr/publickey
-o //EFV2.OUTPUT.ENCRDECR.JKS.ENC(LOTS)
-rA rsa_md5_1024,rsa_md5_2048,rsa_sha1_1024,rsa_sha1_2048,
-keystore /var/encryptionfacility/keystores/encrdecr/keystore_jks
-keystore-type JKS
-keystore-password password
-key-password password
-e
```

```
//EFV2.ENCRDECR.DATA.PDSEVB(INPUT)
```
## **Decrypting a PDSE member**

Decrypt PDSE member EFV2.OUTPUT.ENCRDECR.JKS.ENC(LOTS):

```
java -jar /usr/lpp/encryptionfacility/CSDEncryptionFacility.jar
-homedir /var/encryptionfacility/configs/encrdecr/publickey
-o //EFV2.OUTPUT.ENCRDECR.JKS(LOTS)
-keystore /var/encryptionfacility/keystores/encrdecr/keystore_jks
-keystore-type JKS
-keystore-password password
-key-password password
-d
//EFV2.OUTPUT.ENCRDECR.JKS.ENC(LOTS)
```
## **Exporting an alias from the Java keystore**

Export alias dsa1024gen558 from the Java keystore:

```
java -jar /usr/lpp/encryptionfacility/CSDEncryptionFacility.jar
-homedir /etc/encryptionfacility
-eA dsa1024gen558
```
## **Exporting a key ID from the Java keystore or OpenPGP keyring**

Export key ID 011601CE36231FF2 from the Java keystore or OpenPGP keyring:

```
java -jar /usr/lpp/encryptionfacility/CSDEncryptionFacility.jar
-homedir /etc/encryptionfacility
-eK 011601CE36231FF2
```
## **Exporting a user ID from the OpenPGP keyring to an output file**

Export user ID dsa1024gen310 from the OpenPGP keyring to the output file /var/encryptionfacility/output/exptemp.out:

```
java -jar /usr/lpp/encryptionfacility/CSDEncryptionFacility.jar
-homedir /etc/encryptionfacility
-o /var/encryptionfacility/output/exptemp.out
-eP dsa1024gen310
```
## **Generating a key**

Use key-store type JCECCAKS to generate a key. It is advisable to issue this command from a UNIX System Services platform:

```
java -jar /usr/lpp/encryptionfacility/CSDEncryptionFacility.jar
-homedir /etc/encryptionfacility
-keystore /var/encryptionfacility/keystores/hardware/JCECCAKS
-keystore-password password
-keystore-type JCECCAKS
-yes
-g
```
## **Importing a certificate**

Import certificate rsa2048.bin from the Java keystore:

```
java -jar /usr/lpp/encryptionfacility/CSDEncryptionFacility.jar
-homedir /etc/encryptionfacility
-i /var/encryptionfacility/input/import/rsa2048.bin
```
## **Displaying aliases in the keystore**

Display all of the aliases in keystore /var/encryptionfacility/keystores/pkds/ JCECCAKS:

```
java -jar /usr/lpp/encryptionfacility/CSDEncryptionFacility.jar
-homedir /etc/encryptionfacility
-keystore /var/encryptionfacility/keystores/pkds/JCECCAKS
-keystore-type JCECCAKS
-keystore-password password
-yes
-pA
```
## **Displaying information about a user ID**

Display information about user ID jks\_rsa\_1024 in the keyring:

```
java -jar /usr/lpp/encryptionfacility/CSDEncryptionFacility.jar
-homedir /etc/encryptionfacility
-pP jks_rsa_1024
```
## **Displaying certificates by key ID**

Display all of the certificates by key ID in both the keystore and the keyring:

```
java -jar /usr/lpp/encryptionfacility/CSDEncryptionFacility.jar
-homedir /etc/encryptionfacility
-pK
```
### **Preparing an existing ICSF key to use the keystore**

Prepare an already existing ICSF key with label ICSF1024NUMBER1 to use with the keystore:

```
java -jar /usr/lpp/encryptionfacility/CSDEncryptionFacility.jar
-homedir /etc/encryptionfacility
-prepare ICSF1024NUMBER1
```
## **Rebuilding the key-ring index**

Rebuild the key-ring index files with the option **debug** activated:

```
java -jar /usr/lpp/encryptionfacility/CSDEncryptionFacility.jar
-homedir /etc/encryptionfacility
-log-file /var/encryptionfacility/logs/rebldidx/ef2ri_log.xml
-no
-debug-on
-debug -1
-debug-level 1000
-rebuild-key-index
```
## **Creating a signature using a signature key alias**

Create a signature using the signature key alias jks\_test and place it in the PDSE member EFV2.OUTPUT.SIGN.OTXTPDS(EF2S0501):

```
java -jar /usr/lpp/encryptionfacility/CSDEncryptionFacility.jar
-homedir /etc/encryptionfacility
-keystore /var/encryptionfacility/keystores/sign/keystore_jks
-keystore-type JKS
-keystore-password abcd1234
-signers-key-alias jks_test
-signers-key-password abc01234
-digest-name SHA_1
-o //EFV2.OUTPUT.SIGN.OTXTPDS(EF2S0501)
```

```
-s //EFV2.INPUT.DSIGN.INPDS(TEXT)
```
## **Verifying a signature using a signature key alias**

Verify the signature using the signature key alias jks\_test in PDSE member EFV2.OUTPUT.SIGN.OTXTPDS(EF2S0501)

```
java -jar /usr/lpp/encryptionfacility/CSDEncryptionFacility.jar
-homedir /etc/encryptionfacility
-keystore /var/encryptionfacility/keystores/dsign/keystore_jks
-keystore-type JKS
-keystore-password abcd1234
-signers-key-alias jks_test
-signers-key-password abc01234
-digest-name SHA_1
-v //EFV2.OUTPUT.SIGN.OTXTPDS(EF2S0501)
```
## **Exporting an X.509 alias**

Export the alias dsa1024gen558 for an X.509 certificate from the keystore and place it in the file /var/encryptionfacility/dsa1024gen558.bin:

```
java -jar /usr/lpp/encryptionfacility/CSDEncryptionFacility.jar
-keystore /var/encryptionfacility/sample.JKS.ks
-keystore-type JKS
```

```
-keystore-password keystorePassword
-key-password aliasPassword
-o /var/encryptionfacility/dsa1024gen558.bin
-eA dsa1024gen558
```
## <span id="page-139-0"></span>**Exporting a key ID using ASCII Armor**

Export the key ID 011601CE36231FF2 from the OpenPGP keyring and specify ASCII Armor for the output that is placed in the file /var/encryptionfacility/ 011601CE36231FF2.asc:

```
java -jar /usr/lpp/encryptionfacility/CSDEncryptionFacility.jar
-a
-o /var/encryptionfacility/011601CE36231FF2.asc
-eK 011601CE36231FF2
```
## **Exporting a user ID using ASCII Armor**

Export the user ID "IBM User" from the OpenPGP keyring and specify ASCII Armor for the output that is placed in the file /var/encryptionfacility/output/ ibmuser.asc:

```
java -jar /usr/lpp/encryptionfacility/CSDEncryptionFacility.jar
-a
-o /var/encryptionfacility/output/ibmuser.asc
-eP "IBM User"
```
## **Creating a detached signature for a z/OS partitioned data set member**

Create a detached signature for the z/OS partitioned data set member EF.INPUT.DSIGN.INPDS(TEXT) and specify sequential data set EF.OUTPUT.DSIGN.OTEXSEQ as output.

The specified keystore where the system key that is to sign the data is located is keystore jks. The keystore type is JKS. You must specify a password to access the keystore (abcd1234) and provide both an alias to the system key of this OpenPGP system (jks alias) and a password to the system key of this OpenPGP system (12345678). The digest algorithm to use is SHA\_1, and the JCE provider name is the default JCE software provider:

```
java -jar /usr/lpp/encryptionfacility/CSDEncryptionFacility.jar
-homedir /etc/encryptionfacility
-keystore /var/encryptionfacility/keystores/keystore jks
-keystore-type JKS
-keystore-password abcd1234
-signers-key-alias jks_alias
-signers-key-password 12345678
-digest-name SHA_1
-o //EF.OUTPUT.DSIGN.OTXTSEQ
-b //EF.INPUT.DSIGN.INPDS(TEXT)
```
### **Common error messages**

Consider the following common error messages that can occur for Encryption Facility for OpenPGP:

- v **Exception in thread "main" java.lang.UnsupportedClassVersionError**: Indicates that you are not using the correct Java version.
- v **Exception in thread "main" java.lang.UnsatisfiedLinkError: ifaedjreg (Not found in java.library.path)**: Indicates that you have not defined the following in your shell:

export LIBPATH=\$LIBPATH:/usr/lib/java\_runtime

• The following Encryption Facility message indicates that your policy files have not been updated:

**CSD0050I** Command processing ended abnormally. *text* **CSD0065I** No error message is available. **Exception: java.lang.UnsupportedOperationException**

• The following message is returned by Java. When this message is issued, it usually indicates that an incorrect Java keystore password has been specified or an incorrect key password has been specified. Additionally, if configured with a RACF Keyring, a keystore and key password must be specified even though they are not used by RACF. If these passwords do not match this message might be issued.

Given final block not properly padded

## **Appendix. Accessibility**

Accessible publications for this product are offered through the [z/OS Information](http://www.ibm.com/systems/z/os/zos/bkserv/) [Center,](http://www.ibm.com/systems/z/os/zos/bkserv/) which is available at [www.ibm.com/systems/z/os/zos/bkserv/.](http://www.ibm.com/systems/z/os/zos/bkserv/)

If you experience difficulty with the accessibility of any z/OS information, please send a detailed message to mhvrcfs@us.ibm.com or to the following mailing address:

IBM Corporation Attention: MHVRCFS Reader Comments Department H6MA, Building 707 2455 South Road Poughkeepsie, NY 12601-5400 USA

## **Accessibility features**

Accessibility features help a user who has a physical disability, such as restricted mobility or limited vision, to use software products successfully. The major accessibility features in z/OS enable users to:

- v Use assistive technologies such as screen readers and screen magnifier software
- Operate specific or equivalent features using only the keyboard
- v Customize display attributes such as color, contrast, and font size.

### **Using assistive technologies**

Assistive technology products, such as screen readers, function with the user interfaces found in z/OS. Consult the assistive technology documentation for specific information when using such products to access  $z/OS$  interfaces.

### **Keyboard navigation of the user interface**

Users can access z/OS user interfaces using TSO/E or ISPF. Refer to *z/OS TSO/E Primer*, *z/OS TSO/E User's Guide*, and *z/OS ISPF User's Guide Vol I* for information about accessing TSO/E and ISPF interfaces. These guides describe how to use TSO/E and ISPF, including the use of keyboard shortcuts or function keys (PF keys). Each guide includes the default settings for the PF keys and explains how to modify their functions.

### **Dotted decimal syntax diagrams**

Syntax diagrams are provided in dotted decimal format for users accessing the [z/OS Information Center](http://www.ibm.com/systems/z/os/zos/bkserv/) using a screen reader. In dotted decimal format, each syntax element is written on a separate line. If two or more syntax elements are always present together (or always absent together), they can appear on the same line, because they can be considered as a single compound syntax element.

Each line starts with a dotted decimal number; for example, 3 or 3.1 or 3.1.1. To hear these numbers correctly, make sure that your screen reader is set to read out punctuation. All the syntax elements that have the same dotted decimal number (for example, all the syntax elements that have the number 3.1) are mutually

exclusive alternatives. If you hear the lines 3.1 USERID and 3.1 SYSTEMID, you know that your syntax can include either USERID or SYSTEMID, but not both.

The dotted decimal numbering level denotes the level of nesting. For example, if a syntax element with dotted decimal number 3 is followed by a series of syntax elements with dotted decimal number 3.1, all the syntax elements numbered 3.1 are subordinate to the syntax element numbered 3.

Certain words and symbols are used next to the dotted decimal numbers to add information about the syntax elements. Occasionally, these words and symbols might occur at the beginning of the element itself. For ease of identification, if the word or symbol is a part of the syntax element, it is preceded by the backslash  $(\setminus)$ character. The \* symbol can be used next to a dotted decimal number to indicate that the syntax element repeats. For example, syntax element \*FILE with dotted decimal number 3 is given the format  $3 \times$  FILE. Format  $3*$  FILE indicates that syntax element FILE repeats. Format  $3^*$  \\* FILE indicates that syntax element  $*$ FILE repeats.

Characters such as commas, which are used to separate a string of syntax elements, are shown in the syntax just before the items they separate. These characters can appear on the same line as each item, or on a separate line with the same dotted decimal number as the relevant items. The line can also show another symbol giving information about the syntax elements. For example, the lines 5.1\*, 5.1 LASTRUN, and 5.1 DELETE mean that if you use more than one of the LASTRUN and DELETE syntax elements, the elements must be separated by a comma. If no separator is given, assume that you use a blank to separate each syntax element.

If a syntax element is preceded by the % symbol, this indicates a reference that is defined elsewhere. The string following the % symbol is the name of a syntax fragment rather than a literal. For example, the line 2.1 %OP1 means that you should refer to separate syntax fragment OP1.

The following words and symbols are used next to the dotted decimal numbers:

- v ? means an optional syntax element. A dotted decimal number followed by the ? symbol indicates that all the syntax elements with a corresponding dotted decimal number, and any subordinate syntax elements, are optional. If there is only one syntax element with a dotted decimal number, the ? symbol is displayed on the same line as the syntax element, (for example 5? NOTIFY). If there is more than one syntax element with a dotted decimal number, the ? symbol is displayed on a line by itself, followed by the syntax elements that are optional. For example, if you hear the lines 5 ?, 5 NOTIFY, and 5 UPDATE, you know that syntax elements NOTIFY and UPDATE are optional; that is, you can choose one or none of them. The ? symbol is equivalent to a bypass line in a railroad diagram.
- v ! means a default syntax element. A dotted decimal number followed by the ! symbol and a syntax element indicates that the syntax element is the default option for all syntax elements that share the same dotted decimal number. Only one of the syntax elements that share the same dotted decimal number can specify a ! symbol. For example, if you hear the lines 2? FILE, 2.1! (KEEP), and 2.1 (DELETE), you know that (KEEP) is the default option for the FILE keyword. In this example, if you include the FILE keyword but do not specify an option, default option KEEP will be applied. A default option also applies to the next higher dotted decimal number. In this example, if the FILE keyword is omitted, default FILE(KEEP) is used. However, if you hear the lines 2? FILE, 2.1, 2.1.1!
(KEEP), and 2.1.1 (DELETE), the default option KEEP only applies to the next higher dotted decimal number, 2.1 (which does not have an associated keyword), and does not apply to 2? FILE. Nothing is used if the keyword FILE is omitted.

v \* means a syntax element that can be repeated 0 or more times. A dotted decimal number followed by the \* symbol indicates that this syntax element can be used zero or more times; that is, it is optional and can be repeated. For example, if you hear the line 5.1\* data area, you know that you can include one data area, more than one data area, or no data area. If you hear the lines 3\*, 3 HOST, and 3 STATE, you know that you can include HOST, STATE, both together, or nothing.

#### **Note:**

- 1. If a dotted decimal number has an asterisk (\*) next to it and there is only one item with that dotted decimal number, you can repeat that same item more than once.
- 2. If a dotted decimal number has an asterisk next to it and several items have that dotted decimal number, you can use more than one item from the list, but you cannot use the items more than once each. In the previous example, you could write HOST STATE, but you could not write HOST HOST.
- 3. The \* symbol is equivalent to a loop-back line in a railroad syntax diagram.
- v + means a syntax element that must be included one or more times. A dotted decimal number followed by the + symbol indicates that this syntax element must be included one or more times; that is, it must be included at least once and can be repeated. For example, if you hear the line 6.1+ data area, you must include at least one data area. If you hear the lines 2+, 2 HOST, and 2 STATE, you know that you must include HOST, STATE, or both. Similar to the \* symbol, the + symbol can only repeat a particular item if it is the only item with that dotted decimal number. The + symbol, like the \* symbol, is equivalent to a loop-back line in a railroad syntax diagram.

#### <span id="page-146-0"></span>**Notices**

This information was developed for products and services offered in the U.S.A. or elsewhere.

IBM may not offer the products, services, or features discussed in this document in other countries. Consult your local IBM representative for information on the products and services currently available in your area. Any reference to an IBM product, program, or service is not intended to state or imply that only that IBM product, program, or service may be used. Any functionally equivalent product, program, or service that does not infringe any IBM intellectual property right may be used instead. However, it is the user's responsibility to evaluate and verify the operation of any non-IBM product, program, or service.

IBM may have patents or pending patent applications covering subject matter described in this document. The furnishing of this document does not give you any license to these patents. You can send license inquiries, in writing, to:

IBM Director of Licensing IBM Corporation North Castle Drive Armonk, NY 10504-1785 U.S.A

For license inquiries regarding double-byte character set (DBCS) information, contact the IBM Intellectual Property Department in your country or send inquiries, in writing, to:

Intellectual Property Licensing Legal and Intellectual Property Law IBM Japan, Ltd. 19-21, Nihonbashi-Hakozakicho, Chuo-ku Tokyo 103-8510, Japan

The following paragraph does not apply to the United Kingdom or any other country where such provisions are inconsistent with local law: INTERNATIONAL BUSINESS MACHINES CORPORATION PROVIDES THIS PUBLICATION "AS IS" WITHOUT WARRANTY OF ANY KIND, EITHER EXPRESS OR IMPLIED, INCLUDING, BUT NOT LIMITED TO, THE IMPLIED WARRANTIES OF NON-INFRINGEMENT, MERCHANTABILITY OR FITNESS FOR A PARTICULAR PURPOSE. Some states do not allow disclaimer of express or implied warranties in certain transactions, therefore, this statement may not apply to you.

This information could include technical inaccuracies or typographical errors. Changes are periodically made to the information herein; these changes will be incorporated in new editions of the publication. IBM may make improvements and/or changes in the product(s) and/or the program(s) described in this publication at any time without notice.

Any references in this information to non-IBM Web sites are provided for convenience only and do not in any manner serve as an endorsement of those Web sites. The materials at those Web sites are not part of the materials for this IBM product and use of those Web sites is at your own risk.

IBM may use or distribute any of the information you supply in any way it believes appropriate without incurring any obligation to you.

Licensees of this program who wish to have information about it for the purpose of enabling: (i) the exchange of information between independently created programs and other programs (including this one) and (ii) the mutual use of the information which has been exchanged, should contact:

Site Counsel IBM Corporation 2455 South Road Poughkeepsie, NY 12601-5400 USA

Such information may be available, subject to appropriate terms and conditions, including in some cases, payment of a fee.

The licensed program described in this information and all licensed material available for it are provided by IBM under terms of the IBM Customer Agreement, IBM International Program License Agreement, or any equivalent agreement between us.

Information concerning non-IBM products was obtained from the suppliers of those products, their published announcements or other publicly available sources. IBM has not tested those products and cannot confirm the accuracy of performance, compatibility or any other claims related to non-IBM products. Questions on the capabilities of non-IBM products should be addressed to the suppliers of those products.

All statements regarding IBM's future direction or intent are subject to change or withdrawal without notice, and represent goals and objectives only.

If you are viewing this information softcopy, the photographs and color illustrations may not appear.

#### COPYRIGHT LICENSE:

This information might contain sample application programs in source language, which illustrate programming techniques on various operating platforms. You may copy, modify, and distribute these sample programs in any form without payment to IBM, for the purposes of developing, using, marketing or distributing application programs conforming to the application programming interface for the operating platform for which the sample programs are written. These examples have not been thoroughly tested under all conditions. IBM, therefore, cannot guarantee or imply reliability, serviceability, or function of these programs. The sample programs are provided "AS IS", without warranty of any kind. IBM shall not be liable for any damages arising out of your use of the sample programs.

#### **Policy for unsupported hardware**

Various z/OS elements, such as DFSMS, HCD, JES2, JES3, and MVS, contain code that supports specific hardware servers or devices. In some cases, this device-related element support remains in the product even after the hardware devices pass their announced End of Service date. z/OS may continue to service element code; however, it will not provide service related to unsupported hardware devices. Software problems related to these devices will not be accepted for service, and current service activity will cease if a problem is determined to be associated with out-of-support devices. In such cases, fixes will not be issued.

#### **Minimum supported hardware**

The minimum supported hardware for z/OS releases identified in z/OS announcements can subsequently change when service for particular servers or devices is withdrawn. Likewise, the levels of other software products supported on a particular release of z/OS are subject to the service support lifecycle of those products. Therefore, z/OS and its product publications (for example, panels, samples, messages, and product documentation) can include references to hardware and software that is no longer supported.

- v For information about software support lifecycle, see: [IBM Lifecycle Support for](http://www.ibm.com/software/support/systemsz/lifecycle/) [z/OS \(http://www.ibm.com/software/support/systemsz/lifecycle/\)](http://www.ibm.com/software/support/systemsz/lifecycle/)
- For information about currently-supported IBM hardware, contact your IBM representative.

#### **Trademarks**

IBM, the IBM logo, and ibm.com are trademarks or registered trademarks of International Business Machines Corp., registered in many jurisdictions worldwide. Other product and service names might be trademarks of IBM or other companies. A current list of IBM trademarks is available at [Copyright and Trademark](http://www.ibm.com/legal/copytrade.shtml) [information \(http://www.ibm.com/legal/copytrade.shtml\).](http://www.ibm.com/legal/copytrade.shtml)

Java and all Java-based trademarks and logos are trademarks or registered trademarks of Oracle, its affiliates, or both.

UNIX is a registered trademark of The Open Group in the United States and other countries.

Microsoft and Windows are trademarks of Microsoft Corporation in the United States, other countries, or both.

#### **Index**

## **Special characters**

[-batch-export 52](#page-69-0) [-batch-generate 52](#page-69-0) [-dn-common-name 56](#page-73-0) [-dn-country-code 56](#page-73-0) [-dn-locality 57](#page-74-0) [-dn-organization 57](#page-74-0) [-dn-organization-unit 57](#page-74-0) [-dn-state 57](#page-74-0) [-hidden-key-id 58](#page-75-0) [-openPGP-days-valid 62](#page-79-0) [-sub-key-alias 66](#page-83-0) [-userID-comment 68](#page-85-0) [-userID-email 69](#page-86-0) [-userID-name 69](#page-86-0) [-x509-days-valid 69](#page-86-0) [/etc/encryptionfacility/ibmef.config 23](#page-40-0)

# **A**

[accessibility 125](#page-142-0) [contact IBM 125](#page-142-0) [features 125](#page-142-0) ASCII Armor [for OpenPGP messages 5](#page-22-0) [using with Encryption Facility for OpenPGP 5](#page-22-0) [assistive technologies 125](#page-142-0) authenticating digital signatures [functions available to Encryption Facility for OpenPGP 20](#page-37-0) [using Encryption Facility for OpenPGP 5](#page-22-0)

# **C**

certificates [and RACF 14](#page-31-0) [OpenPGP 5](#page-22-0) [using with Encryption Facility for OpenPGP 5](#page-22-0) [X.509 5](#page-22-0) [character sets supported by Encryption Facility for](#page-27-0) [OpenPGP 10](#page-27-0) command [-b — sign the contents of an OpenPGP message and create](#page-87-0) [an output file with signature 70](#page-87-0) [-c — encrypt the contents of the OpenPGP message using](#page-88-0) [PBE 71](#page-88-0) [-compress — compress data in OpenPGP message](#page-88-0) [format 71](#page-88-0) [-d —decrypt an encrypted OpenPGP message 72](#page-89-0) [-e — encrypt the contents of the OpenPGP message 72](#page-89-0) [-eA —export an OpenPGP certificate by using an x.509](#page-90-0) [certificate alias from the OpenPGP keyring file 73](#page-90-0) [-eK — export an OpenPGP certificate by key ID from the](#page-90-0) [OpenPGP keyring file 73](#page-90-0) [-eP — export an OpenPGP certificate by user ID from the](#page-90-0) [OpenPGP keyring file 73](#page-90-0) [-g — generate a key pair as the system key for](#page-90-0) [signatures 73](#page-90-0) [-h — prints the Help menu to STDOUT 74](#page-91-0) [-i —import an OpenPGP certificate into the OpenPGP](#page-91-0) [keyring file 74](#page-91-0)

command *(continued)* [-list-algo — prints a list of algorithms to STDOUT 74](#page-91-0) [-pA —list information about public keys in the keyring file](#page-91-0) [or as specified by alias 74](#page-91-0) [-pK — list information about all the public keys in the](#page-92-0) [keystore or those specified by key ID 75](#page-92-0) [-pP —list information about public keys in the keyring file](#page-92-0) [or those specified by user ID 75](#page-92-0) [-prepare — the Java keystore to use existing keys in](#page-92-0) [ICSF 75](#page-92-0) [-rebuild-key-index —rebuild the indexes for the keyring](#page-92-0) [file 75](#page-92-0) [-s — sign the contents of an OpenPGP message using a](#page-93-0) [key 76](#page-93-0) [-v — verify a signed OpenPGP message 76](#page-93-0) [-xK — delete an OpenPGP certificate by certificate key](#page-93-0) [ID 76](#page-93-0) [-xP — delete an OpenPGP certificate by certificate user](#page-94-0) [ID 77](#page-94-0) [syntax 51](#page-68-0) [xA —delete a certificate by certificate alias 76](#page-93-0) [command options 51](#page-68-0) [commands 118](#page-135-0) [compressing data using Encryption Facility for OpenPGP 4](#page-21-0) configuration file [ACTIVE\\_LOGGERS 29](#page-46-0) [ANSWER\\_NO 38](#page-55-0) [ANSWER\\_YES 37](#page-54-0) [ARMOR\\_COMMENT 32](#page-49-0) [BATCH\\_EXPORT 40](#page-57-0) [BATCH\\_GENERATE 41](#page-58-0) [CIPHER\\_NAME 35](#page-52-0) [COMPRESS\\_NAME 36](#page-53-0) [COMPRESSION 34](#page-51-0) [CONFIDENTIAL 34](#page-51-0) [contents 23](#page-40-0) [CREATE\\_TRACE 28](#page-45-0) [DEBUG\\_LEVEL 30](#page-47-0) [DEFAULT\\_OUTPUT\\_DIRECTORY 35](#page-52-0) [DIGEST\\_NAME 35](#page-52-0) [DN\\_COMMON\\_NAME 42](#page-59-0) [DN\\_COUNTRY\\_CODE 42](#page-59-0) [DN\\_LOCALITY 43](#page-60-0) [DN\\_ORGANIZATION 43](#page-60-0) [DN\\_ORGANIZATION\\_UNIT 43](#page-60-0) [DN\\_STATE 44](#page-61-0) [for Encryption Facility for OpenPGP 23](#page-40-0) [HARDWARE\\_KEY\\_TYPE 40](#page-57-0) [HIDDEN\\_KEY\\_ID 44](#page-61-0) [HIDDEN\\_PASSWORD 38](#page-55-0) [ibmef.config 23](#page-40-0) [JAVA\\_KEY\\_STORE\\_NAME 25](#page-42-0) [JAVA\\_KEY\\_STORE\\_TYPE 25](#page-42-0) [JCE\\_PROVIDER\\_LIST 31](#page-48-0) [KEY\\_ALIAS 26](#page-43-0) [KEY\\_PASSWORD 26](#page-43-0) [KEY\\_RING\\_FILENAME 24](#page-41-0) [KEY\\_SIZE 27](#page-44-0) [KEYSTORE\\_PASSWORD 26](#page-43-0) [LITERAL\\_TEXT\\_CHARSET 30](#page-47-0) [LOG\\_FILE 28](#page-45-0)

configuration file *(continued)* [OPENPGP\\_DAYS\\_VALID 45](#page-62-0) [OUTPUT\\_FILE 23](#page-40-0) [overview 23](#page-40-0) [RACF\\_KEYRING\\_USERID 38](#page-55-0) [RECIPIENT\\_ALIAS 33](#page-50-0) [RECIPIENT\\_KEY\\_ID 33](#page-50-0) [RECIPIENT\\_USER\\_ID 33](#page-50-0) [RNG\\_JCE\\_PROVIDER 31](#page-48-0) [S2K\\_CIPHER\\_NAME 36](#page-53-0) [S2K\\_DIGEST\\_NAME 36](#page-53-0) [S2K\\_MODE 37](#page-54-0) [S2K\\_PASSPHRASE 37](#page-54-0) [SIGNERS\\_KEY\\_ALIAS 27](#page-44-0) [SIGNERS\\_KEY\\_PASSWORD 27](#page-44-0) [SUB\\_KEY\\_ALIAS 45](#page-62-0) [SYSTEM\\_CA\\_KEY\\_ALIAS 28](#page-45-0) [SYSTEM\\_CA\\_KEY\\_PASSWORD 28](#page-45-0) [TRUST\\_VALUE 39](#page-56-0) [USE\\_ASCII\\_ARMOR 32](#page-49-0) [USE\\_ASYNC\\_CIPHER 25](#page-42-0) [USE\\_ASYNC\\_COMPRESS 24](#page-41-0) [USE\\_ASYNC\\_IO 24](#page-41-0) [USE\\_EMBEDDED\\_FILENAME 34](#page-51-0) [USE\\_MDC 39](#page-56-0) [USERID\\_COMMENT 46](#page-63-0) [USERID\\_EMAIL 46](#page-63-0) [USERID\\_NAME 46](#page-63-0) [X509\\_DAYS\\_VALID 47](#page-64-0) cryptographic keys [ICSF 13](#page-30-0) [use with Encryption Facility for OpenPGP 13](#page-30-0) [CSD0000A 79](#page-96-0) [CSD0001A 79](#page-96-0) [CSD0002A 79](#page-96-0) [CSD0003A 79](#page-96-0) [CSD0004A 79](#page-96-0) [CSD0005I 79](#page-96-0) [CSD0006I 79](#page-96-0) [CSD0007I 79](#page-96-0) [CSD0008I 79](#page-96-0) [CSD0009A 79](#page-96-0) [CSD0010A 79](#page-96-0) [CSD0011A 80](#page-97-0) [CSD0012A 80](#page-97-0) [CSD0013A 80](#page-97-0) [CSD0014A 80](#page-97-0) [CSD0015A 80](#page-97-0) [CSD0016A 80](#page-97-0) [CSD0017A 80](#page-97-0) [CSD0018A 80](#page-97-0) [CSD0019A 80](#page-97-0) [CSD0020A 80](#page-97-0) [CSD0021I 81](#page-98-0) [CSD0022A 81](#page-98-0) [CSD0023A 81](#page-98-0) [CSD0024A 81](#page-98-0) [CSD0025A 81](#page-98-0) [CSD0026I 81](#page-98-0) [CSD0027A 81](#page-98-0) [CSD0028I 81](#page-98-0) [CSD0029I 81](#page-98-0) [CSD0030A 81](#page-98-0) [CSD0031I 82](#page-99-0) [CSD0032A 82](#page-99-0) [CSD0033I 82](#page-99-0) [CSD0034A 82](#page-99-0) [CSD0035I 82](#page-99-0) [CSD0036I 82](#page-99-0) [CSD0037A 82](#page-99-0) [CSD0038I 82](#page-99-0) [CSD0039I 82](#page-99-0) [CSD0040A 83](#page-100-0) [CSD0041A 83](#page-100-0) [CSD0042A 83](#page-100-0) [CSD0043I 83](#page-100-0) [CSD0044A 83](#page-100-0) [CSD0045I 83](#page-100-0) [CSD0046A 83](#page-100-0) [CSD0047I 83](#page-100-0) [CSD0048A 83](#page-100-0) [CSD0050I 83](#page-100-0) [CSD0051I 84](#page-101-0) [CSD0052I 84](#page-101-0) [CSD0053I 84](#page-101-0) [CSD0054I 84](#page-101-0) [CSD0055I 84](#page-101-0) [CSD0056I 84](#page-101-0) [CSD0057I 84](#page-101-0) [CSD0058I 84](#page-101-0) [CSD0059I 84](#page-101-0) [CSD0060I 84](#page-101-0) [CSD0061I 85](#page-102-0) [CSD0062I 85](#page-102-0) [CSD0063I 85](#page-102-0) [CSD0064I 85](#page-102-0) [CSD0065I 85](#page-102-0) [CSD0066I 85](#page-102-0) [CSD0067I 85](#page-102-0) [CSD0068I 86](#page-103-0) [CSD0069I 86](#page-103-0) [CSD0070A 86](#page-103-0) [CSD0071I 86](#page-103-0) [CSD0072I 86](#page-103-0) [CSD0073I 86](#page-103-0) [CSD0074I 86](#page-103-0) [CSD0075A 86](#page-103-0) [CSD0076I 87](#page-104-0) [CSD0077A 87](#page-104-0) [CSD0078A 87](#page-104-0) [CSD0079A 87](#page-104-0) [CSD0080I 87](#page-104-0) [CSD0081I 87](#page-104-0) [CSD0082I 87](#page-104-0) [CSD0083A 87](#page-104-0) [CSD0084I 87](#page-104-0) [CSD0085I 88](#page-105-0) [CSD0086I 88](#page-105-0) [CSD0087I 88](#page-105-0) [CSD0088I 88](#page-105-0) [CSD0089I 88](#page-105-0) [CSD0090I 88](#page-105-0) [CSD0091I 88](#page-105-0) [CSD0092I 88](#page-105-0) [CSD0093I 88](#page-105-0) [CSD0094I 88](#page-105-0) [CSD0095I 88](#page-105-0) [CSD0096I 89](#page-106-0) [CSD0097I 89](#page-106-0) [CSD0098I 89](#page-106-0) [CSD0099I 89](#page-106-0) [CSD0200I 89](#page-106-0) [CSD0400I 89](#page-106-0) [CSD0401I 89](#page-106-0)

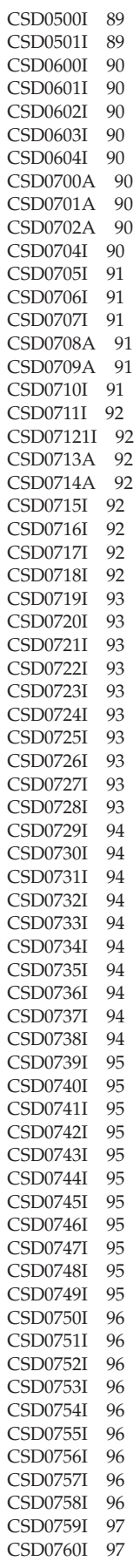

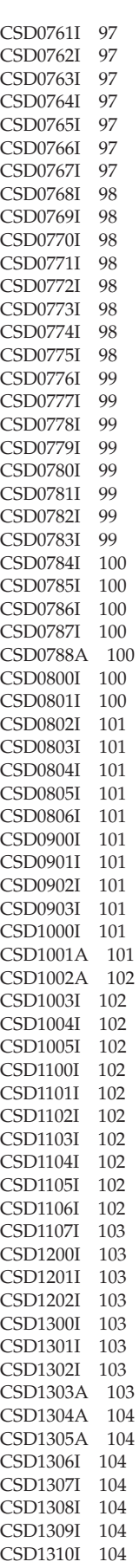

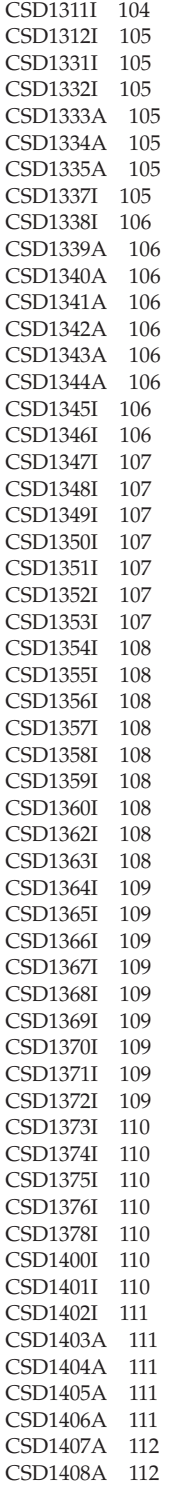

### **D**

[decryption using Encryption Facility for OpenPGP 3](#page-20-0)

#### **E**

encrypting and decrypting data [for OpenPGP 1](#page-18-0)

encryption [Encryption Facility for OpenPGP 3](#page-20-0) Encryption Facility for OpenPGP [as a part of Encryption Facility for z/OS 1](#page-18-0) [authenticating digital signatures 5](#page-22-0)[, 20](#page-37-0) [basic steps 15](#page-32-0) [command overview 23](#page-40-0) [command services 19](#page-36-0) [compressing data 4](#page-21-0) [configuration file and home directory 23](#page-40-0) [functions 1](#page-18-0) [IBM Java Development Kit 2](#page-19-0) [ICSF hardware acceleration 7](#page-24-0) [installation 13](#page-30-0) [Java keystore and algorithm support 7](#page-24-0) [message packets 19](#page-36-0) [messages 79](#page-96-0) [OpenPGP keyring 5](#page-22-0) [OpenPGP reyring 20](#page-37-0) [overview 1](#page-18-0) [SDK and JCE providers 3](#page-20-0) [software requirements 11](#page-28-0)[, 12](#page-29-0) [supported character sets 10](#page-27-0) [supported key sizes 9](#page-26-0) [types of keystore repositories 5](#page-22-0) [use of ICSF 2](#page-19-0) [use of RACF 2](#page-19-0) [using ASCII Armor 5](#page-22-0) [using X.509 certificates 5](#page-22-0) [using z/OS-type data sets 4](#page-21-0) [X.509 standards 1](#page-18-0) [z/OS data sets 2](#page-19-0) Encryption Facility for z/OS [using z/OS data sets 17](#page-34-0) Encryption Facilityfor OpenPGP [HFS/zFS files 2](#page-19-0) [public key infrastructure \(PKI\) 1](#page-18-0) [using OpenPGP certificates 5](#page-22-0)

## **H**

[examples 118](#page-135-0)

[hardware requirements 10](#page-27-0) home directory [/etc/encryptionfacility/ibmef.config 23](#page-40-0) [for Encryption Facility for OpenPGP 23](#page-40-0)

## **I**

IBM Encryption Facility for z/OS [cryptographic keys 14](#page-31-0) [generating and storing RSA keys 14](#page-31-0) [hardware and software requirements 10](#page-27-0) [PKDS 14](#page-31-0) [user scenarios 113](#page-130-0) [IBM Java Development Kit, using with Encryption Facility for](#page-19-0) [OpenPGP 2](#page-19-0) [IBM Java SDK provider, using with Encryption Facility for](#page-20-0) [OpenPGP 3](#page-20-0) [ibmef.config 23](#page-40-0) ICSF [cryptographic keys 13](#page-30-0) [getting started with 13](#page-30-0) [hardware acceleration for OpenPGP encryption and](#page-24-0) [decryption 7](#page-24-0) [use with Encryption Facility for OpenPGP 2](#page-19-0)[, 6](#page-23-0)

[Integrated Cryptographic Service Facility 6](#page-23-0) Internet draft protocol standards for OpenPGP [description 1](#page-18-0)

#### **J**

Java batch launcher [overview 14](#page-31-0) [sample 113](#page-130-0) [Java Cryptographic Extension \(JCE\) provider, using with](#page-20-0) [Encryption Facility for OpenPGP 3](#page-20-0) Java environment script [overview 14](#page-31-0) [sample 114](#page-131-0) [Java keystore 5](#page-22-0) [algorithm support 7](#page-24-0) [using with Encryption Facility for OpenPGP 5](#page-22-0)

#### **K**

[key sizes supported by Encryption Facility for OpenPGP 9](#page-26-0) keyboard [navigation 125](#page-142-0) [PF keys 125](#page-142-0) [shortcut keys 125](#page-142-0) [keyring, using with Encryption Facility for OpenPGP 5](#page-22-0) [keystore repositories, using with Encryption Facility for](#page-22-0) [OpenPGP 5](#page-22-0)

### **M**

messages [common errors 122](#page-139-0) [for Encryption Facility for OpenPGP 79](#page-96-0)

## **N**

navigation [keyboard 125](#page-142-0) [Notices 129](#page-146-0)

# **O**

OpenPGP keyring [characteristics 5](#page-22-0) [using with Encryption Facility for OpenPGP 20](#page-37-0) [OpenPGP message packets 19](#page-36-0) OpenPGP standards [Internet draft standards 1](#page-18-0) [overview 1](#page-18-0) [using session keys 2](#page-19-0) options for commands [--compress-name — Specify the algorithm to use for](#page-71-0) [compression 54](#page-71-0) [--z —compress data 70](#page-87-0) [-a —use ASCII Armor for the message output 51](#page-68-0) [-batch-exportto specifybatch public key export 52](#page-69-0) [-batch-generate to specify batch key generate 52](#page-69-0) [-cipher-name — specify the algorithm for encryption 54](#page-71-0) [-comment — add a comment header to ASCII Armorized](#page-71-0) [messages 54](#page-71-0) [-debug-level number — specify a bit mask value for](#page-72-0) [logging 55](#page-72-0) [-debug-on —activate debugging information 55](#page-72-0)

options for commands *(continued)* [-dn-common-name — Specify the common name of a](#page-73-0) [distinguished name 56](#page-73-0) [-dn-country-code Specify the country code of a](#page-73-0) [distinguished name 56](#page-73-0) [-dn-locality — Specify the locality of a distinguished](#page-74-0) [name 57](#page-74-0) [-dn-locality — Specify the state of a distinguished](#page-74-0) [name 57](#page-74-0) [-dn-organization — Specify the organization of a](#page-74-0) [distinguished name 57](#page-74-0) [-dn-organization-unit — Specify the organization unit of a](#page-74-0) [distinguished name 57](#page-74-0) [-key-alias — Specify the alias of a new key— specify the](#page-76-0) [alias of a new key 59](#page-76-0) [-key-password — specify the password for a new key 59](#page-76-0) [-key-size — specify the key size to generate 59](#page-76-0) [-keystore name — Specify the name of the Java](#page-77-0) [keystore 60](#page-77-0) [-keystore type — specify the keystore type 60](#page-77-0) [-keystore-password — Specify the keystore password 60](#page-77-0)  $-log$ -file — write trace information to a file 61 [-no-save —display data to STDOUT only 61](#page-78-0) [-o —specify an output location 61](#page-78-0) [-openPGP-days-valid — speciy the number of days a](#page-79-0) [newly generated OpenPGP certificate is to be valid 62](#page-79-0) [-rA — encrypt using the public key from the Java](#page-79-0) [keystore 62](#page-79-0) [-racf-keyring-userid — specify a RACF user ID 63](#page-80-0) [-rK — encrypt for a specified key ID 63](#page-80-0) [-rP — encrypt for a specified user ID 63](#page-80-0) [-s2k-cipher-name — specify the algorithm to use for](#page-81-0) [passphrase-based encryption \(PBE\) 64](#page-81-0) [-s2k-digest-name — specify the digest algorithm for](#page-81-0) [passphrase-based encryption \(PBE\) 64](#page-81-0) [-s2k-mode — specify the mode for passphrase-based](#page-81-0) [encryption \(PBE\) 64](#page-81-0) [-s2k-passphrase — specify the passphrase to use for](#page-82-0) [passphrase-based encryption \(PBE\) and decryption 65](#page-82-0) [-signers-key-alias — specify an alias for the system key 65](#page-82-0) [-signers-key-password — specify the alias for a new](#page-83-0) [subkey during key generation . 66](#page-83-0) [-signers-key-password —specify a password for the system](#page-82-0) [key 65](#page-82-0) [-system-CA-key-alias — specify an alias for a new key pair](#page-83-0) [certificate 66](#page-83-0) [-system-CA-key-password — specify a password for the](#page-83-0) [certificate authority key 66](#page-83-0) [-t — treat input as text 66](#page-83-0) [-trust-value —specify a trust value 67](#page-84-0) [-trusted-comment — Specify a trust comment 67](#page-84-0) [-use-embedded-file — write data to a file specified in the](#page-85-0) [data packet 68](#page-85-0) [-use-mdc — specify the use of modification detection](#page-85-0) [code 68](#page-85-0) [-userID-comment — specify a user ID comments for an](#page-85-0) [OpenPGP certificate during key generation and key](#page-85-0) [export 68](#page-85-0) [-userID-email — specify a user ID email address for an](#page-86-0) [OpenPGP certificate during key generation and key](#page-86-0) [export 69](#page-86-0) [-userID-name — specify a user ID for an OpenPGP](#page-86-0) [certificate during key generation and key export 69](#page-86-0) [-x509-days-valid — specify the number of days the x509](#page-86-0) [certificate is to be valid 69](#page-86-0) [-yes — specify yes to prompts 70](#page-87-0)

[— specify JCE class names 59](#page-76-0)

options for commands *(continued)* [— specify speculative key ID support 58](#page-75-0) [— specify the algorithm for the message digest 55](#page-72-0) [debug-level level — specify a level for trace information to](#page-72-0) [be sent to the log file 55](#page-72-0) [overview 51](#page-68-0)

#### **P**

passphrase-based encryption (PBE) [session key packet 3](#page-20-0) [passphrase, using with passphrase-based encryption \(PBE\) 3](#page-20-0) **PKDS** [and ICSF 14](#page-31-0) [and RACF 14](#page-31-0) public-key encryption [description 2](#page-19-0) [session key packet 3](#page-20-0)

### **R**

RACF [getting started with 14](#page-31-0) [use with Encryption Facility for OpenPGP 2](#page-19-0)[, 6](#page-23-0) [Resource Access Control Facility 6](#page-23-0) RSA keys [and RACF 14](#page-31-0) [generating and storing 14](#page-31-0)

### **S**

[Security Server Resource Access Control Facility 2](#page-19-0) [sending comments to IBM xv](#page-14-0) session keys [for OpenPGP 2](#page-19-0) [passphrase-based encryption 2](#page-19-0) [public-key encryption 2](#page-19-0) [shortcut keys 125](#page-142-0) [software requirements 11](#page-28-0) [Encryption Facility for OpenPGP 12](#page-29-0)

## **U**

[UNIX System Services, getting started with 14](#page-31-0) user interface [ISPF 125](#page-142-0) [TSO/E 125](#page-142-0)

### **Z**

z/OS data sets [requirements 18](#page-35-0) [types for input and output 17](#page-34-0)[, 18](#page-35-0) [using with Encryption Facility for OpenPGP 4](#page-21-0)

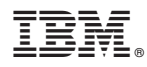

Product Number: 5655-P97

Printed in USA

SA23-2230-06

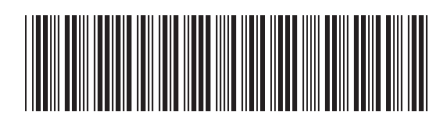